IBM Distributed Computing Environment Version 3.1 for AIX:

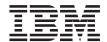

# **Quick Beginnings**

IBM Distributed Computing Environment Version 3.1 for AIX:

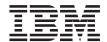

# **Quick Beginnings**

Note

Before using this document, read the general information under "Appendix C. Notices" on page 121.

#### First Edition (August 1999)

This edition applies to Version 3.1 of *IBM Distributed Computing Environment for AIX* and to all subsequent releases and modifications until otherwise indicated in new editions or technical newsletters.

Order publications through your IBM representative or the IBM branch office that serves your locality. IBM does not stock publications at the address below.

IBM welcomes your comments. Send your comments to the following address:

International Business Machines Corporation Department VLXA 11400 Burnet Road Austin, Texas 78758

When you send information to IBM, you grant IBM a nonexclusive right to use or distribute the information in any way it believes appropriate without incurring any obligation to you.

Licensee agrees that it will comply with and will require its Distributors to comply with all then applicable laws, rules and regulations (i) relating to the export or re-export of technical data when exporting or re-exporting a Licensed Program or Documentation, and (ii) required to limit a governmental agency's rights in the Licensed Program, Documentation or associated technical data by affixing a Restricted Rights notice to the Licensed Program, Documentation and/or technical data equivalent to or substantially as follows: "Use, duplication or disclosure by the U.S. Government is subject to restrictions as set forth in DFARS 52.227-7013(c)(1)(i)-(ii); FAR 52.227-19; and FAR 52.227-14, Alternate III, as applicable or in the equivalent clause of any other applicable Federal government regulations."

#### © Copyright International Business Machines Corporation 1999. All rights reserved.

US Government Users Restricted Rights – Use, duplication or disclosure restricted by GSA ADP Schedule Contract with IBM Corp.

## Contents

| Tables                                 | v File Locations 43                                                               |
|----------------------------------------|-----------------------------------------------------------------------------------|
| Welcome to DCE 3.1 for AIX®            | vii Chapter 3. Installing DCE 3.1 for AIX                                         |
| Typographic and Keying Conventions v   | vii Servers and Clients 45                                                        |
|                                        | Installable Packages 4                                                            |
| Part 1. Understanding DCE 3.1 for      | Prerequisite Software                                                             |
| A 137                                  | 1 Installing DCE 3.1                                                              |
| AIX                                    | Software Processes to Stop 50                                                     |
|                                        | Running the Easy Installation Program 5:                                          |
| Chapter 1. Overview of DCE 3.1 for AIX | 3 Special Installation Instructions 55                                            |
| What Is DCE?                           | Migrating an AIX DCE Cell to DCE 3.1 for                                          |
| Product Contents                       | 5 AIX                                                                             |
| DCE 3.1 Licensed Program Products      | 5 Uninstalling DCE 3.1                                                            |
| DCE 3.1 for AIX                        | 5 Suggested Reading                                                               |
| Data Encryption Standard               | 9                                                                                 |
|                                        | Part 3. Configuring, Starting, and                                                |
|                                        |                                                                                   |
| 1                                      | Stopping DCE 3.1 for AIX 61                                                       |
| TI                                     | 15                                                                                |
| Limitations of Supported Services      | 16 Chapter 4. Configuring DCE 3.1 for AIX                                         |
|                                        | Servers and Clients 63                                                            |
| Part 2. Planning for and Installing    | Configuring DCE 65                                                                |
|                                        | Overview of Configuration 6                                                       |
| DCE 3.1 101 AIX                        | User-Supplied Commands 60                                                         |
|                                        | Environment Variables 69                                                          |
|                                        | 19 Initial Cell Configuration 69                                                  |
|                                        | Configuring Servers                                                               |
|                                        | Configuring Clients                                                               |
|                                        | Further Cell Configuration $\dots $ 85                                            |
| 0 •                                    | Configuring DTS Servers                                                           |
|                                        | Configuring a DTS Client                                                          |
| 1                                      | Configuring Secondary CDS Servers 80                                              |
| 0                                      | Configuring Security Replica Servers 8'                                           |
| DCE Naming Considerations for          | Configuring the Global Directory Agent 88                                         |
|                                        | Configuring EMS Servers                                                           |
|                                        | Configuring SNMP Servers 90                                                       |
| Determining Requirements for DCE       | Configuring DCE 3.1 for AIX Security                                              |
| Client Machines                        | Integration 9                                                                     |
| Determining Requirements for DCE       | Configuring Audit Servers 9                                                       |
|                                        | 35 Configuring Password Strength Servers 99                                       |
|                                        | Configuring the Name Service Interface                                            |
| Application Development Environment    | Daemon (NSID)                                                                     |
| • •                                    | Configuring an Identity Mapping Server 99                                         |
|                                        | Configuring all Identity Mapping Server 5.  Configuring DCE Web Secure for AIX 90 |
|                                        | 49.                                                                               |

| Configuring DCE Web Secure Using         | Print and Order Books                   |
|------------------------------------------|-----------------------------------------|
| SMIT:                                    | IBM DCE Publications 110                |
| Configuring DCE Web Secure from a        | OSF DCE Publications 110                |
| Command Line 97                          | Using DCE 3.1 for AIX Documentation 111 |
| Verifying Configuration of DCE Web       | The start_dcedoc program 111            |
| Secure                                   | Viewing the HTML Documentation 111      |
| Unconfiguring DCE Components 98          | Starting the IBM ASCII Browser 112      |
| Considerations Before Unconfiguring 99   | Printing the PDF Books 112              |
| Split Unconfiguration 100                |                                         |
| Steps for Unconfiguring DCE 100          | Part 4. Appendixes                      |
| Unconfiguring DCE Web Secure 102         | Turt 4. Appendixes                      |
| Chapter 5. Starting and Stopping DCE 3.1 | Appendix A. Online Documentation 115    |
| for AIX                                  |                                         |
| Starting DCE Daemons                     | Appendix B. DCE Web Secure for AIX      |
| Using the Command Line to Start          | Advanced Configuration 119              |
| Daemons 105                              | Authenticated Path Configuration 119    |
| Using SMIT to Start DCE Immediately      | Keyfile Configuration 119               |
| and at System Restart 106                | Summary of Advanced Configuration       |
| Stopping DCE Daemons                     | Syntax                                  |
| Stopping Bell Buchions                   | Examples of Advanced Configuration 120  |
| Chapter 6. Obtaining Additional          | Appendix C. Notices 121                 |
| Information 109                          |                                         |
| Books                                    | Trademarks                              |
| Online Information 109                   | Index 405                               |
| HTML Books 109                           | Index                                   |
| Help Files                               |                                         |

## **Tables**

| 1. | Installation filesets and prerequisite | 2. | DCE Software Bundles | 52 |
|----|----------------------------------------|----|----------------------|----|
|    | software                               |    |                      |    |

## Welcome to DCE 3.1 for AIX®

This book describes the IBM® Distributed Computing Environment for AIX, Version 3.1 (DCE 3.1 for AIX), and explains how to plan for, install, and configure the product.

"Part 1. Understanding DCE 3.1 for AIX" on page 1 gives an overview of DCE 3.1 for AIX.

"Part 2. Planning for and Installing DCE 3.1 for AIX" on page 17 provides planning, installing, and configuring information. This book includes information for server components and client components.

"Part 3. Configuring, Starting, and Stopping DCE 3.1 for AIX" on page 61 explains how to use DCE 3.1 for AIX.

## **Typographic and Keying Conventions**

This guide uses the following typographic conventions:

**Bold Bold** words or characters represent system elements that you must use literally, such as commands, options, and pathnames.

Italic Words or characters represent variable values that you must supply. Italic type may also introduce a new DCE term.

#### Constant width

Examples and information that the system displays appear in constant width typeface.

- [] Brackets enclose optional items in syntax descriptions and format.
- Braces enclose a list from which you must choose an item in syntax descriptions and format.
- A vertical bar separates items in a list of choices.
- < > Angle brackets enclose the name of a key on the keyboard. Angle brackets also enclose the descriptive name of a variable.
- ... Horizontal ellipsis points indicate that you can repeat the preceding item one or more times.

This guide uses the following keying conventions:

## <Ctrl- x> or $\hat{ }$ x

The notation <Ctrl- x> or  $\hat{}$  x followed by the name of a key indicates a control character sequence. For example, <Ctrl-C> means that you hold down the control key while pressing <C>.

#### <Return>

The notation <Return> refers to the key on your terminal that is labeled with the word Return or Enter, or with a left arrow.

## Part 1. Understanding DCE 3.1 for AIX

## Chapter 1. Overview of DCE 3.1 for AIX

IBM Distributed Computing Environment for AIX, Version 3.1 (DCE 3.1 for AIX) is a member of the IBM Server Series family of products. The DCE 3.1 for AIX is based on OSF Distributed Computing Environment (DCE) technology (Release 1.2.2).

#### What Is DCE?

DCE provides a standard environment that supports distributed applications. It represents technologies that are selected by the OSF and has emerged as the industry standard for distributed services.

An application written to use DCE runs in any environment that supports the OSF DCE standard. DCE makes it possible for application developers to give users secure access to the wide range of information and services available within their network. DCE does this while hiding the complexity of the network environment.

Distributed computing services, as implemented in DCE, provide an important enabling software technology for the development of distributed applications. DCE makes the underlying network architecture transparent to application developers. It consists of a software layer between the operating system and network interface and the distributed application program. DCE provides a variety of common services that users need for development of distributed applications. These applications include name and time services, and a standard remote procedure call (RPC) interface. DCE provides a means for application developers to design, develop, and deploy distributed applications.

A group of DCE machines that work together and that DCE administers as a unit is called a *cell*. For example, imagine an organization comprised of several departments, each in a different building, and each operating on its own budget. Each department in such an organization could have its own DCE cell.

A DCE environment is a group of one or more DCE cells that can communicate with each other. A cell becomes a part of a DCE environment when it obtains access to one or more global directory services in which the other cells in the environment are registered.

If two cells for two different departments are a part of a DCE environment, then a user in one department's cell can access resources in another department's cell. This access is typically less frequent and more restricted than access to resources within the user's own cell.

An administrator can configure a DCE cell in many ways, depending on its users' requirements. A cell consists of a network connecting two kinds of nodes:

- DCE user (client) machines are general-purpose DCE machines. They
  contain software that enables them to act as clients to all of the DCE
  services.
- **DCE server machines** include special software enabling them to provide one or more of the DCE services. Every cell must have at least one of the following servers in order to function:
  - Cell Directory Server
  - Security Server

Other DCE servers can be present in a given DCE cell to provide additional functionality. For example a Global Directory Agent can enable the cell's directory server to communicate with other cells' directory servers.

DCE 3.1 for AIX is a layer between the AIX operating system, network services, and a distributed application. DCE 3.1 for AIX provides the services that allow a distributed application to interact with a collection of possibly heterogeneous computers, operating systems, and networks as if they were a single system. DCE 3.1 for AIX includes a set of standard services, software interfaces, and tools that support the creation, use, and maintenance of distributed applications in a diverse computing environment.

DCE 3.1 for AIX has the same organization as OSF DCE. Part 1 of this book introduces the concept of a DCE cell and gives a brief summary of how different machines participating in a Distributed Computing Environment are organized.

DCE 3.1 for AIX is based on the OSF DCE Release 1.2.2 code base and designed for the supported versions of the AIX operating system. See the *IBM DCE Version 3.1 for AIX: Release Notes* for a listing of the supported versions of the AIX operating system.

#### **Product Contents**

DCE 3.1 is available in the following Licensed Program Products:

- DCE for AIX, Version 3.1 (DCE 3.1 for AIX) which includes the following:
  - DCE Base Services for AIX, Version 3.1
  - DCE Security Services for AIX, Version 3.1
  - DCE Cell Directory Services for AIX, Version 3.1
- DCE Base Services for AIX, Version 3.1 (DCE 3.1 Base Services)
- DCE Data Encryption Standard Library for AIX, Version 3.1 (DCE 3.1 DES Library) which includes the following:
  - DCE Base Services for AIX. Version 3.1

## **DCE 3.1 Licensed Program Products**

#### DCE 3.1 for AIX

**DCE 3.1 for AIX** comprises the following components:

• DCE Base Services for AIX provides support for remote procedure calls, the client functionality for cell directory service, security, time, messaging and serviceability. This package also provides support for integrating DCE security services with AIX base operating system security. Because the DCE architecture is built on a threads-based model, the DCE Base requires a reentrant (threadsafe) version of the AIX C library, libc\_r.a. The AIX operating system includes the libc\_r.a library. DCE administration includes tools for configuring a cell, adding and deleting users in a cell, adding servers and clients to a cell, and similar functions.

#### Client Services

- The **Remote Procedure Call (RPC)** facility enables you to create and run client applications and server applications. The RPC runtime service implements the network protocols by which the client side and the server side of an application communicate.
- DCE Threads Compatibility Library for AIX provides a programming model for building concurrent applications that perform many operations simultaneously. It provides support for multithreaded applications (that are based on POSIX 1003.4a Draft 4) that use the DCE threading model. The AIX package includes DCE Threads Compatibility Library for AIX.
- Multithreaded Programming Environment support allows multiple threads to call standard C library functions without interfering with one another.
- **Distributed Time Service (DTS)** provides synchronized time in the distributed network environment on the computers that participate in

- a Distributed Computing Environment. DTS synchronizes a DCE host's time with Coordinated Universal Time (UTC), an international time standard.
- The **CDS client** provides the interface, **cdsclerk**, between CDS client applications and CDS servers. The **slim client** also provides the **cdsclerk** interface and most of the functionality of the regular client, but because **dced** is not executing on slim client machine, no endpoint processing can occur.
- The **Security client** provides the following services:
  - AIX Security Integration coordinates the AIX base operating system security services with the DCE Security services. This allows a user to log in to AIX and obtain DCE credentials at the same time. For more information about AIX Security Integration, see the IBM DCE Version 3.1 for AIX: Administration Guide—Core Components.
  - GSSAPI Extensions are a set of application program interfaces (API) that provide non-RPC applications the ability to use the DCE security authentication protocol. The system administrator can use GSSAPI to establish credentials or extract Extended Privilege Attribute Certificates (EPAC) for a non-RPC application.
  - Extended Registry Attributes (ERA) expand the static registry attributes of Principal, Group, and Account to a dynamic set of registry attributes that can be customized to a cell.
  - The **Audit Service** performs the logging of audit records based on specified criteria. The Audit Service has three basic components:
    - Application Programming Interfaces (APIs) provide the functions that are used to detect and record critical events when the server services a client. They are also used to create tools that examine and analyze the audit event records.
    - The Audit Daemon maintains the filters and the audit logs.
    - Audit Management Interfaces: allow you to specify how the Audit Daemon will filter the recording of Audit Events. These interfaces are available from the DCE Control Program (dcecp).
  - The Enhanced Password Strength Server extends the capabilities of the password strength server in previous DCE releases. The enhanced server allows you to control the following characteristics of user passwords:
    - Password composition
    - Password age
    - Password history and re-use
    - Password dictionaries and user-defined rules
- CDS Preferencing enables administrators to specify a preferenced CDS clearinghouse from which a client will obtain CDS information. This feature is provided to improve performance at CDS clients by enabling

cell administrators the ability to specify a preferred CDS clearinghouse from which a client will obtain CDS information. This is useful in situations where, for example, a low-performance WAN connects multiple high-performance LANs, and each of the LANs contains a CDS replica clearinghouse. With this feature, administrators can specify local clearinghouses as preferred over distant clearinghouses, and then clients use the distant clearinghouses only when the local clearinghouses are unable to satisfy a request.

- DCE Web Secure provides DCE credentials to CGI programs. DCE Web Secure must be installed and configured on a workstation that has a Netscape Enterprise 3.61 or a FastTrack 3.01 Web server and a DCE client within the cell.
- System Management Interface Tool (SMIT) for DCE allows you to perform DCE system management tasks using SMIT, smitty (a TTY version of SMIT), or DCE commands. You must install the DCE SMIT options before you can access the SMIT menus for DCE. SMIT uses interactive menus to guide users through many system management tasks.
- The Online Documentation for DCE 3.1 for AIX provides the following:
  - An online IBM documentation set in HTML format
  - An IBM documentation set in PDF format
  - An IBM documentation set in ASCII format.

For more information concerning this documentation, refer to "Chapter 6. Obtaining Additional Information" on page 109.

- DCE System Management provides three management tools: DCE Event Management Services, the DCE SNMP SubAgent, and DCE Web Administration.
  - Simple Network Management Protocol (SNMP) provides network management support in the TCP/IP environment for monitoring DCE resources and services. System administrators and system management application programmers can use SNMP to monitor the DCE environment. This allows them to focus on making their resources and services more manageable. For more information about SNMP, see the IBM DCE Version 3.1 for AIX: Application Development Guide—Introduction and Style Guide
  - Event Management Service (EMS) provides asynchronous event support for DCE based applications. DCE EMS manages event services in a DCE cell. EMS consists of two parts — the emsd (EMS daemon) server and APIs to access event services through an interface to the suppliers, consumers, and event service administration for use by EMS clients. For more information about EMS, see the IBM DCE Version 3.1 for AIX: Administration Guide—Core Components.

- **DCE Web Administration** provides a CGI program that administrators can use to manage DCE users, groups, organizations, and permissions. The CGI program is accessible from your Web browser at:

http://<servername>/dceweb

This fileset requires installation and configuration of the DCE Web Secure fileset.

- DCE for Application Developers (dcetools) includes tools for DCE administrative and application development support.
  - The Interface Definition Language tool consists of a language (and its compiler) that supports the development of distributed applications following the client and server model. It automatically generates code that transforms procedure calls into network messages.
  - The **sams** compiler generates files that can be used to add messaging and serviceability support to DCE applications.
- The DCE XDS/XOM for AIX provides application programming interfaces to the CDS namespace. A library of functions is available with which to access the Directory Services.
- DCE Security Services for AIX enables secure communications and controlled access to resources. It provides a set of the following security-related functions:
  - The Authentication Service enables two processes on different machines to be certain of each other's identity.
  - Secure Communication integrates DCE Remote Procedure Call (RPC) with the Security Service to protect communication.
  - Authorization controls access to resources by comparing the credentials conferred to a user by the Privilege Service with the rights to the resource. The resource's Access Control List specifies rights to the resource.
  - Privilege Server makes the following checks once identity has been established: Is the user authorized to access a resource? What permissions are required? Does the user have those permissions? Use of Authenticated RPC generally invokes authentication and authorization for the user.
  - The Access Control List Facility lists users who are authorized to access a given resource. An ACL API allows programmers to manipulate ACLs. The deep acl commands or the acl\_edit command allow users to modify ACLs associated with resources that they own. These commands also allow users to modify to whom (user or group) access is granted and what specific permissions are given.
  - The Login Facility initializes a user's DCE security environment by authenticating the user to the Security Service by means of the user's

- password. The Login facility then returns security credentials that will authenticate the user to the required distributed services.
- Public Key certificate login allows a user to obtain initial DCE credentials by using an X.509v3 digital certificate and its associated public key pair to prove the user's identity. This feature is an extension of the OSF DCE 1.2.2 public key login protocol based on OSF RFC 68.4 (draft 7). This implementation requires the Entrust public key infrastructure (PKI).
- Security Replication enables the Master Registry Database to be replicated to one or more subordinate Registry Databases. The dcecp registry commands or the sec\_admin command are the interfaces used to view and manipulate the state of both master and subordinate replicas.
- The Identity Mapping Service is used by the Authentication Service to determine a DCE user's identity when the user logs in with the public key certificate authentication protocol. The Identity Mapping Service maps a user's name in a public key certificate to a DCE principal name.
- The **Directory Service for AIX** is a central repository for information about resources in the distributed system. Typical resources are users, machines, and RPC-based services. The information consists of the name of the resource and its associated attributes. Typical attributes include a user's home directory or the location of an RPC-based server.

The Directory Service consists of the Cell Directory Service (CDS) and the Global Directory Agent (GDA). The CDS manages a database of information about the resources in a group of machines called a DCE cell. The CDS also provides location-independent naming for servers. The GDA enables intercell communications by locating cells which have been registered in the global naming environment.

**GDA Integration with LDAP** is an extension to GDA that allows the resolution of non-Domain Name System (DNS) style foreign cell names. With X.500 directories and any directories that support the LDAP protocol the administrator can establish intercell communication. For more information about LDAP, see the *IBM DCE Version 3.1 for AIX:* Administration Guide—Core Components.

## **Data Encryption Standard**

**Data Encryption Standard** (the **dce.priv.rte** feature) provides a programming interface that enables remote procedure call (RPC) application data encryption. The **dce.priv.rte** feature utilizes the Data Encryption Standard (DES) algorithms that are part of the DCE Base Services for AIX. This feature includes support for User Data Masking Encryption, which was formerly packaged separately.

#### IBM Enhancements to DCE

The following services and commands contained in the previously listed DCE 3.1 Licensed Program Products are IBM enhancements and extensions to the AIX implementation of DCE:

#### Added Services:

- User Data Masking Encryption Facility
- Enhanced Password Strength Server
- DCE Web Secure
- CDS Preferencing
- Simple Network Management Protocol (SNMP)
- Event Management Service (EMS)
- AIX Security Integration
- Public Key Certificate Login
- GDA Integration with LDAP
- Identity Mapping Service (IDMS)
- Slim Client

#### Additional Commands:

Configuration Commands:

#### chpesite

Updates the **pe\_site** file, which contains the addresses of the security servers that you use.

## clean\_up.dce

Cleans up recreatable database files, cache files, and credential files. Use this command if problems arise when trying to start DCE.

## config.dce

Configures and starts DCE components. This command provides for a split configuration of clients. Administrative configuration and local configuration can be performed separately. See "Further Cell Configuration" on page 83 for more information.

#### kerberos.dce

Creates the host principals, FTP principals, and key table entries used to support the Secure Remote commands.

## migrate.dce

Migrates DCE configuration data from previous releases for use with the current release. There is no need to reconfigure when installing a new release of DCE. See "Migrating an AIX DCE Cell to DCE 3.1 for AIX" on page 53 for more information.

#### mkdceweb

Configures DCE Web Secure and DCE Web Administration into a Netscape FastTrack 3.01 or Enterprise 3.61 Web server.

#### mkreg.dce

Adds information about a DCE cell into the DOMAIN namespace.

#### rmdceweb

Unconfigures DCE Web Secure and DCE Web Administration from a Netscape FastTrack 3.01 or Enterprise 3.61 Web server.

#### rmreg.dce

Removes information about a DCE cell from the DOMAIN namespace.

#### show.cfg

Displays the local host's DCE or DFS configuration or both configurations. The **dce** and **dfs** option allows display of DCE information

#### start.dce

Starts the configured DCE components. This command makes sure that all components start in the correct order.

#### stop.dce

Stops the configured DCE components. This command makes sure that all components stop in the correct order.

#### unconfig.dce

Removes configuration of DCE components. This command provides for a split unconfiguration, with which administrative unconfiguration and local unconfiguration can be performed separately. See "Further Cell Configuration" on page 83 for more information.

#### Notes:

- 1. These commands use a new command format; however, DCE 3.1 still supports the command format used in previous DCE releases.
- 2. These commands are not compatible with the dcecp **host configure**, **host start**, **host stop**, and **host unconfigure** commands.
- Cell Directory Service (CDS) Commands:

#### catraverse

Traverses the clerk cache.

#### cds\_dbdump

Dumps CDS server database.

#### cdsd\_diag

Starts the CDS Diagnostic utility for the server running on the local system.

#### cdsdel

Deletes recursively the namespace of a cell.

**cdsli** Lists recursively the namespace of a cell.

#### - RPC Commands:

#### rpcprotseqs

Determines the supported protocol on a given host.

#### rpcresolve

Recursively resolves the elements of a namespace entry.

- Security Commands:

#### rmxcred

Purges expired tickets from the credentials directory.

#### Standards Conformance

 DCE 3.1 for AIX supports the standards listed below, but cannot claim conformance to these standards because some of them are not in final form or because conformance tests do not exist.

#### **Threads**

- POSIX 1003.4a, draft 4
- AES/Distributed Computing Threads

**RPC** AES/Distributed Computing - Remote Procedure Call **Security** 

- Authentication
  - Kerberos Version 5, draft 4
- Authorization
  - POSIX 1003.6, draft 12 (acls)
- AES/Distributed Computing Security
- GSSAPI, including Internet RFC 1964

#### **Directory**

- AES/Distributed Computing Directory Services
- X/OPEN-X.400 API Association XDS API Draft 6

## **Transport Glue**

- RFC 1006, TPO-to-TCP

#### **Time**

- RFC 1129, NTP
- AES/Distributed Computing Directory Services

## DCE compatibility with AIX

This section describes the compatibility of DCE for AIX with the supported versions of AIX for the RISC System/6000.

 The man command is not supported to display current DCE reference documentation. However, dceman, which displays a single manual page for DCE commands and subroutines, is supplied and emulates the AIX man command. When the documentation package is installed, dceman is linked to the /usr/bin directory, along with asciiview and start\_dcedoc. The dceman command uses the same syntax as the man command; so, instead of typing man dce\_command, users would type dceman dce\_command, using any command or subroutine documented in the IBM DCE Version 3.1 for AIX: Administration Guide—Core Components or IBM DCE Version 3.1 for AIX: Application Development Reference.

- AIX Network Computing System (NCS) version 1.5.1 and the DCE Base Services for AIX can coexist on the same system because the DCE dced process provides the functionality that NCS applications expect from the Ilbd command.
- The AIX base operating security services have been integrated with the DCE Security Services. This integration presents the typical end-user with a single-system image rather than separate images of a local UNIX<sup>™</sup> system and a remote DCE system. There are some limitations to the integration, explained fully in the *IBM DCE Version 3.1 for AIX: Administration Guide—Core Components*; however, most users will be able to acquire DCE credentials through AIX commands (like **login** and **su**), will be able to change their DCE passwords through the AIX **passwd** command, and will be able to retrieve UNIX-type information from the DCE registry through the standard AIX **libc.a** routines, **getpwnam()**, **getpwuid()**, **getgrnam()**, and **getgrgid()**. The more general routines, **getpwent()** and **getgrent()**, are not DCE-aware at this time.
- Important Note on Changing Passwords: AIX Password operations are
  directed toward the registry defined by the registry user attribute or, in the
  absence of a registry attribute definition, to the registry defined by the
  AUTHSTATE environment variable.

Password operations are not directed to both local and DCE registries. Changing passwords for a DCE-only user is done through **dcecp**. Changing passwords (both DCE and local) for a synchronized user (a user defined both locally and in DCE) can be done with the AIX **passwd** command in a 2-step procedure:

\$ AUTHSTATE=DCE passwd
\$ AUTHSTATE=compat passwd

Passwords must be kept synchronized for synchronized users, or else either DCE or local authentication will fail. Also, if a user exists locally on more than one machine, the local password must be synchronized on all machines.

The nonintegrated DCE security commands like **dce\_login** (for logging onto DCE) and **dcecp** for DCE password-changing and registry queries are still available. Of course, local access is prerequisite to using these commands.

The local administrator must set up the system to enable DCE for AIX security integration; complete configuration instructions can be found in the *IBM DCE Version 3.1 for AIX: Administration Guide.* 

- DCE ACLs differ from AIX ACLs. DCE has its own commands, acl\_edit and dcecp, to manipulate DCE ACLs on objects in the DCE namespace. The AIX commands (acledit, aclget, and aclput) do not work on objects in the DCE namespace, including files and directories in the DCE DFS filespace. AIX commands that back up and restore data do not maintain DCE ACLs on DCE LFS directories and files. Use the DCE DFS backup facility to back up and restore DCE LFS filesets.
- The AIX **dbx** debugging command has the capability to recognize and debug multiple threads. For more information on the debugger, see the *IBM DCE Version 3.1 for AIX: Application Development Guide—Core Components*.
- The following discusses C++ and DCE compatibility.
  - Using C++ with DCE requires a few considerations, but generally nothing beyond what is required in using a C based library with C++.
     The primary factor is using the correct version of xlC. DCE requires at least xlC version 3.1.3 in order to link with the DCE libraries.
    - When dce is installed, it will create a link xlC\_r4 to xlC. This should be used when compiling and linking DCE applications. This name determines the stanza in the /etc/xlC.cfg file that is used to control the compiler configuration. Using the wrong version or the wrong linked name of the compiler can lead to problems at compile, link, and runtime.
  - DCE exceptions are separate from the exceptions provided by the C++ language specification. The primary limitation, in using DCE exceptions within C++ programs is that, when a DCE exception is raised, destructors will not be called as the stack is unwound. The programmer must make sure that the objects are freed explicitly when DCE exceptions are handled. This might eliminate the use of automatically allocated objects within segments of the application code.
  - As with any C functions called from C++, be sure to include DCE header files in external C declarations. This makes sure that the C++ linkage looks for the non-mangled C names, not C++ names.
    - In C, memory is typically allocated using **malloc**. In C++, memory is allocated using new *object\_type*. DCE adds **rpc\_ss\_allocate** for volatile data that needs to be freed by the system after an rpc returns. Care needs to be taken to make sure that memory allocated by one method is always freed using the corresponding routine.

As with any C library used in C++, it can be difficult to maintain a *pure* object-oriented architecture. In many cases, the components in DCE are fairly object-oriented in design. However, because most of the pieces of DCE are designed to work together, they often pass data structures between mostly unrelated functions. For example, a login handle is an opaque data type that has a core of several closely related functions to manage and maintain the login context. While this lends itself well to grouping the data and functions as an object, the handle will need to be passed either implicitly or explicitly to most other objects that might be

created. Since it is bad form to expose a data value inside an object, a sophisticated design needs to be considered (possibly a handle or surrogate object).

## **Unsupported OSF DCE Features**

The differences are grouped into sections by type. Each section is further subdivided into functional categories, which correspond with specific DCE services (such as configuration, security, and Cell Directory Services).

#### **Unsupported Services:**

- Security:
  - Transitive Trust in a cell hierarchy.
  - The Public Key Certificate Management API.
  - The Private Key Storage server.
  - Public key login using the OSF DCE 1.2.2 protocol has been superseded by the public key certificate login protocol. However, the security server can still process login requests from other DCE clients that support the OSF DCE 1.2.2 public key login protocol.
- Directory:
  - Hierarchical Cells.
  - Global Directory Services (GDS) are not provided in this release.
     However, GDS can exist in the same cell and be used for intercell communications, if it is provided by another product.
- dcecp (DCE Control Program):
  - host configure-Configures a host into the cell as a client or server.
  - host unconfigure
     – Removes the host from the name and security databases.
  - host start-Starts DCE on the specified host.
  - **host stop**-Stops DCE on the specified host.

## **Unsupported Commands:**

- cdsbrowser
- Configuration:

The **dce\_config** script has been replaced by other configuration commands and a SMIT interface. See the *IBM DCE Version 3.1 for AIX: Administration Commands Reference* for more information.

Security:

The **sec\_salvage\_db**, **rlogin**, **rlogind**, **rsh**, and **rshd** commands supplied by OSF.

Distributed Time Service:
 The dtss-graph command, which converts synch trace to PostScript.

## **Limitations of Supported Services**

There are several limitations for accounts configured to use Public Key authentication. These include:

- Public Key accounts cannot use the Password Strength Server.
- The key management API is for use only by applications using the shared-secret key authentication protocol. Applications using public key accounts must use the user-to-user protocol.
- When using GSSAPI, the DCE administrator must set up an account in the DCE registry database for the initiator and the acceptor. The following restrictions apply to the account for the acceptor:
  - The account for the acceptor must be set up to use a key in a keytab file as the account's password.
  - The account for the acceptor cannot be set up to use the user-to-user protocol.
  - The account for the acceptor cannot be set up to use the public key authentication protocol.

No restrictions apply to the account for the initiator.

## Part 2. Planning for and Installing DCE 3.1 for AIX

## Chapter 2. Planning

## **System Requirements**

All contents in the DCE 3.1 for AIX product require the retail release of IBM AIX Version 4.2.1, 4.3.1, or 4.3.2. See the **README** for updates to the listing of supported versions of AIX. See *IBM DCE Version 3.1 for AIX: Release Notes* for instructions on accessing the **README**.

## **Disk Space Requirements**

See *IBM DCE Version 3.1 for AIX: Release Notes* for the Licensed Program Products (LPPs) disk space requirements.

## **Global and Cell Considerations**

The purpose of this section is to assist you in planning for the installation and configuration of DCE. DCE provides System Management Interface Tool (SMIT) and configuration utilities to assist you. "Chapter 3. Installing DCE 3.1 for AIX Servers and Clients" on page 45 and "Configuring DCE" on page 63 describe the configuration process, including installing executable files, setting up a DCE cell, and configuring servers and clients.

This section discusses the following topics:

- · "Planning Questions to Consider"
- "Establishing a Cell Name" on page 22
- "The Cell Namespace" on page 24
- "Planning for Access Control" on page 29

## **Planning Questions to Consider**

You need to consider a number of questions when planning for a distributed system.

Keep in mind the following global considerations as you plan for DCE:

 How much do you think your environment will grow in the next few years? Do you anticipate rapid or relatively slow expansion of your network? If you think your environment will grow rapidly, consider setting up several cells representing smaller units of your organization. You can manage these smaller units as your network expands. As explained previously, members of each cell share a common purpose, and the cell is a unit of administration and security. If you anticipate slow expansion of your network, you may be able to establish one or more cells based on the organization that exists now. Consider how many administrators you will need to maintain your DCE cell, based on anticipated future growth.

 How much information updating do you require? Do the users in your network mainly look up information, or do they create and change information at their workstations?

If information changes frequently and users in your network depend on the accuracy of that information, you need to consider how much you rely on replication. It is better to go to a central source of information for data that changes frequently. If users look up information, but do not need to change the information that is shared with other users, you can rely more on replicated data.

• Is the most important data the most available? Have you made plans to replicate this data?

CDS and the Security Service maintain master copies of their respective databases. Each CDS directory can be replicated separately. The Security Service supports replication of the entire registry database. Because other components depend on the information managed by the Security Service and parts of the CDS namespace, that data needs to be available at all times. For example, the special character string /.: (the cell root) is stored in CDS and must always be available.

Keep in mind that while replicating data helps availability, there is a cost in terms of performance and the amount of administration required.

• If your network has a gateway, are servers located on the same side of the gateway as the clients that rely on those servers?

CDS servers broadcast messages at regular intervals to advertise their existence to CDS clients in the network. Clients learn about servers by listening for these advertisements. Placing servers and the clients that rely on them on the same side of the gateway facilitates efficient updates of information and a quick response to client requests. Additional administration is required if you rely on servers that are not available through the advertisement protocol, which is effective only in a local area network.

On a LAN that has no CDS servers, proxy advertisers will broadcast the addresses of CDS servers. This means that clients do not need to know the address of a CDS server at the time of configuration. The proxy advertiser will broadcast the address of the CDS server that it was configured with. Additional CDS server addresses can be added using either the **cdscp define server** command or the **dcecp cdscache create** command.

Consider how fast and how expensive links are if you are administering a cell that includes users in different geographic locations. You might want to keep more information locally to reduce your dependence on transmitting information across links.

 Is communication limited to your own cell, or do you need to communicate with other cells?

For your cell to communicate with other cells, you must:

- Establish a unique DNS global name for your cell.
- Define your cell in DNS.
- Have at least one GDA in your cell or have performed a cdscp define server or a dcecp cdscache create.

**Note:** Global Directory Service (GDS) is not provided with this release of DCE 3.1 for AIX. However, this release can use GDS if it is provided by another product to locate other cells.

You can set up a special account in your cell's security registry for a foreign cell, indicating that your cell trusts the Authentication Service of the other cell. A special account in the foreign cell's security registry can represent your cell. (For information about setting up these special accounts, see the *IBM DCE Version 3.1 for AIX: Administration Guide.*) Even if you do not need to communicate with other cells now, consider whether you will need to communicate with other cells in the future. Be sure to establish a cell name with these future requirements in mind.

Your answers to these questions determine the basic requirements of your user environment. Use these requirements to help you decide on the optimum use of the DCE functions described in this section and the following sections.

## • Resolving Differences between DCE and AIX Standard Accounts:

It is strongly recommended that any users and groups defined in the individual system /etc/passwd and /etc/group files be synchronized with users and groups in the DCE registry. Synchronization can be facilitated with the passwd\_export and passwd\_import utilities after initial cell configuration. Any users who are not synchronized between the cell registry and the local files might not realize full benefit of the integration feature. On the other hand, this flexible integration scheme supports wandering users (users who are defined in the DCE registry, but not a local system). If a machine is configured to allow it, those wandering users may log on to the system and obtain DCE credentials and local access based on UNIX-relevant information in the registry.

When DCE creates the security registry database, DCE includes some standard UNIX principals, groups, and accounts. These do not match those that are included on a typical AIX system. This mismatch can lead to problems if you plan to use the <code>passwd\_export</code> command to keep <code>/etc/passwd</code> and <code>/etc/group</code> synchronized with the DCE registry.

If you will include only AIX machines in your cell, you can delete the standard principals, groups, and accounts from the registry and add those that match AIX principals, groups, and accounts.

If your cell will include more types of machines than AIX machines, you can either convert the standard accounts as described in the preceding paragraph or keep the accounts that DCE creates. Then, you can use the <code>/opt/dcelocal/etc/passwd\_override</code> and <code>/opt/dcelocal/etc/group\_override</code> files on individual machines to set up standard accounts and groups that match those expected by that machine's operating system. For more information about the override files, see the <code>IBM DCE Version 3.1 for AIX: Administration Guide—Core Components</code>

If you plan to convert standard UNIX accounts in the registry as described here, you should do so immediately after initial cell configuration to reduce the likelihood of producing orphans (objects owned by UUIDs that have been deleted).

• DCE Application Core Files: Because DCE applications are multithreaded, their core files become large. Each thread has its own stack and other associated information that are saved in the core file. If you want usable core files from your DCE application while you are developing and testing the applications, make sure you have permission to write large core files. You can use the ulimit command to temporarily change the maximum core file size for the current shell process, or you can use the chuser command to permanently change the maximum core file size for a particular user.

## Establishing a Cell Name

Before you can configure your DCE cell, you need to establish a cell name. This section describes DCE naming syntax, naming conventions, and the procedure for obtaining a cell name.

#### **Global Names**

All DCE objects, including applications, machines, and users, have a global name. A global name is meaningful and usable from anywhere in the DCE environment. In DCE, global names begin with the special character string /..., which indicates the global root directory.

**DNS Global Names:** DCE also supports global directory operations through the use of DNS. Following is an example of a global name that uses the DNS format:

## /.../seattle.xyz.com/sec/principal/smith

In DNS format, /.../seattle.xyz.com is the cell name, followed by a cell namespace entry.

#### **Cell-Relative Names**

In the two previous examples, **sec/principal/smith** is that part of the global name that resides in the local cell. The **sec/principal/smith** part of the global name can be used to construct a cell-relative name. Cell-relative names, also known as local names, are meaningful only from within the cell where the name entry exists. Cell-relative names begin with the special character string /.:, which replaces the global part of the name (the cell name). If you are in the **seattle.xyz.com** cell, the following cell-relative name translates to the same global name shown in the previous examples:

#### /.:/sec/principal/smith

When you are entering a CDS name from the cell where that object is registered, you can use the cell-relative name. However, if you are entering a CDS name from another cell, you must use the global name, beginning with the character string /... (the global root).

CDS and DNS naming conventions are described in more detail in the *IBM DCE Version 3.1 for AIX: Administration Guide—Core Components.* 

## **Choosing a DCE Cell Name**

Choosing an appropriate DCE cell name is important for the following reasons:

- All DCE cells that will ever participate in the global namespace must have unique names to differentiate them from cells in other organizations.
- A uniquely identified cell name is critical to the operation of DCE security; this name is the basis for authentication in your cell.
- DNS expects global cell names to have a certain format. Choose a name that conforms to DNS naming conventions.
- DCE does not currently support cells registered simultaneously in GDS and DNS.

Note that cell names are case insensitive; that is, the name MyCell is equivalent to the name MYCELL. (When comparing cell names, DCE routines change the names to all lowercase before making the comparison.)

Cell names must not contain an at sign (@). Two cells on the same LAN should not have the same name. Two cells with the same name would be perceived as a single cell. Depending upon configuration, this could cause serious disruptions in the proper functioning of the commonly named cells. Cell names must also be restricted to characters in the DCE Portable Character Set described in *IBM DCE Version 3.1 for AIX: Administration Guide—Core Components*.

#### **Obtaining a DCE Cell Name**

If you plan to create a private cell and do not ever intend for it to communicate with cells outside your organization, you are not required to obtain a globally unique cell name. However, in order for your cell to communicate with other cells outside your organization, you need to have intercell set up and, before you configure your cell, you need to obtain a globally unique cell name from the GDS or DNS global naming authorities. The name can be one that already exists and is in use, or you can specify that you need a new name. This registration must be completed before you begin to configure the cell namespace. It is recommended that you obtain a unique global name for your cell even if you do not initially use a global directory service to communicate with other cells, so that you can do so in the future.

## **Defining a Cell in DNS**

You can use the **cdscp** subcommand **show cell** to obtain data that you need to create or modify a cell entry in DNS. The data you obtain from the command is what CDS uses to contact servers in foreign cells. Use the **mkreg.dce** command to register cell information with the DNS. For information on setting up the intercell environment, managing intercell naming, and administering a multicell environment, see the *IBM DCE Version 3.1 for AIX*: Administration Guide—Core Components.

## The Cell Namespace

An integral part of planning for a DCE cell is understanding the organization of your cell namespace. Consider the following as you plan the organization of a cell in your network:

- · Are security requirements maintained?
- Does the organization of the cell facilitate network traffic where data sharing needs are the greatest?
- How will you manage the administrative accounts created for each DCE service during the configuration process?

## **Determining Cell Boundaries**

In DCE, the boundaries of a cell are equivalent to the boundaries of the cell namespace. A small organization can consist of one cell. A large organization can have many cells. The primary factors in determining a cell's boundaries are the common purpose and trust shared by the cell's principals. Principals within a cell can belong to groups that share the same privileges. Members of a group share the same level of trust and are authorized to perform certain actions.

Because there is a set of administrative tasks associated with setting up and maintaining each cell, it is reasonable to keep the number of cells in your organization to a minimum. However, the level of trust shared by groups of principals is a more important consideration than administrative overhead.

#### **Keeping Cells Stable**

Once you decide how many cells you need and where the boundaries of those cells will be, make an effort to keep your cell structure stable. Servers are not easily moved from one cell to another; so, be sure to plan your namespace structure carefully in order to minimize reconfiguration. If you do need to move a host from one cell to another, you must:

- Move server processes from the host.
- Unconfigure the host from the old cell, using the **unconfig.dce** command.
- Use the **config.dce** command to reconfigure the host in the new cell.

#### Types of Cell Namespace Entries

This section describes the different types of entries that comprise the cell namespace. These entries are created when you follow the default configuration path described in Configuring DCE. The cell namespace can be divided into the following parts:

- The CDS part of the namespace
- · The security part of the namespace
- The DFS part of the namespace (the filespace)
- The dced (per host) part of the namespace

Each DCE service maintains its own namespace within the DCE cell namespace. DFS maintains its own namespace to ensure consistency among many files. The Security Service maintains its own namespace to ensure that the DCE cell remains secure. Clients of this service query CDS for binding information that enables them to find the security server. The points where the binding information is stored serve as mount points in the CDS namespace for the namespaces that DFS and the Security Service manages. This transition point between two namespaces is called a junction. The /::/sec directory is the junction from the CDS part to the security part of the cell namespace, and the /::/fs directory is the junction from the CDS part to the DFS part of the cell namespace.

The junction /::/hosts/hostname/config is the junction from CDS to the dced (per host) part of the namespace.

Figure 1 on page 26 shows the top level of the cell namespace. In some cases, the names in the cell namespace are fixed (or well known) and cannot be

changed. In other cases, you can choose a different name from the one listed. In Figure 1, /:: and cell-profile are well-known names.

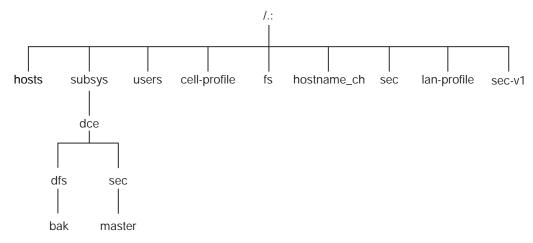

Figure 1. Top Level of the Cell Namespace

You can use the **dcecp**, **rpccp**, **cdscp**, or **cdsli** commands to view the CDS namespace, including the **sec** and **fs** junctions. You can use commands such as **ls** to see the contents of the DFS part of the cell namespace and **dcecp** to see the contents of the security portion of the CDS namespace.

CDS Namespace Entries: The DCE Cell Directory Service is a distributed, replicated database service that is used to store names and attributes of resources located in a DCE cell. This database consists of a hierarchical set of names called the namespace. Each CDS server maintains a portion of the namespace in a local database called a *clearinghouse*, which is optimized for local access. A clearinghouse is designed for relatively few **write** operations (such as creating or deleting directories and objects or exporting binding information), but many **read** operations (such as importing binding information). Note that a clearinghouse is automatically created during the configuration process for a CDS server. See "Configuring the Initial CDS Server" on page 72 for more information.

A CDS database that is distributed and replicated among multiple CDS servers and multiple clearinghouses must be kept consistent. The large number of **write** operations used to replicate and maintain consistency can cause stress-induced CDS failures. Using a large number of replicated CDS directories can also result in stress because updates must be propagated to all the read-only replicas. Use the **cdscp show server** command to display the number of **read** and **write** operations handled by a server since the service was started. This command allows you to monitor the level of activity and adjust the configuration if necessary.

As a directory service, CDS is designed to manage information that does not change often. For example, binding information stored in CDS does not include endpoints since endpoints change frequently. As you design applications, avoid the need to store highly dynamic data in the CDS namespace.

The CDS namespace contains entries for servers, hosts, CDS clearinghouses (collections of directory replicas stored at a particular server), RPC profiles, RPC groups, and subsystems. The entries have a CDS type of *directory* or *object*, indicating the kind of CDS object to which the name refers. A CDS directory is a container in which objects are stored. CDS uses directories to organize groups of object entries.

Profiles catalogued in the CDS namespace specify a search path through the Directory Service. The cell profile (/.:/cell-profile) stores the location of the servers that are available in the cell, regardless of physical location. In a geographically dispersed cell, servers can be located in different cities or even different countries. The LAN profile defines alternate servers that can be used in situations where geographic proximity is important. For example, /.:/lan-profile is the default LAN profile used by DTS. This profile contains entries for the DTS server local set. If a cell spans more than one LAN, a profile can be created for each LAN that the cell spans. For example, in a cell that encompasses two LANs, you can direct hosts on one LAN to /.:/lanA-profile and hosts on the other LAN to /.:/lanB-profile. For information on setting up multiple LAN profiles, see "Configuring DCE" on page 63.

**Security Namespace Entries:** The types of security entries are as follows:

# principal

This type of entry contains an individual principal.

# principal directory

This type of entry contains individual principals or one or more principal directories, or both.

**group** This type of entry contains an individual group.

### group directory

This type of entry contains individual groups or one or more group directories, or both.

org This type of entry contains an individual organization.

# org directory

This type of entry contains individual organizations or one or more organization directories, or both.

**policy** This type of entry contains a security policy.

When you (or an application) are accessing an entry in the security part of the namespace, the name of the entry alone provides enough information for the Security Service to work with. For example, the security server knows that the login name is a principal name, registered in the security part of the namespace; /:/principal\_name, /.../cell\_name/principal\_name, and principal\_name are all valid ways of representing the name you use to log in.

When you use the **dcecp** command, you specify the type of object you will operate on. For example, to change account information associated with the principal **smith**, you specify that you want to operate on an account. You then enter the principal name **smith**. The **dcecp** command deals with the following types of objects related to security:

- Principals
- Groups
- Organizations
- Accounts
- Xattrschemas

The *IBM DCE Version 3.1 for AIX: Administration Guide—Core Components* explains how to use the **dcecp** command to display information related to principals, groups, organizations, accounts, and xattrschemas.

The **dcecp** also supports operations performed by **acl\_edit**. The **acl** object of **dcecp** is used for this purpose. The **dcecp** command requires the object's fully qualified path name when modifying ACLs, as shown in the following example:

#### /.:/sec/principal/smith

and not simply the following:

#### smith

The following parts of the namespace comprise the security namespace:

```
/.:/sec/principal
/.:/sec/group
/.:/sec/org
/.:/sec/policy
/.:/sec/xattrschema
```

### **CDS Namespace Replication Considerations**

Directory replication is the most reliable way to back up the information in your CDS namespace. Because the CDS data is replicated by directory, when you replicate a directory, all of the object's entries in it are automatically

replicated. Use the **dcecp** control program to create replicas of directories at a CDS clearinghouse. If you create a clearinghouse in addition to those that are automatically created on a CDS Server at configuration time, that clearinghouse must be created in the root directory (/.:) of the cell namespace.

Follow these guidelines for replicating parts of the cell namespace:

- The root directory (/.:) is automatically replicated (without child directories) when you create a clearinghouse.
- You should have at least two replicas of each CDS directory to ensure the entire namespace is available at all times. For further information about backing up CDS information, see the *IBM DCE Version 3.1 for AIX:* Administration Guide—Core Components.

### **Planning for Access Control**

In planning for access control, it is important to keep the level of access control in your cell restrictive enough to ensure that security is maintained. A special set of individuals or a special group can be given permission to create accounts and groups in the root directory of the security namespace. The **acct-admin** group is created when you configure DCE. **acct-admin** is the only group that can create accounts and groups in the root directory of the security space.

While maintaining an adequate level of security in your cell, you also need to consider the requirements of administrators who are maintaining DCE services when you set access control levels.

Following are some of the groups created when you configure DCE using SMIT, **smitty**, or the **config.dce** command:

#### sec-admin

This group administers security servers, cell registry functions, and other security functions.

#### audit-admin

This group administers Audit servers and related audit functions.

#### cds-admin

This group administers CDS servers, CDS replication, and other CDS functions.

#### dced-admin

This group administers DCE host servers and ACLs.

#### dts-admin

This group administers DTS servers and related DTS functions.

#### dfs-admin

This group administers DFS File Servers and related DFS functions.

In addition to the administrative groups, individual users need permission to control some information kept in the registry database. For example, a user needs to be able to change its password, home directory, or login shell.

# **DCE Naming Considerations for Internationalization**

Standard (OSF) DCE, restricts entries in the security namespace, such as principal names, to the characters in the DCE Portable Character Set. See the Architectural Overview of DCE in the *IBM DCE Version 3.1 for AIX: Introduction to DCE* for the definition of the DCE Portable Character Set. IBM DCE provides an override capability which enables the use of non-portable characters.

This capability should be used only in environments that are homogeneous with respect to code set and in which all DCE installations support this extension. Security namespace entries that use non-portable characters are guaranteed to work correctly only when the code set of the entire enterprise is the same as that of the process under which the names were created. To enable the use of non-portable security names, the environment variable DCE\_USE\_NONPORTABLE\_NAMES must be set to 1 before DCE is started, in all client and server processes in which DCE security will run.

Certain other names, such as CDS directory names, can also be composed of characters from outside of the DCE Portable Character Set. Because DCE does not perform code set conversion on names, non-portable characters should be used only in environments which are, and will remain, homogeneous with respect to the code set. In environments which are not homogeneous with respect to code set, all DCE names must be restricted to the DCE Portable Code Set.

Subject to the previously mentioned restrictions and to the additional naming rules documented in the *IBM DCE Version 3.1 for AIX: Introduction to DCE* and the *IBM DCE Version 3.1 for AIX: Application Development Guide—Core Components*, the following names can contain characters outside of the Portable Character Set:

- · CDS Object
- · CDS Directory
- · CDS Attribute
- CDS Link
- RPC idl\_byte data
- · RPC full name
- Principal
- Group
- Organization

- ERA
- · DFS Filename

#### Client and Server Considerations

This section describes configurations for DCE client machines, the different types of DCE server machines and DCE Application Development Environment machines. A DCE client machine can run client code of every DCE service. DCE server machines are configured to run a certain set of software. This software is made up of at least one daemon and, in some cases, one or more additional programs that comprise the server side of a DCE component. DCE server machines also run the software that makes up the DCE client configuration.

The following topics are provided:

- · "Determining Requirements for DCE Client Machines"
- "Determining Requirements for DCE Server Machines" on page 35
- "DCE Administration Utilities" on page 39.

### **Determining Requirements for DCE Client Machines**

This section describes the planning considerations involved in setting up DCE client machines. All DCE machines, including DCE server machines, are also DCE clients.

The following subsections describe the executables that run on a DCE client machine.

# **RPC Client Programs**

A DCE client contains the following RPC programs:

• The **dced** daemon must run on any machine that has an RPC server process that exports an interface with dynamic bindings. The **dced** daemon is used to register binding information.

The **dced** daemon must be running before you configure any other DCE services that register their endpoints. DCE services need to register their endpoints with **dced**. Only one **dced** daemon can run on a machine at a time, because **dced** uses a well-known port.

Network interfaces, routing services, and other network services must be available before RPC starts. The **dced** daemon is started by the **start.dce** command. The **start.dce** command can be invoked from /etc/inittab by specifying the -autostart yes option on the **config.dce** command or by adding /opt/dcelocal/etc/rc.dce to this file. This will allow DCE services to

- be brought up each time the machine boots. See "Using SMIT to Start DCE Immediately and at System Restart" on page 106 for information on the SMIT menu for starting DCE 3.1 for AIX at reboot.
- The DCE control program (dcecp) is a utility that allows you to browse, update, add, and delete the RPC attributes of entries stored in the CDS namespace and the endpoints that are managed by local and remote dced daemons.

# Security Service Client Programs

The **dced** daemon maintains the local machine's principal identity by periodically refreshing the ticket-granting ticket for the machine's principal. This assures that the local root user or any daemon who inherits the machine identity has valid DCE credentials. The **dced** daemon also exports and implements a variety of interfaces, including password and group override support, certification of the security server, and pre-authentication support.

For more information about ticket-granting tickets, see *IBM DCE Version 3.1* for AIX: Administration Guide—Core Components .

### **CDS Client Programs**

The DCE client runs the following CDS processes:

- The CDS advertiser, the **cdsadv** process, allows applications to access and communicate with **cdsd**. It starts any needed CDS clerks (**cdsclerk**) and creates the cache shared by the local CDS clerks.
- The **cdsclerk** is an interface between CDS client applications and CDS servers. A clerk must exist on every machine that runs a CDS client application. One **cdsclerk** process runs for each AIX principal on a machine that accesses CDS. The CDS clerk handles requests from client applications to a server and caches the results returned by the server. Because results of the server request are cached, the clerk does not have to go repeatedly to the server for the same information. All CDS clerks on a machine share one cache. One clerk can serve many client applications.
- The DCE control program (dcecp) can be used to browse, update and delete CDS entries, and manage the namespace. For more information, see the IBM DCE Version 3.1 for AIX: Administration Guide—Core Components.
- The CDS control program, cdscp, is a command interface used to control CDS servers and clerks and manage the namespace and its contents. The cdscp command interface was available with previous versions of DCE and is provided to ease migration to the use of the dcecp utility. For more information about the CDS control program, see the IBM DCE Version 3.1 for AIX: Administration Guide—Core Components.

#### **DTS Client Programs**

The DCE client runs the following DTS processes:

- The **dtsd** daemon is set as a client or a server. On a client machine, **dtsd** synchronizes the local clock.
- The dtscp program allows you to administer DTS, including configuring the dtsd daemon as either a client or a server.

### Slim Client Programs

In general, client systems have less available memory than server systems. If a client does not offer DCE services to other systems in the cell, it might not need all of the functions provided by the daemons started by the configuration of DCE software on the client system. The slim client offers the capability of being such a "reduced" client in the cell.

Since no information about the slim client is kept in the cell, administrator intervention, that is **cell\_admin**, is not required to configure it. Instead use the **config.dce** command to configure the slim client. Use the **start.dce** and **stop.dce** commands respectively to start and stop the slim client. To unconfigure the slim client, use the **unconfig.dce** command.

The slim client option reduces DCE memory consumption on client systems by running a single instance of the CDS clerk with no other DCE daemons. Running a single instance of the CDS clerk is done by starting the clerk with the -n option. This starts a clerk without the CDS advertiser. However, if there are so many other DCE services and functions that can be run, how can a single CDS clerk be sufficient? The answer is that most DCE clients need only the following DCE functions:

- RPC calls (both authenticated and unauthenticated)
- DCE login
- CDS name lookups

For RPC calls and most logins, no DCE daemons are needed. These functions simply use RPC runtime routines and security runtime routines.

For CDS name lookups, only a CDS clerk is necessary. With full DCE, CDS clerks are started by the CDS advertiser, requiring a CDS advertiser to be present. However, in DCE 3.1 for AIX, the -n option on the **cdsclerk** command starts a single instance of the CDS clerk without needing the advertiser. This clerk will not terminate after being idle for 20 minutes, as it does in full DCE. Additionally, when the clerk is started in this fashion, it takes over the role of the CDS advertiser in managing the CDS client cache.

Without an advertiser, the **cdsclerk** can not be managed by **dcecp** or **cdscp**. The following commands will fail:

```
cdscp show clerk
cdscp disable clerk
cdscp show cached clearinghouse
cdscp define cached server
cdscp show cached server
cdscp clear cached server
dcecp -c cdscache create
dcecp -c cdscache delete
dcecp -c cdscache show -server
dcecp -c cdscache show -clearinghouse
```

The following **dced** services do not run on a DCE slim client:

• dced Endpoint Mapper Service must run on any system providing a service that can be accessed through Remote Procedure Calls (RPCs). Such a server is called an RPC server. When a system issues an RPC to an RPC service, it uses the RPC runtime routines to send the request to a specific machine address and asks for the desired RPC service by name. After the RPC reaches the machine where the service resides, the Endpoint Mapper Service maps the RPC service name to the endpoint, or port number, of the specific program providing the service. After the endpoint is known, the client is bound to the specific RPC service, and RPCs can be issued directly to that service.

Although every DCE client system issues RPCs, most do not need the Endpoint Mapper Service, because they are probably not RPC servers. Therefore, the RPC-related limitation of not running **dced** on a client system is that it cannot be an RPC server.

- **Security Validation Service** provides the functions listed below. If a client system does not need these functions, it does not need the **dced** Security Validation Service. Note that a **dce\_login** and authenticated RPCs can still be issued on a system that does not have this service running.
  - Security Server Certification.
  - Third-party pre-authentication during dce\_login.
  - Keeping the machine context up to date.
  - Password and group overrides.
- Preferred Security Replica is not supported for the slim client.
- System Management Services:

The system management functions provided by DCE are listed below. Without **dced**, a client system cannot be remotely managed by means of these functions.

 Host Data Management maintains local files of host data (that includes the host name, cell name, and cell aliases) and a post-processor file. The post-processor file contains program names that are matched to other host data items. **dced** runs the program if the corresponding host data item changes.

- Server Control maintains data that describes the startup configuration and execution state for each server. It can also start or stop particular servers, and enable or disable specific services of servers. This service is not needed on a client that is not running any RPC servers.
- Key Table Management allows for the remote maintenance of a server's key tables. This service is not needed on a client that is not running any RPC servers.

**Security Integration**, **dceunixd**, can run on a slim client. Be aware that because the certification service is not available, when a user logs in, the user's identity cannot be certified to have been issued by a legitimate security server and that security integration on a slim client cannot use password and group overrides. Because the machine context is not available, security integration on a slim client uses unauthenticated access to the registry. In addition, local root users will run unauthenticated because there is no machine context for them to inherit.

# **Determining Requirements for DCE Server Machines**

This section provides information about requirements for the different types of DCE server machines.

#### Files Installed on DCE Server Machines

The following subsections discuss the files that must be installed on each of the different DCE server machines and the approximate space required. Note that because all DCE servers are also DCE clients, the files described in "Determining Requirements for DCE Client Machines" on page 31 must also be installed on server machines. Therefore, add the appropriate server space requirements to the DCE client machine space requirements to reach the approximate total space requirement for the configuration you are planning.

# **Security Server Processes**

Every cell has one master DCE Security Service machine and can also have replica DCE Security Service machines. The following processes run on a DCE Security Service master or replica server machine:

- The security server, or **secd** process, implements the Authentication service, the Privilege service, and the Registry service.
- The sec\_create\_db program initializes the security database. The config.dce command passes a parameter indicating whether to create a master or replica security server on the machine.

 The DCE control program (dcecp) is used for the registry, management, and maintenance of the security server. Optionally, you can use the sec\_admin program. See "DCE Administration Utilities" on page 39 for descriptions of these programs.

Keep the following considerations in mind when you are planning for security servers:

- The node that runs the master security server must be highly available and physically secure. Consider placing the master security server machine in a locked room and keeping a log to record who accesses the machine.
- Be sure to move the master security server before removing the node from
  the network or shutting down the node for an extended period of time.
  Modifications are made to the master security server and propagated to
  replicas throughout your cell. If the master security server is unavailable,
  no updates can be made. For more information see "Handling Network
  Reconfigurations" in the IBM DCE Version 3.1 for AIX: Administration
  Guide—Core Components.
- A cell can have only one master security server. If you plan to make one
  cell out of several existing cells with independent master security servers,
  you must first merge their registries.
- Keep the following considerations in mind when you are planning for Identity Mapping servers:
  - The DCE security server uses the Identity Mapping server when a DCE user logs in using the public key certificate login feature. You must configure at least one Identity Mapping server to use DCE public key certificate login.
  - Because of the interaction between the Identity Mapping server and the DCE security server, nodes which run Identity Mapping servers should be highly available and physically secure. It is recommended that an Identity Mapping server be run on each node which runs a DCE security server.

For further information about planning for the DCE Security service, see the *IBM DCE Version 3.1 for AIX: Administration Guide—Core Components.* 

Since the security registry is replicated in full across all security replicas, if the host that contains the master security server goes down, hosts that have replica DCE Security Servers can still provide registry information; so, consider having a number of replicas in your network. Use factors such as the number of machines in your cell, the reliability of the machines that run security servers, and your cell's available resources to determine how many replica security servers you need to have.

#### **CDS and GDA Server Processes**

A CDS server stores and maintains object names within a cell and handles requests to create, modify, and look up data. A GDA server enables the cell in which it is running to communicate with other cells.

The following processes run on a CDS server machine:

- The CDS daemon, **cdsd**, is the CDS server process.
- The cdsadv, in addition to receiving server advertisements to find out what servers are available as it does on a DCE client machine, on a CDS server machine also sends server advertisements.
- The DCE control program (dcecp) for the management and maintenance of the CDS software. In addition, the cdscp program for controlling and displaying information about CDS clerks and servers. See "DCE Administration Utilities" on page 39 for descriptions of these programs.

In preparing for CDS, you need to select server nodes that store and maintain the clearinghouses (CDS databases) in the cell.

Keep the following guidelines in mind in order to achieve reliability, optimum performance, and data availability:

- Choose dependable nodes. A CDS server needs minimal downtime and needs to restart quickly. The CDS server needs to be one of the first systems available on the network because client applications and other DCE servers rely on the CDS server for up-to-date information. The CDS server initializes the CDS namespace when you configure DCE.
- Use reliable network connections. This helps to ensure that all servers maintaining directory replicas can be reached when CDS performs a skulk. Skulks are periodic updates that check for consistency across all replicas.
- Consider the size of your cell and how geographically dispersed the cell is
  when deciding how many CDS servers you need. You should have at least
  two copies (one master and one read-only replica) of each CDS directory to
  ensure access to data if one of the servers becomes unavailable.
- Each CDS server maintains at least one clearinghouse. All clearinghouses contain a copy of the root in addition to other directories replicated there.
- You need to make replication decisions based on where the contents of directories are referenced. Put replicas where the contents are read and put masters where the contents are written.

The **gdad** daemon is the GDA server, which sends lookup requests for cell names to the DNS and returns the results to the CDS clerk in the cell that initiated the request.

The GDA can be on the same machine as a CDS server, or it can exist independently on another machine. You can have two or more **gdad** daemons running in a cell to ensure GDA availability.

### **DTS Server Programs**

The DCE client configuration already contains all the files necessary for a DTS server machine, with the exception of the optional time provider.

- The **dtsd** daemon (which can be installed on a DCE client machine) is configured to run as a server. As a server process, **dtsd** synchronizes with other DTS servers, in addition to synchronizing the local clock, as it does on a client machine.
- The dts\_device\_name\_provider specifies the communications between the
  DTS server process and the time-provider process. For device\_name,
  substitute the device you are using, which can be a radio, clock, or modem,
  or another source of UTC time for DTS. A time provider is optional. If you
  use a time provider, it must connect to a server process.

Consider the following guidelines when planning your DTS implementation:

- Each cell should have at least three DTS servers. At least three DTS servers are needed in order to detect if one of them is faulty when they are queried for the time. It is preferable to have four or more DTS servers to provide redundancy. The additional servers increase the accuracy of time synchronization. However, increasing the number of servers queried for the time also increases the activity on the network. The administrator must balance the level of accuracy with the amount of network activity.
- A time provider is optional in DTS; however, cells that must be closely synchronized with a time standard need to have at least one time provider.
- Servers need to be located at the sites with the greatest number of different network connections.
- If there are less than three time servers configured in the cell, use one of the following commands:

```
dtscp set servers required n (where n is the number of time servers in the cell) dcecp -c dts modify -minservers n (where n is the number of time servers in the cell)
```

This will prevent a warning message from being logged every time the server attempts to sync.

There are many network configuration decisions that affect DTS planning. The *IBM DCE Version 3.1 for AIX: Administration Guide—Core Components* contains details about the total DTS planning process, including configuration planning for Local Area Networks (LANs), extended LANs, and Wide Area Networks

(WANs) as well as an explanation of the criteria you need to use when selecting a time source for your network to use.

#### **DCE Administration Utilities**

This section describes the system administration utilities that can assist you in performing DCE administrative tasks.

### **DCE Control Program**

The DCE control program **dcecp** creates, maintains, and manages RPC, CDS, security, DTS, EMS, and DCED objects. For more information on **dcecp**, see the *IBM DCE Version 3.1 for AIX: Administration Guide—Core Components* and the *IBM DCE Version 3.1 for AIX: Administration Commands Reference*.

### **RPC Administration Programs**

The DCE Remote Procedure Call Service provides the following administration utilities:

- The **dced** daemon is used to register binding information.
- The DCE control program (**dcecp**) allows you to browse, update, add, and delete the RPC attributes of entries stored in the CDS namespace and the endpoints that are managed by local and remote **dced** daemons.

See the *IBM DCE Version 3.1 for AIX: Administration Guide—Core Components* and the *IBM DCE Version 3.1 for AIX: Administration Commands Reference* for more detailed information about these programs.

# **DCE Security Service Administration Programs**

The DCE Security Service provides the following administration utilities:

- The dcecp acl command displays, adds, modifies, and deletes ACL entries for a specific object. The IBM DCE Version 3.1 for AIX: Administration Commands Reference contains detailed information about using the dcecp acl command.
- The dcecp account, group, organization, principal, registry, user, and xattraschema commands allow you to edit the registry database or the local registry. Almost all editing of the registry database must be done with these commands. The *IBM DCE Version 3.1 for AIX: Administration Commands Reference* explains the use of the commands.
- The passwd\_import command allows you to create registry entries based on the group and password files from machines that do not implement DCE Security.

- The passwd\_export command allows you to update the UNIX /etc/passwd and /etc/group files with current user information obtained from the registry.
- The **passwd\_override** and **group\_override** files allow you to establish overrides to the information contained in the registry.
- The **rmxcred** command purges expired tickets from the credentials directory.
- The **deecp registry** command helps you manage server replicas of the registry, change the master server site, and reinitialize a subordinate server. This command also helps you manage the security server and its database. You can perform tasks such as generating a new master key for the database and stopping the security server.

### **CDS Administration Programs**

CDS provides the following administration utilities:

- The **cdscp** program is described in "CDS Client Programs" on page 32.
- The cdsli gives a DCE user the ability to recursively list the namespace of cells.
- The **cdsdel** deletes recursively the namespace of cells. The DCE control program, **dcecp**, can be used to browse, update, and delete CDS entries, and to manage the namespace. It replaces **cdscp**.
- The mkreg.dce command enters information about your DCE cell into the database maintained by your domain name server (the named daemon).
- The rmreg.dce command removes information from the database maintained by your domain name server (the named daemon) that were added by the mkreg.dce command.

# **SVC Administration Programs**

The **svcdumplog** program prints the contents of a serviceability binary log file as readable text. For more information on **svcdumplog**, see the *IBM DCE Version 3.1 for AIX: Administration Commands Reference*. The **dce\_err** program displays the text associated with a DCE message ID.

# **DTS Administration Programs**

- The **dtscp** command controls the interface you can use to configure and manage DTS. It is already included in the DCE client software.
- The dtscp program allows you to administer DTS, including configuring the dtsd daemon as either a client or a server.

#### **DCE Web Secure**

The DCE Web Secure product extends your Netscape FastTrack 3.01 or Enterprise 3.61 Web server to provide DCE authentication to your Web transactions, enabling you to use a Web browser to run Common Gateway Interface (CGI) programs that require DCE credentials, such as DCE Administration.

With DCE Web Secure you can provide DCE credentials to a CGI program. For example, with a tcl program called changeusers.tcl that makes batch changes to a group of DCE accounts, administrators would place the changeusers.tcl program into a directory that has been configured for CGI access in the Web server configuration files. When a user runs the CGI program through the Web browser, it gains the DCE credentials under the DCE userid that the Web browser user is logged in as.

#### **DCE Web Administration**

With the DCE Administration CGI programs, administrators can gain all the functionality of managing DCE users, groups, and organizations, as well as manage permissions.

# **Application Development Environment**

You can configure a DCE machine for the development of DCE applications. This configuration requires adding to the basic DCE client configuration several include (.h) and interface specification (.idl) files, along with the idl compiler. The files and the compiler are included in the dce.tools.appdev.adt package available in the DCE for Application Developers licensed program product. You can also use the sams utility to include support for messaging and serviceability in your applications. The sams utility is included in the dce.tools.appdev.adt package.

#### Location of Installed DCE Files

The files used by DCE are grouped in the following locations:

- The /opt/dcelocal subdirectories
- · Conventional UNIX subdirectories.

Some information needs to be kept locally on a machine for reliability and to ensure security is maintained. For example, when you configure DCE, the file that contains the name of your cell must be on the machine that is being configured. This file is stored in the /opt/dcelocal subtree.

The /opt/dcelocal subtree is created when you install DCE components.

In some cases, files are installed into directories such as /usr/lib, /usr/bin, or /bin for performance reasons. In other cases, symbolic links can be used from the conventional UNIX subdirectories to /opt/dcelocal.

This section contains the following topics:

- "The /opt/dcelocal Subtree"
- "Conventional UNIX Directories"
- "File Locations" on page 43

### The /opt/dcelocal Subtree

In order to initially boot a server and configure the cell, the appropriate files for mandatory servers (CDS and security) need to be available on that server machine (in the /opt/dcelocal subtree).

**Note:** It is strongly recommended that copies of the minimum set of programs and data files installed during the default DCE installation procedure be kept locally on server machines for stand-alone operation and emergency maintenance.

The contents of the /opt/dcelocal subtree can vary from machine to machine inside a DCE cell to accommodate and serve specific configurations. In addition, every machine must have local access to certain files so each machine can run as a stand-alone system if the machine is disconnected or partitioned from the cell. The appropriate files on DCE servers that have to be local to the server machine must be stored under /opt/dcelocal. Client-related data files are stored below /opt/dcelocal/etc (static configuration data) and /opt/dcelocal/var/adm. All server-specific data files are located in the /opt/dcelocal/var/dce-component-name directory.

The /opt/dcelocal subtree is populated and initialized during DCE installation and configuration.

#### **Conventional UNIX Directories**

Some files and directories used by DCE are accessible in conventional UNIX directories. These DCE files and directories need to be accessible in conventional locations so users can conveniently access frequently used utilities and data, such as **idl** from the /**usr/bin** directory and **localtime** from the /**etc/zoneinfo** directory. Header files are accessible in /**usr/include** or in its subdirectory, /**usr/include**/**dce**, and libraries, such as **libdce.a**, are kept in /**usr/lib**.

#### File Locations

The installation process for DCE 3.1 for AIX places files in the following locations:

### /usr/lpp/dce

All DCE files except those in the remainder of this list.

### /usr/lpp/dcedoc

All DCE for AIX documentation files and their related tools.

#### /etc/dce

The following files:

- rc.dce
- · dce.clean
- rpc.clean

#### /etc/dce/rspfiles

Configuration response files.

#### /etc/zoneinfo

Timezone rules for DTS.

#### /tmp/dce

Temporary location for configuration processing.

### /usr/lib/nls/msg/<lang>

Message catalogs, where <lang> is one of the following language sets: en\_US, Ja\_JP, Zh\_TW, es\_ES, Es\_ES, ja\_JP, ko\_KR, or zh\_TW.

#### /usr/include

Include files (mostly under /usr/include/dce).

#### /usr/lib

libdce.a, libcfgdce.a, libdcelibc\_r.a, libdcepthreads.a,libidlcxx.a, and libcfgdfs.stubs.a.

#### /usr/lib/security

The **DCE** load module for AIX/DCE integrated security operations.

The following symbolic links are established:

subdirectory is a symbolic link to

/opt/dcelocal/ /usr/lpp/dce /opt/dcelocal/var /var/dce /opt/dcelocal/etc /etc/dce /opt/dcelocal/tmp /tmp/dce

A link for each of the DCE commands is placed in /usr/bin.

In addition, SMIT objects are loaded into the Object Data Manager (ODM) database.

### File Systems to Create and Mount

You will probably want to create new AIX JFS file systems in order to use DCE effectively:

#### /var/dce

All DCE components store information in the /var/dce directory. If the /var file system fills up, DCE and other subsystems that depend on /var (such as the mail and spooler sybsystems) cannot operate correctly.

You should create a new file system mounted over /var/dce before you install DCE. You should reserve about 30 megabytes for /var/dce for your initial DCE configuration.

### /var/dce/directory

The CDS server stores the clearinghouse files, which contain this server's portion of the namespace, and local data in this directory.

If this machine is configured as a CDS server, it is recommended that you create a new file system mounted over /var/dce/directory before you install DCE.

You should reserve about 30 megabytes for the server's use.

If you do not plan to create a separate files system for the CDS server, you should add the additional 30 megabytes to /var/dce.

# /var/dce/security

This is where the security server stores the registry, credentials, and local data. If this machine will be a security server, you should add an additional 10 megabytes to /var/dce for the server's use.

Files stored in /var/dce are any files particular to the individual machine. You should monitor the space usage in /var/dce (and any associated separate files systems) to make sure it does not fill up. To clean up expired credentials files in /var/dce, use the /usr/lpp/dce/bin/rmxcred command. The DCE Auditing and Servicability facilities also use space in /var/dce. See the *IBM DCE Version 3.1 for AIX: Administration Commands Reference* for more information on rmxcred and DCE Auditing. See the *IBM DCE Version 3.1 for AIX: Problem Determination Guide* for more information on DCE serviceability logs.

# Chapter 3. Installing DCE 3.1 for AIX Servers and Clients

Use the following sections for installation:

- "Installable Packages"
- "Installing DCE 3.1" on page 50
- "Migrating an AIX DCE Cell to DCE 3.1 for AIX" on page 53

# **Installable Packages**

Following is a summary of the installable filesets for the DCE 3.1 for AIX packages. For more detailed descriptions, see "Chapter 1. Overview of DCE 3.1 for AIX" on page 3.

• dce.cds — Cell Directory Server Package

dce.cds.rte

Cell Directory Server

dce.cds.smit

SMIT Cell Directory Server

• dce.client — Base Services Package

dce.client.rte

Client Services

dce.client.rte.admin

**Client Administration Tools** 

dce.client.rte.cds

**Client CDS Tools** 

dce.client.rte.config

**Client Configuration Tools** 

dce.client.rte.pthreads

Threads Compatibility Library

dce.client.rte.rpc

Client RPC Tools

dce.client.rte.security

**Client Security Tools** 

dce.client.rte.time

Client Time Tools

dce.client.rte.web

DCE Web Secure

dce.client.rte.zones

Client Time Zones

dce.client.smit

**SMIT Client Tools** 

• dce.doc — DCE Online Documentation

dce.doc.rte.ascii

DCE ASCII Browser and dceman

dce.doc.<lang>.ascii

DCE ASCII Browser Files

dce.doc.<lang>.html

**HTML Documentation Files** 

dce.doc.<lang>.pdf

PDF Documentation Files

dce.msg.en\_US — Messages Package

dce.msg.<lang>.client.rte

**Base Messages** 

dce.msg.<lang>.cds.smit

**SMIT Cell Directory Server Messages** 

dce.msg.<lang>.client.smit

**SMIT Base Messages** 

dce.msg.lang>.sysmgmt.ems.smit

DCE SMIT Event Management Messages

dce.msg.<lang>.security.smit

**SMIT Security Server Messages** 

dce.msg.<lang>.sysmgmt.snmpagt.smit

**DCE SMIT SNMP Subagent Messages** 

dce.msg.<lang>.sysmgmt.ems.rte

DCE Event Management Services Messages

dce.msg.lang>.sysmgmt.snmpagt.rte

DCE SNMP SubAgent Messages

 dce.priv — Privacy Level Protection Feature Package dce.priv.rte

**Privacy Level Protection Feature** 

• dce.security — Security Server Package

dce.security.rte

Security Server

dce.security.smit

**SMIT Security Server** 

dce.sysmgmt — DCE System Management Package

dce.sysmgmt.ems.rte

DCE Event Management Services

dce.sysmgmt.ems.smit

DCE SMIT Event Management Services

dce.sysmgmt.snmpagt.rte

DCE SNMP Subagent

dce.sysmgmt.snmpagt.smit

DCE SMIT SNMP Subagent

dce. sysmgmt. we badmin.rte

DCE Web Administration

dce.tools — DCE Tools for Application Developers

#### dce.tools.admin.rte

**Administration Tools** 

#### dce.tools.appdev.adt

**Application Development Tools** 

• dce.xdsxom — X.500 API Library Package

dce.xdsxom.rte

X.500 API Library

Note: Substitute the appropriate language code for *<lang>*. DCE 3.1 for AIX supports the following language sets: en\_US, Ja\_JP, Zh\_TW, es\_ES, Es\_ES, ja\_JP, ko\_KR, or zh\_TW.

# **Prerequisite Software**

Table 1 lists the DCE 3.1 for AIX filesets in the order in which they are installed. See the *IBM DCE Version 3.1 for AIX: Release Notes* for the latest requisite levels of software.

**Note:** Those software names beginning with dce are at the same release level as the shipped DCE product.

Table 1. Installation filesets and prerequisite software

| Fileset You Are Installing         | Prerequisite <sup>1</sup> , Corequisite <sup>2</sup> , and Instreq <sup>3</sup> Software Names | Prerequisite, Corequisite, or Instreq Software Description |
|------------------------------------|------------------------------------------------------------------------------------------------|------------------------------------------------------------|
| dce.client — Base Services Package |                                                                                                |                                                            |
| dce.client.rte.pthreads            | bos.rte <sup>1</sup>                                                                           | AIX Base Operating<br>System (BOS) Runtime                 |
| dce.client.rte.pthreads            | bos.rte.libpthreads <sup>1</sup>                                                               | libpthreads Library                                        |
| dce.client.rte                     | bos.net.tcp.client <sup>1</sup>                                                                | TCP/IP Client Support                                      |
| dce.client.rte                     | xlC.rte <sup>1</sup>                                                                           | C ++ Set for AIX<br>Application Runtime                    |
| dce.client.rte                     | bos.adt.lib¹                                                                                   | Base Application<br>Development Libraries                  |
| dce.client.rte                     | dce.client.rte.pthreads <sup>1</sup>                                                           | DCE Threads<br>Compatibility Library for<br>AIX            |
| dce.client.rte                     | dce.client.rte.config²                                                                         | DCE Client Configuration<br>Tools                          |
| dce.client.rte                     | dce.client.rte.security <sup>2</sup>                                                           | DCE Client Security Tools                                  |
| dce.client.rte                     | dce.client.core.rte.cds <sup>2</sup>                                                           | DCE Client CDS Tools                                       |

Table 1. Installation filesets and prerequisite software (continued)

| Fileset You Are Installing                     | Prerequisite <sup>1</sup> , Corequisite <sup>2</sup> , and Instreq <sup>3</sup> Software Names | Prerequisite, Corequisite, or Instreq Software Description |
|------------------------------------------------|------------------------------------------------------------------------------------------------|------------------------------------------------------------|
| dce.client.rte                                 | dce.client.rte.time <sup>2</sup>                                                               | DCE Client Time Tools                                      |
| dce.client.rte                                 | dce.client.rte.zones <sup>2</sup>                                                              | DCE Client Time Zones                                      |
| dce.client.rte                                 | dce.client.rte.admin²                                                                          | DCE Client Administrative Tools                            |
| dce.client.rte                                 | dce.client.rte.rpc <sup>2</sup>                                                                | DCE Client RPC Tools                                       |
| dce.client.rte.admin                           | dce.client.rte <sup>1</sup>                                                                    | DCE Client Services                                        |
| dce.client.rte.cds                             | dce.client.rte <sup>1</sup>                                                                    | DCE Client Services                                        |
| dce.client.rte.config                          | dce.client.rte <sup>1</sup>                                                                    | DCE Client Services                                        |
| dce.client.rte.rpc                             | dce.client.rte <sup>1</sup>                                                                    | DCE Client Services                                        |
| dce.client.rte.security                        | dce.client.rte <sup>1</sup>                                                                    | DCE Client Services                                        |
| dce.client.rte.time                            | dce.client.rte <sup>1</sup>                                                                    | DCE Client Services                                        |
| dce.client.rte.zones                           | dce.client.rte <sup>1</sup>                                                                    | DCE Client Services                                        |
| dce.client.smit                                | dce.client.rte <sup>1</sup>                                                                    | DCE Client Service                                         |
| dce.client.rte.web                             | dce.client.rte <sup>1</sup>                                                                    | DCE Client Services                                        |
| dce.priv — Privacy Level Protection<br>Package |                                                                                                |                                                            |
| dce.priv.rte                                   | dce.client.rte <sup>1</sup>                                                                    | DCE Client Services                                        |
| dce.security — Security Server Package         |                                                                                                |                                                            |
| dce.security.rte                               | dce.client.rte <sup>1</sup>                                                                    | DCE Client Services                                        |
| dce.security.smit                              | dce.security.rte <sup>1</sup>                                                                  | DCE Security Server                                        |
| dce.security.smit                              | dce.client.smit <sup>1</sup>                                                                   | DCE SMIT Client Tools                                      |
| dce.cds — Cell Directory Server<br>Package     |                                                                                                |                                                            |
| dce.cds.rte                                    | dce.client.rte <sup>1</sup>                                                                    | DCE Client Services                                        |
| dce.cds.smit                                   | dce.cds.rte <sup>1</sup>                                                                       | DCE Cell Directory Server                                  |
| dce.cds.smit                                   | dce.client.smit <sup>1</sup>                                                                   | DCE SMIT Client Tools                                      |
| dce.doc — DCE Online Documentation             |                                                                                                |                                                            |
| dce.doc.rte.ascii                              | dce.client.rte.pthreads1                                                                       | DCE Threads<br>Compatibility Library for<br>AIX            |
| dce.doc.en_US.ascii                            | dce.doc.rte.ascii¹                                                                             | DCE ASCII Browser and dceman                               |
| dce.doc.en_US.html                             | N/A                                                                                            | Web Browser                                                |

Table 1. Installation filesets and prerequisite software (continued)

| Fileset You Are Installing                          | Prerequisite <sup>1</sup> , Corequisite <sup>2</sup> , and Instreq <sup>3</sup> Software Names | Prerequisite, Corequisite, or Instreq Software Description |
|-----------------------------------------------------|------------------------------------------------------------------------------------------------|------------------------------------------------------------|
| dce.doc.en_US.pdf                                   | N/A                                                                                            | PDF Files                                                  |
| dce.tools — DCE Tools for Application<br>Developers |                                                                                                |                                                            |
| dce.tools.admin.rte                                 | dce.client.rte <sup>1</sup>                                                                    | DCE Client Service                                         |
| dce.tools.appdev.adt                                | dce.client.rte <sup>1</sup>                                                                    | DCE Client Service                                         |
| dce.xdsxom — X.500 API Library<br>Package           |                                                                                                |                                                            |
| dce.xdsxom.rte                                      | dce.client.rte.pthreads <sup>1</sup>                                                           | DCE Threads<br>Compatibility Library for<br>AIX            |
| dce.sysmgmt — DCE System<br>Management Package      |                                                                                                |                                                            |
| dce.sysmgmt.ems.smit                                | dce.sysmgmt.ems.rte <sup>1</sup>                                                               | DCE Client Service                                         |
| dce.sysmgmt.ems.smit                                | dce.client.smit <sup>1</sup>                                                                   | DCE SMIT Client Tools                                      |
| dce.sysmgmt.ems.rte                                 | dce.client.rte <sup>1</sup>                                                                    | DCE Client Services                                        |
| dce.sysmgmt.snmpagt.rte                             | dce.client.rte <sup>1</sup>                                                                    | DCE Client Services                                        |
| dce.sysmgmt.snmpagt.smit                            | dce.sysmgmt.ems.rte <sup>1</sup>                                                               | DCE SNMP Subagent                                          |
| dce.sysmgmt.snmpagt.smit                            | dce.client.smit <sup>1</sup>                                                                   | DCE SMIT Client Services                                   |
| dce.sysmgmt.webadmin.rte                            | dce.client.rte.web1                                                                            | DCE Web Secure                                             |
| dce.msg.en_US — Messages Package                    |                                                                                                |                                                            |
| dce.msg.en_US.client.rte                            | dce.client.rte <sup>3</sup>                                                                    | DCE Client Service                                         |
| dce.msg.en_US.cds.smit                              | dce.cds.smit <sup>3</sup>                                                                      | DCE SMIT Cell Directory<br>Server                          |
| dce.msg.en_US.client.smit                           | dce.client.smit <sup>3</sup>                                                                   | DCE SMIT Client Tools                                      |
| dce.msg.en_US.security.smit                         | dce.security.smit <sup>3</sup>                                                                 | DCE SMIT Security Server                                   |
| dce.msg.en_US.sysmgmt.ems.smit                      | dce.sysmgmt.ems.smit <sup>3</sup>                                                              | DCE SMIT Event<br>Management Messages                      |
| dce.msg.en_US.sysmgmt.snmpagt.smit                  | dce.sysmgmt.snmpagt.smit <sup>3</sup>                                                          | DCE SMIT SNMP<br>Subagent Messages                         |
| dce.msg.en_US.sysmgmt.ems.rte                       | dce.sysmgmt.ems.rte <sup>3</sup>                                                               | DCE Event Management<br>Services                           |
| dce.msg.en_US.sysmgmt.snmpagt.rte                   | dce.sysmgmt.snmpagt.rte <sup>3</sup>                                                           | DCE SNMP Subagent                                          |

Table 1. Installation filesets and prerequisite software (continued)

|                            |                                                        | Prerequisite, Corequisite, |
|----------------------------|--------------------------------------------------------|----------------------------|
|                            | Prerequisite <sup>1</sup> , Corequisite <sup>2</sup> , | or Instreq Software        |
| Fileset You Are Installing | and Instreq <sup>3</sup> Software Names                | Description                |

#### **Notes:**

The following language filesets can be substituted for the en\_US file set: Ja\_JP, Zh\_TW, es\_ES, Es\_ES, ja\_JP, ko\_KR, or zh\_TW.

<sup>1</sup>Prerequisite filesets must be installed prior to the fileset that you want to install. (The fileset can not be installed before the prerequisite fileset.)

<sup>2</sup>Corequisite (Coreq) filesets must be available to be installed when the fileset that you want to install is installed. (The order in which the filesets are installed is not important.) You can not deinstall one fileset with deinstalling others that it coreqs, or that coreq it.

<sup>3</sup>Filesets that instreq other filesets will only be installed if the instreq'ed fileset is installed or available for installation. The fileset that is instreq'ed has no dependency upon the fileset that instreq's it. (The order in which the filesets are installed is not important.) The fileset that instreq'ed another can be removed. The fileset that was instreq'ed can not be removed without removing the one that instreq'ed it.

To use the **dce.tools.appdev.adt** fileset for building DCE applications, the following filesets or equivalent options must be installed:

### bos.adt.syscalls

System Calls Application Development Toolkit

#### bos.adt.includes

Base Application Development Include Files

#### bos.adt.lib

**Base Application Development Libraries** 

#### XlC.rte

C++ Set AIX Application Runtime

# Installing DCE 3.1

This section discusses DCE 3.1 installation.

# **Software Processes to Stop**

If you are upgrading an existing installation, manually shut down any applications that run on DCE, and run **dce.clean all** to stop any running DCE processes.

### **Running the Easy Installation Program**

With the AIX operating system, you can install software more easily by using software bundles. A software bundle contains a list of software products that are suited for a particular use. The following procedure shows how to install DCE for AIX using this feature. It can be run either at the system console or remotely and run either under X Windows or from an ASCII terminal.

- 1. Log in as root.
- 2. Type:

```
smitty easy_install_bundle
```

- 3. Specify the installation device or directory for the installation media by pressing **<F4>** to display a list. Select the input device you want.
- 4. Press < Enter>.
- 5. Select **Media-defined** and press **<Enter>**.
- 6. Press **<Enter>** again to accept the Easy Installation selections.
- 7. At the **Are You Sure** prompt, press **<Enter>** again. The DCE Bundles are installed into **/usr/sys/inst.data/sys\_bundles**.
- 8. Press  $\langle \mathbf{F3} \rangle$  to cancel.
- 9. Press <F4> to get the new list of software bundles to install.

App-Dev

DCE-CDS

DCE-Client

DCE-Management

DCE-Security

DCE-Starter

**DCE-Tools** 

Media-Defined

Pers-Prod

See Table 2 on page 52 for the content of each DCE bundle selection.

- 10. For each bundle that you want to install:
  - Select the bundle name.
  - b. Press **<Enter>**.
  - c. Press **<Enter>** again.
  - d. Press <**F3**> to cancel.
  - e. Press <F4> to return to the list of bundles, if you still want to install additional bundles.

Table 2. DCE Software Bundles

| <b>Software Bundle</b> | <b>Bundle Name</b> | Name and Filesets                                                                                                    |
|------------------------|--------------------|----------------------------------------------------------------------------------------------------|
| DCE-CDS                | DCE-CDS.bnd        | CDS Bundle dce.cds.smit dce.cds.rte                                                                                                    |
| DCE-Client             | DCEClient.bnd      | DCE Client Bundle  dce.client.rte  dce.xdsxom.rte  dce.client.smit                                                                                          |
| DCE-<br>Management     | DCE-Management.bnd | DCE Management Bundle dce.sysmgmt.ems.rte dce.sysmgmt.snmpagt.rte dce.sysmgmt.ems.smit dce.sysmgmt.snmpagt.smit dce.sysmgmt.webadmin.rte dce.client.rte.web |
| DCE-Security           | DCE-Security.bnd   | DCE Security Bundle dce.security.rte dce.security.smit dce.core.rte.security                                                                                |
| DCE-Starter            | DCE-Starter.bnd    | DCE Starter Bundle  dce.client.rte  dce.xdsxom.rte  dce.client.smit  dce.security.rte  dce.cds.rte  dce.security.smit  dce.security.smit                    |

Table 2. DCE Software Bundles (continued)

| <b>Software Bundle</b> | <b>Bundle Name</b> | Name and Filesets    |
|------------------------|--------------------|----------------------|
| DCE-Tools              | DCE-Tools.bnd      | DCE Tools Bundle     |
|                        |                    | dce.tools.admin.rte  |
|                        |                    | dce.tools.appdev.adt |
|                        |                    |                      |
|                        |                    |                      |

### **Special Installation Instructions**

For information about installation procedures, see the *RISC System*/6000 *Installation Guide* which you received with your AIX Operating System. This book contains information on the **installp** command.

# Migrating an AIX DCE Cell to DCE 3.1 for AIX

Because DCE 3.1 for AIX is dependent upon AIX 4.2.1 or higher, one of these versions must be installed on your machines to migrate from DCE 1.3, 2.1, or 2.2 (any of these versions with or without PTFs) for AIX to DCE 3.1 for AIX. You can do this migration without a reconfiguration of your existing DCE cell by using the following procedures. You are not required to migrate your machines in a specific order, but please pay close attention to the limitations on DCE Security server functionality as described in **Migrating DCE Security Replicas** on page 55. Read this entire section before beginning the migration procedure.

# · Before Migrating:

 In DCE 3.1 for AIX, each workstation in a DCE cell keeps configuration information about the DCE clients and servers running on the local machine. This information is stored locally in the dced server configuration database.

During migration, the migration commands attempt to add entries for the currently configured servers to the configuration database. In order for the migration to succeed, however, the machine context (hosts/dce\_hostname/self) requires the necessary permissions on the server configuration database to insert entries.

Before you attempt to migrate a machine to DCE 3.1 for AIX, you must ensure that the machine context has control, read, insert, and insert-privileged permissions on the local machine's server configuration ACL

You can verify this by running the following command: dcecp -c acl show /.:/hosts/dce\_hostname/config/srvrconf

where *hostname* is the DCE hostname of the machine to be migrated.

### The output of this command should resemble this:

```
{unauthenticated -r--}
{user hosts/dce_hostname/self criI}
{group subsys/dce/dced-admin cri-}
{any other -r--}
```

The machine context must have all the permissions as listed above. If the account does not have these permissions, you can run one of the following commands to grant the required permissions. You must first log in as the cell administrator or any other account that has the permissions to modify this ACL.

# If an entry does not exist for the self account:

```
dcecp -c acl modify /.:/hosts/dce_hostname/config/srvrconf -add \ {user hosts/dce_hostname/self_cri\overline{1}}
```

### If an entry does exist but is not complete:

```
dcecp -c acl modify /.:/hosts/dce_hostname/config/srvrconf -change \
{user hosts//self criI}
```

**Note:** If the **dced** databases have been reinitialized since installing the **dce.client.core.rte** fileset version 2.1.0.15 or the machine was reconfigured into a DCE cell after installing the **dce.client.core.rte** version 2.1.0.15, the appropriate ACLs should already be set.

2. In case you need to recover your pre-migration DCE configuration, back up all data in the following directories and subdirectories:

```
/opt/dcelocal/var
/opt/dcelocal/krb5
/opt/dcelocal/etc
```

3. Install AIX 4.2.1 or higher, including the PTFs which are prerequisites for DCE. These prerequisites are listed in the *IBM DCE Version 3.1 for AIX: Release Notes*. Use the **Migration** version of AIX Install.

### • Migrating DCE Clients:

- 1. Stop DCE. See "Stopping DCE Daemons" on page 107 for information on stopping DCE.
- 2. Install DCE 3.1 for AIX. Choose the same server and client packages that you had installed for your previous level of DCE for AIX on this machine.
- 3. Start DCE by running **start.dce**. **start.dce** will invoke **migrate.dce** to migrate all DCE configuration data to the DCE 3.1 for AIX format. Because AIX Security Integration (**dceunixd**) was not supported by previous configuration tools, it will be migrated only if it can be detected in the /etc/inittab file. If DFS was previously configured and **start.dce** is specified, **migrate.dfs** will migrate the DFS data.

### Migrating DCE Security Replicas:

DCE security replica servers can be migrated using the steps documented in *Migrating DCE Clients*, on page 54. We recommend that you migrate all security replicas in your cell prior to enabling DCE 3.1 for AIX function on your master security server. When planning your migration, keep the following limitations in mind:

- If security replicas are migrated prior to the migration of the master security server, they will run with only your previous level of DCE for AIX function enabled. When the DCE 3.1 for AIX function is enabled on the security master using the dcecp command (given in Step 3 under Migrating the DCE Security Master), these security replica servers will also enable the DCE 3.1 for AIX function.
- 2. If the DCE 3.1 for AIX function is enabled on the master security server prior to the migration of all security replicas, any replicas which are running your previous level of DCE for AIX will be shut down. These security replicas cannot support DCE 3.1 for AIX function.

### • Migrating DCE CDS Servers:

- Ensure that all CDS master directory replicas located on this machine are replicated on at least one other CDS server machine in the cell. If you want to support updates to these CDS directories during the migration process, move these master directory replicas to another CDS server.
- 2. Perform the tasks described in Migrating DCE Clients, on page 54.

### Migrating the DCE Security Master:

- To minimize the impact to ongoing cell operations, ensure that at least one security server replica is running before you commence. This will support continuing security server query operations, though update operations will not be supported during the time the master security server is down.
  - If the machine which is your master security server is also a CDS server, ensure that all CDS master directory replicas located on this machine are replicated on at least one other CDS server machine in the cell. If you want to support updates to these CDS directories during the migration process, move these master directory replicas to another CDS server.
- 2. Perform the tasks described in *Migrating DCE Clients*, on page 54. At this point in the migration process, all your previous level of DCE for AIX functions remain operable, but DCE 3.1 for AIX functions are not yet enabled.
- 3. While logged in as the cell administrator, enable DCE 3.1 for AIX function, by performing the following steps:
  - a. Check the registry version by issuing the following command: dcecp -c registry show

b. If the version shown is not secd.dce.1.2.2, issue the following command:

```
/usr/bin/dcecp -c registry modify -version {secd.dce.1.2.2}
```

c. If the cell will be supporting Public Key certificate login, issue the following command:

```
/usr/bin/dcecp -c registry modify -version {secd.dce.1.2.2a}
```

It is recommended that you perform these steps only after all security replica servers in your cell have been migrated to DCE 3.1 for AIX.

**Note:** Any security replica servers in your cell that cannot run at the OSF DCE 1.2.2 version will be shutdown after entering this command, and will be unable to be restarted. DCE 2.2 for AIX, DCE 3.1 for AIX and Solaris and DCE 2.2 for Microsoft Windows  $NT^{\text{TM}}$  can all run at this version.

4. After you have migrated the master security server, you need to validate any intercell accounts that exist in the DCE registry. This can be done by using the following command while logged in as the cell administrator:

```
/usr/bin/dcecp -c account modify krbtgt/cell\_name -change {acctvalid yes}
```

where *cell\_name* is the name of the foreign cell. If you do not validate these accounts, intercell access from non-AIX OSF 1.2.2 clients to the foreign cell will fail.

### Migrating DTS Servers

To correctly migrate DTS servers, follow the tasks described in *Migrating DCE Clients* on page 54. Note that any time providers in use on the system will not be recognized by the migration tool. To continue using a time provider, it might be necessary to manually reconfigure it after the migration is completed.

# Migrating Password Strength Servers

The following information will be useful when migrating a machine with a configured Password Strength server.

The Password Strength server shipped with DCE 3.1 is an enhanced Password Strength server. This new Password Strength server will overwrite the pwd\_strengthd in /opt/dcelocal/bin. The previous version of pwd\_strengthd that was in /opt/dcelocal/bin will be saved as /usr/lpp/save.config/usr/lpp/dce/bin/pwd\_strengthd.

# - DCE-provided Password Strength server

If you were using the Password Strength server shipped with a previous version of DCE (pwd\_strengthd), unless additional manual migration steps are performed, the new Password Strength server will only support

the level of function shipped in the previous release. In order to operate in enhanced mode, the new Password Strength server requires additional configuration steps that were not performed in previous releases of DCE. These additional steps cannot be performed by the migration process because cell administrator authority is required to perform the steps. To enable the new features, do one of the following:

- Update your existing Password Strength server configuration.
  - 1. Log in as the cell administrator.
  - 2. Run

/opt/dcelocal/bin/migrate\_pwd\_strengthd

- Reconfigure the Password Strength server.

On the Password Strength server machine:

 Run unconfig.dce pw strength svr

Run config.dce pw strength svr

See *IBM DCE Version 3.1 for AIX: Administration Guide—Core Components* for information on how to enable the Enhanced Password Strength server rules for DCE users' passwords.

### - Customized Password Strength servers

If you have written your own Password Strength server using an executable name other than /opt/dcelocal/bin/pwd\_strengthd, no special migration steps are required.

If you were using a customized version of pwd\_strengthd in /opt/dcelocal/bin, you can find your customized program in the saved location indicated previously. If you wish to continue using your customized version of pwd\_strengthd, it is recommended that you move your customized pwd\_strengthd to a new location then reconfigure it. If you do this, installing future versions of DCE will not overwrite your customized pwd\_strengthd. Alternately, you can replace the installed pwd\_strengthd with the saved pwd\_strengthd. Note that the rules that you have defined will not be enforced until you restart DCE after replacing the installed Password Strength server.

If you wish to reconfigure your customized Password Strength server, perform the following steps on the Password Strength server machine:

- Copy your customized password strength server from /usr/lpp/save.config/usr/lpp/dce/bin/pwd\_strengthd to a location other than /opt/dcelocal/bin.
- 2. Unconfigure your password strength server using the following command:

 $unconfig.dce \ -pwdstr\_principal \ pwd\_strengthd \ pw\_strength\_svr$ 

3. Reconfigure your password strength server using the following command:

```
config.dce -pwdstr_principal <pri>-pwdstr_cmd <fully qualified exe> \
-pwdstr_arg <command line args> \
pw strength svr
```

where *<pri>principal name>* is the principal name that your Password Strength server uses. The default for the previous release was pwd\_strengthd.

#### Notes:

a. If you apply more than one command line argument to the
 -pwdstr\_arg option, the arguments must be enclosed by double quotation marks ("). For example:

```
-pwdstr arg "-v -d"
```

b. If you want to specify a password strength principal other than pwd\_strengthd, specify both the-pwdstr\_principal option and the -pwdstr\_arg -server\_princ option. For example:

```
-pwdstr_principal pwd_server
-pwdstr arg "-server princ pwd server"
```

### Migrating Identity Mapping Servers

- 1. To correctly migrate an Identity Mapping Server, follow the first two steps of *Migrating DCE Clients* on page 54.
- 2. If and only if you replaced /opt/dcelocal/bin/idmsd with your own idmsd daemon, copy your backup idmsd from /usr/lpp/save.config/usr/lpp/dce/bin.
- 3. Start DCE by running start.dce.

# Uninstalling DCE 3.1

Before uninstalling DCE for AIX, Version 3.1, you must unconfigure your machine. See "Unconfiguring DCE Components" on page 98 for information about unconfiguration.

At the SMIT **Maintain\_Software** panel:

- 1. Select Remove Software Products
- 2. Select The Software to Remove

Type the name of the software you want to uninstall. Press <F4> to display a list of all the installed software.

Select OK or Do.

# **Suggested Reading**

For information about AIX installation procedures, see the *RISC System/6000 Installation Guide*, which you received with your AIX Operating System.

For information on configuring a DCE cell, see the "Configuring DCE" on page 63 and the **config.dce** command in the *IBM DCE Version 3.1 for AIX: Administration Commands Reference.* 

For information about unconfiguring individual DCE components, see the **unconfig.dce** command in the *IBM DCE Version 3.1 for AIX: Administration Commands Reference.* 

For information on configuring and unconfiguring DCE Web Secure, see the **mkdceweb** and **rmdceweb** commands in the *IBM DCE Version 3.1 for AIX:* Administration Commands Reference.

Part 3. Configuring, Starting, and Stopping DCE 3.1 for AIX

# Chapter 4. Configuring DCE 3.1 for AIX Servers and Clients

## **Configuring DCE**

The following sections describe creating and configuring a DCE cell:

- "Overview of Configuration"
- "Initial Cell Configuration" on page 69
- "Further Cell Configuration" on page 83
- "Unconfiguring DCE Components" on page 98

These sections include server and client components for the following DCE services: Security Service, Cell Directory Service (CDS), Distributed Time Service (DTS), Remote Procedure Call (RPC), and Global Directory Agent (GDA).

To access the SMIT menus for DCE, select **Communications Applications and Services** from the main SMIT menu. Then, select **DCE** (**Distributed Computing Environment**) from the Communications Applications and Services submenu.

For information on setting up the intercell environment, managing intercell naming, and administering a multicell environment, see the *IBM DCE Version 3.1 for AIX: Administration Guide—Core Components.* 

# Overview of Configuration

The configuration of a DCE cell occurs in two phases. During the first phase, or *initial cell configuration*, certain tasks must be performed to initialize the cell. During the second phase, generic tasks can be performed to configure (or reconfigure) additional features into the cell.

A DCE cell requires the following components:

- One Security server
- · One CDS server

It is recommended that there also be at least one DTS server (although three or more DTS servers are preferred for accuracy of time synchronization).

The Security and CDS servers must be configured to initialize any cell. After the cell is up and running, you generally will not have to repeat any of these configuration tasks.

Additional components that can be configured into a cell are the following:

- DCE clients
- Secondary CDS servers
- Replica Security Servers
- Audit Services
- Global Directory Agents (GDAs)
- · DTS Services
- Simple Network Management Protocol (SNMP)
- Event Management Service (EMS)
- Password Strength Server
- Security Integration (dceunixd)
- · DCE Web Secure

The configuration of these additional components is a task you can perform at any point throughout the lifetime of the cell after initialization.

Keep the following items in mind when you are configuring a cell:

- For better performance and reliability install the master security server and the initial CDS server on different machines.
- · Clients can be configured in one of three ways:

## **Split Configuration**

This type of configuration is used when the DCE cell administrator is unlikely to have root user access to every machine in the cell. It is comprised of two distinct sets of operations:

admin This type of configuration updates the namespace and security registry with information about the new client. The cell administrator must run the config.dce command from a machine within the existing cell. It can not be run from the new client machine. The cell administrator does not need root user authority to run the admin portion of configuration.

local This type of configuration creates the necessary files on the local machine and starts the daemons for the new client. The admin part of config.dce must have been run first, or the local configuration will fail when trying to contact the cell. The user must have root authority on the machine, but does not need to have any authority in the DCE cell. The following components do not require that the admin part of config.dce be run first: slim client, audit, integrated login, and RPC.

### **Full Configuration**

This type of configuration is the default. Full configuration includes both admin and local configuration steps. The DCE cell administrator must have root authority on the local machine being configured into the cell.

- Before configuring a machine into a cell, make sure that the machine's clock is within five minutes of the cell's master security server's clock. If the machine's clock is skewed more than five minutes, authentication errors might result, and configuration might fail. If you have already configured at least one DTS server in the cell, you can use the -sync\_clocks flag to perform the synchronization for you automatically.
- If you want to reconfigure a particular component (or an entire machine) with new parameters, you must unconfigure it to remove the existing configuration before setting up the new configuration.
- To enable intercell communication using GDA, you must also register the cell's name into a global directory, such as the Domain Name System (DNS). For information on the intercell environment, see the *IBM DCE Version 3.1 for AIX: Administration Guide—Core Components*.
- You can perform initial and additional configuration tasks using System Management Interface Tool (SMIT). SMIT uses interactive menus (rather than a command-line interface) to guide users through configuration and other system management tasks. The following sections provide step-by-step procedures for cell configuration using SMIT.

DCE 3.1 for AIX also provides the following commands to perform these same configuration tasks at the command line:

## chpesite

Updates the **pe\_site** file, which contains the addresses of the security servers that you use.

#### clean\_up.dce

Cleans up recreatable database files, cache files, and credential files. This command is intended to be used if problems are encountered when trying to start DCE.

## config.dce

Configures and starts DCE components. This command provides for a *split configuration of clients*. Administrative configuration and local configuration can be performed separately. See "Further Cell Configuration" on page 83 for more information.

#### kerberos.dce

Creates the host principals, FTP principals, and key table entries used to support the Secure Remote commands.

### migrate.dce

Migrates DCE configuration data from previous releases for use with the current release. There is no need to reconfigure when installing a new release of DCE.

#### mkdceweb

Configures DCE Web Secure and DCE Web Administration into a Netscape FastTrack 3.01 or Enterprise 3.61 server.

### mkreg.dce

Adds information about a DCE cell into the DOMAIN namespace.

#### rmdceweb

Unconfigures DCE Web Secure and DCE Web Administration from a Netscape FastTrack 3.01 or Enterprise 3.61 server.

### rmreg.dce

Removes information about a DCE cell from the DOMAIN namespace (DNS).

### show.cfg

Displays the local host's DCE or DFS configuration. The **dce** and **dfs** options allow display of only DCE or DFS information

#### start.dce

Starts the configured DCE components. This command makes sure that all components are started in the correct order.

## stop.dce

Stops the configured DCE components. This command makes sure that all components are stopped in the correct order.

## unconfig.dce

Removes configurations of DCE components. This command provides for a *split unconfiguration*, with which administrative configuration and local configuration can be performed separately. See "Further Cell Configuration" on page 83 for more information.

For detailed information on these commands, refer to the *IBM DCE Version 3.1* for AIX: Administration Commands Reference.

# **User-Supplied Commands**

The DCE 3.1 for AIX config/unconfig/start/stop code now provides support for user-supplied commands. User-supplied commands can be executed before or after, or before and after configuration, unconfiguration, start and stop of DCE. The intent of this support is to allow you to run your own commands without having to modify the scripts that are shipped with the DCE product. When a future release of this product is installed, your user-supplied commands will automatically run with the new release.

### Perform the following:

Write your command to do what you need. When executed, the configuration commands,(config.dce, unconfig.dce, start.dce, and stop.dce), set the environment variable, "callers\_cmd\_line", (including all the parameters with the exception of the cell administrator's password) to the command line. For example, when configuring DCE, if the command executed is:

```
"config.dce -cell_name mycellname -admin_pwd -dce-
sec_srv cds_srv"
```

The **callers\_cmd\_line** environment variable is set to:

```
"-cell_name mycellname -admin_pwd <****>
sec srv cds srv"
```

This environment variable might be useful to your command script.

Create the file **/opt/dcelocal/tcl/user\_cmd.tcl**. This file should contain the appropriate subset of the following entries:

#### For DCE:

- **set pre\_config\_dce** the full path to your pre-DCE configuration command and any arguments.
- set pre\_config\_dce\_fail\_on\_error \$TRUE or \$FALSE to indicate whether
  the config.dce should fail (or not) if your command fails.
- **set post\_config\_dce** the full path to your post-DCE configuration command and any arguments.
- set post\_config\_dce\_fail\_on\_error \$TRUE or \$FALSE to indicate whether the config.dce should fail (or not) if your command fails.
- **set pre\_unconfig\_dce** the full path to your pre-DCE unconfiguration command and any arguments.
- **set pre\_unconfig\_dce\_fail\_on\_error \$TRUE** or **\$FALSE** to indicate whether the **unconfig.dce** should fail (or not) if your command fails.
- **set post\_unconfig\_dce** the full path to your post-DCE unconfiguration command and any arguments.
- **set post\_unconfig\_dce\_fail\_on\_error \$TRUE** or **\$FALSE** to indicate whether the **unconfig.dce** should fail (or not) if your command fails.
- set pre\_start\_dce the full path to your pre-DCE start command and any arguments.
- **set pre\_start\_dce\_fail\_on\_error \$TRUE** or **\$FALSE** to indicate whether the **start.dce** should fail (or not) if your command fails.
- **set post\_start\_dce** the full path to your post-DCE start command and any arguments.

- **set post\_start\_dce\_fail\_on\_error \$TRUE** or **\$FALSE** to indicate whether the **start.dce** should fail (or not) if your command fails.
- **set pre\_stop\_dce** the full path to your pre-DCE stop command and any arguments.
- set pre\_stop\_dce\_fail\_on\_error \$TRUE or \$FALSE to indicate whether the stop.dce should fail (or not) if your command fails.
- set post\_dce the full path to your post-DCE stop command and any arguments.
- **set post\_stop\_dce\_fail\_on\_error \$TRUE** or **\$FALSE** to indicate whether the **stop.dce** should fail (or not) if your command fails.

**Note:** Use # to include a comment on its own line. Use ;# to include a comment on a line of code.

The configuration, unconfiguration, start, and stop codes look for the <code>/opt/dcelocal/tcl/user\_cmd.tcl</code> file and the following variable names:

pre\_config\_dce post\_config\_dce pre\_unconfig\_dce post\_unconfig\_dce pre\_start\_dce post\_start\_dce pre\_stop\_dce post\_stop\_dce pre\_config\_dce\_fail\_on\_error
post\_config\_dce\_fail\_on\_error
pre\_unconfig\_dce\_fail\_on\_error
post\_unconfig\_dce\_fail\_on\_error
pre\_start\_dce\_fail\_on\_error
post\_start\_dce\_fail\_on\_error
pre\_stop\_dce\_fail\_on\_error
post\_stop\_dce\_fail\_on\_error

### Examples:

```
#Set some environment variables before configuring DCE
#config.dce should fail if /usr/bin/set_env_vars fails
set pre_config_dce "/usr/bin/set_env_vars"
set pre_config_dce_fail_on_error $TRUE

#The following command runs the App XYZ config command
#App XYZ must be configured after DCE
#config.dce will NOT fail if /usr/bin/APP_XYZ_config fails
set post_config_dce "/usr/bin/APP_XYZ_config -arg1 arg1_value -arg2 arg2_value"

#The following command runs the App XYZ start command
#App XYZ must start after DCE
#start.dce will NOT fail if /usr/bin/APP_XYZ_start fails
set post_start_dce "/usr/bin/APP_XYZ_start"
set post_start_dce fail on error $FALSE
```

```
#Stop App ABC before stopping DCE
set pre_stop_dce "/usr/bin/APP_ABC_stop"
#stop.dce will fail if /usr/bin/APP_ABC_stop fails
set pre_stop_dce_fail_on_error $TRUE
```

#### **Environment Variables**

Environment variables are variables used by DCE that customers can set themselves. See the *IBM DCE Version 3.1 for AIX: Administration Guide—Introduction* for more information about DCE environment variables.

### **Initial Cell Configuration**

To initialize a cell, you must perform these basic tasks in order:

- 1. Configure the master security server machine. See "Configuring the Master Security Server" on page 70.
- 2. Configure the initial CDS server machine. See "Configuring the Initial CDS Server" on page 72.
- 3. Configure a CDS client on the master security server. See "Configuring a CDS Client on the Master Security Server" on page 81.

In the procedures that follow, ensure that the <code>dce\_hostname</code> of each machine is unique within the cell. The <code>dce\_hostname</code> is the name that is listed in the hosts directory (<code>hosts/dce\_hostname</code>) in the namespace. The <code>config.dce</code> command allows you to assign a <code>dce\_hostname</code> independent of a machine's host name on the network. By default the host name of the machine is used.

**Attention:** If you attempt to configure two machines that have the same *dce\_hostname*, you will have to unconfigure and reconfigure DCE on both machines. If one of these machines is either the Security server or the initial CDS server, you will have to unconfigure and reconfigure DCE on *every* machine in the cell.

The following sections provide detailed procedures for performing these initial configuration tasks using **smitty**. (See the *IBM DCE Version 3.1 for AIX: Administration Commands Reference* for information on commands that you can use to perform these same configuration tasks at the command line.)

# **Configuring Servers**

This section discusses the following:

- "Configuring the Master Security Server" on page 70
- "Configuring the Initial CDS Server" on page 72

### **Configuring the Master Security Server**

To configure the master security server for a cell, perform the following steps on the machine that is designated as the master security server:

To configure the master security server using **smitty**:

1. As root, start **smitty** with the **mkdcesrv** fastpath:

#### smitty mkdcesrv

or perform the following sequence of **smitty** menu options:

- 1. Communications Applications and Services
- 2. DCE (Distributed Computing Environment)
- 3. Configure DCE/DFS
- 4. Configure DCE/DFS Servers
- 2. Select the **SECURITY Server** option, and press **<Enter>**.
- 3. Select the **primary** option, and press<**Enter**>.
- 4. At the **CELL name** prompt, type the name of the cell. For each cell, the first time you run this menu and type a name at this prompt, you establish the cell name. You will use the cell name later in other configuration menus.

Note: The cell name cannot be changed during the lifetime of the cell.

- If you do not want to use the default *cell\_admin*, type the name of the cell administrator's account at the **Cell ADMINISTRATOR's account** prompt.
- 6. If you do not want to use the default cell administrator's unix id, type the cell administrator's UNIX id at the **Cell ADMINISTRATOR's account UNIX ID** prompt. The default is 100.
- 7. Type the *dce\_hostname* for this machine in the **Machine's DCE HOSTNAME** field. If no name is selected, the TCP/IP hostname, including domain, will be used.
- 8. Tab to select **yes** or **no** in the **Start components at System restart** field to indicate that the DCE components should or should not be automatically started at system reboot.
- Tab to select yes or no in the Clean up DCE at System restart field to indicate that clean\_up.dce should be run at system reboot. This will be done before DCE is restarted.
- 10. In the **Protocol** field, press **<F4>** to list the protocols. Select the protocols that DCE will be configured within, and press **<Enter>**. Once selected, the same protocols must be used for subsequent configurations.

11. **dced** will automatically update the pe\_site file with security server information. Type a time to wait between pe\_site updates at the **Minutes to wait between pe\_site file updates** field.

```
0 (zero) turn automatic update of the pe_site file off
10 - 1440 10 to 1440 minutes
```

The default is 1440 minutes (24 hours).

- 12. Type the security server name for this machine in the **Security Server Name** field. If no name is selected, the DCE hostname will be used.
- 13. Tab to select **yes** or **no** in the **Use CERTIFICATE based login** field to indicate that PK certificate authentication should be enabled.
- 14. If PK certificate authentication is to be used, type the fully-qualified path for the file containing the **ENTRUST PROFILE for the security server**.
- 15. If PK certificate authentication is to be used, type the fully-qualified path for the **ENTRUST INITIALIZATION file**.
- 16. If PK certificate authentication is to be used, type the **ENTRUST PROFILE password** for the DCE security server.
- 17. If you want to merge your current /etc/passwd and /etc/group files into your new DCE registry, you may encounter UNIX ID conflicts. To avoid these conflicts, type new values (if necessary) in the appropriate fields for the starting point and the maximum value for UNIX IDs assigned to principals, groups, and organizations. The defaults are the values displayed. Because UNIX IDs cannot be changed once the security service has created accounts, you should set the values for the starting point and the maximum value for UNIX IDs now, when the registry is first created.
- 18. Press **<Enter>** to select **Do**.
- 19. When prompted, type the password to be assigned to the initial account created in the registry database. Make a note of the password for the cell administrator's account, because it is required to perform other configuration tasks. This password is also assigned to the DCE account for root that is granted privileged authority by DFS.

To configure the master security server from a command line, at the command prompt type:

```
config.dce -cell_name <cell_name> [-sec_server_name <security_server>]
[-cell_admin <cell_admin id>] [-admin_owd <admin_password>]
[-min_princ_id <min_principal_id>] [-min_group_id <min_group_id>]
[-min_org_id <min_org_id>] [-max_unix_id <max_UNIX_id>]
[-no_pesite_update] [-pesite_update_time <update_time>]
[-autostart yes | no] [-clean_autostart yes | no] [-protocol tcp_udp]
[-certificate_based_login yes | no ] [-kdc_profile <kdc_profile>]
[-kdc_ini_file <kdc_ini_file>] [-kdc_passphrase <kdc_passphrase>]
[-group_rsp_path <filename>] [-rsp_file <filename>]
sec_srv
```

At this point, **dced** (RPC and a security client) and the master security server are configured on the machine. You can return to this machine later to configure CDS and DTS.

### Configuring the Initial CDS Server

There can be only one *initial* CDS server for each cell. To configure the initial CDS server for a cell, perform the following steps on the machine that is designated as the initial CDS server:

To configure the initial CDS server using **smitty**:

1. As root, start **smitty** with the **mkdcesrv** fastpath:

#### smitty mkdcesrv

or perform the following sequence of smitty menu options:

- 1. Communications Applications and Services
- 2. DCE (Distributed Computing Environment)
- 3. Configure DCE/DFS
- 4. Configure DCE/DFS Servers
- 2. Select the CDS (Cell Directory Service) Server option, and press <Enter>.
- 3. Select the **initial** option, and press **<Enter>**.
- 4. If this machine is not the master security server:
  - a. At the CELL name prompt, type the name of the cell.
  - b. At the **MASTER SECURITY Server** prompt, type the TCP/IP hostname or IP address of the machine that is the master security server. (The TCP/IP hostname or IP address is not necessarily the same as the *dce\_hostname*.)

If this machine is the master security server, these fields are automatically filled in with the proper values.

- 5. If you are not using the default *cell\_admin*, type the name of the cell administrator's account at the **Cell ADMINISTRATOR's account** prompt.
- 6. Type the *dce\_hostname* for this machine in the **Machine's DCE HOSTNAME** field. If no name is selected, the TCP/IP hostname, including domain, will be used.
- Tab to select yes or no in the Start components at System restart field to indicate that the DCE components should or should not be automatically started at system reboot.
- 8. Tab to select **yes** or **no** in the **Clean up DCE at System restart** field to indicate that **clean\_up.dce** should be run at system reboot. This will be done before DCE is restarted.

- 9. In the **Protocol** field, press **<F4>** to list the protocols. Select the protocols that DCE will be configured within, and press **<Enter>**. Once selected, the same protocols must be used for subsequent configurations.
- 10. **dced** will automatically update the pe\_site file with security server information. Type a time to wait between pe\_site updates at the **Minutes** to wait between pe\_site file updates field.

```
0 (zero) turn automatic update of the pe_site file off
10 - 1440 10 to 1440 minutes
```

The default is 1440 minutes (24 hours).

- 11. Tab to select **yes** or **no** in the **Synchronized Clocks** field to indicate that the local machine's clock should or should not be synchronized with a DTS server.
- 12. Type the name of the time server you want to use for synchronization at the **Time Server to Synchronize Clocks with** prompt. The time server can be any DTS server.
- 13. If the cell will contain multiple LANs and require the use of global DTS servers, or if the preferred security replica support will be enabled, type the name of the LAN profile this machine should use at the LAN PROFILE field. However, if this is the same machine as the security server, the field will already be filled in.
- 14. Press **<Enter>** to select **Do**.
- 15. When prompted, type the cell administrator's password.

To configure the initial CDS server from a command line, at the command prompt type:

```
config.dce [-cell_name <cell_name>] [-cell_admin <cell_admin id>]
[-admin_pwd <admin_password>] [-sec_master <master_security_server>]
[-autostart yes | no] [-clean_autostart yes | no] [-protocol tcp udp]
[-group_rsp_path <filename>] [-rsp_file <filename>]
cds srv
```

At this point, **dced** (RPC and a security client), the initial CDS server, and a CDS clerk are configured on the machine. (If this machine is the master security server, only the initial CDS server and a CDS clerk are actually configured in this section.) You can return to this machine later to configure DTS.

Note that a clearinghouse is automatically created when you configure a CDS server. Although it is possible to define multiple clearinghouses for a CDS server, you should have only one per CDS server during normal operation. If you are moving a clearinghouse from one CDS server to another, however, you can temporarily define a second clearinghouse on the original server. See the *IBM DCE Version 3.1 for AIX: Administration Guide—Core Components* for more information on moving a clearinghouse.

## **Configuring Clients**

This section discusses the following:

- "Configuring DCE Clients"
- "Configuring a DTS Client" on page 85
- · "Slim Client Configuration" on page 79
- "Configuring a CDS Client on the Master Security Server" on page 81

Typically, you need to configure many clients into a DCE cell. Configuring clients entails two distinct sets of operations:

- Tasks that require cell administrator authority within the DCE cell
- Tasks that require root user authority on the machine that is to be configured
  as a DCE client.

These tasks are separated into a *split configuration of clients* because a DCE cell administrator is unlikely to have root user access to every machine in a cell.

### **Configuring DCE Clients**

The DCE clients can be configured in one of three ways: full, admin, or local.

Split client configuration for security clients (sec\_cl) and CDS clients (cds\_cl) is a two-part process. (The cell administrator might not have root access to the client machines, or the root user might not have cell administrator access.) The two parts are the following:

- The cell administrator runs the admin portion from any machine in the cell to update the CDS namespace and security registry.
- The root user of the client machine runs the **local** portion to create necessary files and to start client daemons for all client components.

## **Admin Client Configuration**

To do the **admin** portion of configuring a DCE client, the cell administrator performs the following steps from any machine in the cell:

To do the admin portion of configuring a DCE client using smitty:

1. Start **smitty** with the **mkdceclient** fastpath:

smitty mkdceclient

- 1. Communications Applications and Services
- 2. DCE (Distributed Computing Environment)
- 3. Configure DCE/DFS
- 4. Configure DCE/DFS Clients
- 2. Select admin only configuration for another machine, and press <Enter>.
- 3. Press <F4> for a list of DCE clients. For admin configuration, the only selections are all\_cl, sec\_cl, cds\_cl, dts\_cl, and nsid. All other client configuration is done on the client machine and does not require cell administrator authority. Select the name of the DCE client you want to configure, and press <Enter>.
- 4. If you are not using the default *cell\_admin*, type the name of the cell administrator's account at the **Cell ADMINISTRATOR's account** prompt.
- 5. Type the *dce\_hostname* for the client machine in the **Machine's DCE HOSTNAME** field. If no name is selected, the TCP/IP hostname, including domain from Step 6, will be used.
- Identify which machine is being configured as a client by typing its TCP/IP hostname or IP address in the Machine's name or TCP/IP address field.
- 7. If the cell contains multiple LANs and requires the use of global DTS servers, type the name of the LAN profile the client machine should use at the LAN PROFILE prompt.
- 8. Press **Enter**> to select **Do**.

To do the **admin** portion of configuring a DCE client from a command line, at the command prompt type:

```
config.dce -config_type admin -host_id <machine identifier>
[dce_hostname <dce_hostname> [-cell_admin <cell_admin id>
[-admin_pwd <admin_password>] [-lan_profile <profile>]
[-protocol tcp udp] [-group_rsp_path <filename>]
[-rsp_file <filename>]
sec cl | cds cl | dts cl
```

At this point, the namespace entries and security registry database have been updated. It is now necessary to run the **local** portion of configuration to complete the process.

## **Local Client Configuration**

To do the **local** portion of configuring a DCE client (after the **admin** portion is completed, when appropriate), perform the following steps as root on the client machine:

To do the local portion of configuring a DCE client using smitty.

1. Start **smitty** with the **mkdceclient** fastpath:

#### smitty mkdceclient

or perform the following sequence of **smitty** menu options:

- 1. Communications Applications and Services
- 2. DCE (Distributed Computing Environment)
- 3. Configure DCE/DFS
- 4. Configure DCE/DFS Clients
- 2. Select **local only configuration for this machine**, and press **<Enter>**.
- 3. Press <F4> for a list of DCE clients. For local configuration, the selections are rpc, sec\_cl, cds\_cl, slim\_cl, nsid, audit, and snmp. Select the name of the DCE client you want to configure, and press <Enter>.
- 4. Ensure that the **CELL name** field is filled in with the appropriate values.
- 5. Type the *DCE\_hostname* for this machine at the **Machine's DCE HOSTNAME** prompt. If no name is selected, the TCP/IP hostname, including the domain, will be used.
- 6. Tab to **yes** or **no** in the **Start components at System restart** field to indicate that the DCE components should or should not be automatically started at system reboot.
- 7. Tab to select **yes** or **no** in the **Clean up DCE at System restart** field to indicate that **clean\_up.dce** should be run at system reboot. This will be done before DCE is restarted.
- 8. At the **Protocols** prompt, press <**F4**> to list the protocols. Select the protocols that DCE will be configured within, and press <**Enter**>. Once selected, the same protocols must be used for subsequent configurations. If you will be configuring any DFS components on this machine, you must use the **udp** protocols.
- 9. If the machine is on a separate LAN from any CDS server and cannot send broadcast packets to a CDS server or if you are not sure if the machine is on a separate LAN, type the TCP/IP hostname or IP address of the master security server at the MASTER SECURITY Server prompt.
- dced will automatically update the pe\_site file with security server information. Type a time to wait between pe\_site updates at the Minutes to wait between pe\_site file updates field.

```
0 (zero) turn automatic update of the pe_site file off
10 - 1440 10 to 1440 minutes
```

The default is 1440 minutes (24 hours).

11. If the machine is on a separate LAN from any CDS server and cannot send broadcast packets to a CDS server. or if you are not sure if the machine is on a separate LAN, type the TCP/IP hostname or IP address of the CDS server at the CDS Server (If in a separate network) prompt.

- If you want to define other CDS servers in the CDS cache, type the TCP/IP hostnames or IP addresses of these CDS servers at the List of additional CDS Servers field.
- 13. Tab to select **yes** or **no** in the **Synchronized Clocks** field to indicate that the local machine's clock should or should not be synchronized with a DTS server.
- 14. Type the name of the time server you want to use for synchronization at the **Time Server to Synchronize Clocks with** prompt. The time server can be any DTS server.
- 15. If the machine is on a separate LAN and you want the CDS client to rebroadcast the location of the CDS server, at the **Rebroadcast CDS**Server Location prompt tab to select yes. The default is no.
- 16. Press **Enter** to select **Do**.

To do the **local** portion of configuring a DCE client from a command line, at the command prompt type:

```
config.dce -config_type local
[-cell_name <cell_name>] [-dce_hostname <dce_hostname>]
[-sec_master <master_security_server>] [-cds_server <cds_server>]
[-no_pesite_update] [-pesite_update_time <update_time>]
[-time_server <server id>] [-sync_clocks yes | no] [-autostart yes | no]
[-clean_autostart yes | no] [-protocol tcp udp] [-proxy]
[-group_rsp_path <filename>] [-rsp_file <filename>]
[-num_dce_unixd <number>] [cache_lifetime <minutes>]
[-cds_replica_list <list_of_cds_servers>]
client components
```

At this point, the selected clients are configured on the machine.

## **Full Client Configuration**

If you are both the *cell administrator* and the *root user* of a machine currently being configured as a client, you can perform a **full client** configuration, which incorporates both the **admin** and **local** portions of configuration.

To perform the **full** configuration of a DCE client, perform the following steps as root on the client machine:

To perform the **full** configuration of a DCE client using **smitty**:

1. Start **smitty** with the **mkdceclient** fastpath:

```
smitty mkdceclient
```

- 1. Communications Applications and Services
- 2. DCE (Distributed Computing Environment)
- 3. Configure DCE/DFS
- 4. Configure DCE/DFS Clients
- 2. Select **full configuration for this machine**, and press **<Enter>**.
- 3. Press <F4> for a list of DCE clients. For **full** configuration, all clients are available for selection. Select the name of the DCE client you want to configure, and press <**Enter**>.
- 4. Ensure that the **CELL name** field is filled in with the appropriate values.
- 5. If you are not using the default *cell\_admin*, type the name of the cell
- 6. Type the *DCE\_hostname* for this machine at the **Machine's DCE HOSTNAME** prompt. If no name is selected, the TCP/IP hostname, including the domain, will be used.
- 7. Tab to select **yes** or **no** in the **Start components at System restart** field to indicate that the DCE components should or should not be automatically started at system reboot.
- 8. Tab to select **yes** or **no** in the **Clean up DCE at System restart** field to indicate that **clean\_up.dce** should be run at system reboot. This will be done before DCE is restarted.
- 9. At the **Protocols** prompt, press <**F4**> to list the protocols. Select the protocols that DCE will be configured within, and press <**Enter**>. Once selected, the same protocols must be used for subsequent configurations. If you will be configuring any DFS components on this machine, you must use the **udp** protocols.
- 10. If the machine is on a separate LAN from any CDS server and cannot send broadcast packets to a CDS server or if you are not sure if the machine is on a separate LAN, type the TCP/IP hostname or IP address of the master security server at the MASTER SECURITY Server prompt.
- 11. **dced** will automatically update the pe\_site file with security server information. Type a time to wait between pe\_site updates at the **Minutes to wait between pe\_site file updates** field.

```
0 (zero) turn automatic update of the pe_site file off
10 - 1440 10 to 1440 minutes
```

The default is 1440 minutes (24 hours).

- 12. If the machine is on a separate LAN from any CDS server and cannot send broadcast packets to a CDS server or if you are not sure if the machine is on a separate LAN, type the TCP/IP hostname or IP address of the CDS server at the CDS Server (If in a separate network) prompt.
- 13. If you want to define other CDS servers in the CDS cache, type the TCP/IP hostnames or IP addresses of these CDS servers at the **List of additional CDS Servers** field.

- 14. Tab to select **yes** or **no** in the **Synchronized Clocks** field to indicate that the local machine's clock should or should not be synchronized with a DTS server.
- 15. Type the name of the time server you want to use for synchronization at the **Time Server to Synchronize Clocks with** prompt. The time server can be any DTS server.
- 16. If the cell will contain multiple LANs and require the use of global DTS servers, or if the preferred security replica support will be enabled, type the name of the LAN profile this machine should use at the LAN PROFILE field.
- 17. If the machine is on a separate LAN and you want the CDS client to rebroadcast the location of the CDS server, at the **Rebroadcast CDS**Server Location prompt, tab to select yes. The default is no.
- 18. Press **<Enter>** to select **Do**.

To perform the **full** configuring of a DCE client from a command line, at the command prompt type:

```
config.dce -config_type full
[-cell_name <cell_name>] [-dce_hostname <dce_hostname>]
[-admin_pwd <admin_password>] [-cell_admin <cell_admin id>]
[-sec_master <master_security_server>] [-cds_server <cds_server>]
[-lan_profile <profile>] [-pesite_update_time <update_time>]
[-no_pesite_update] [-time_server <server id>] [-sync_clocks yes | no]
[-autostart yes | no] [-clean_autostart yes | no] [-protocol tcp udp]
[-proxy] [-group_rsp_path <filename>] [-rsp_file <filename>]
[-num_dce_unixd <number>] [cache_lifetime <minutes>]
[-cds_replica_list <list_of_cds_servers>]
client components
```

### **Slim Client Configuration**

#### **Notes:**

- The cell administrator's password is not needed when configuring a slim client.
- 2. Only a DFS client and Security Integration can be configured with a slim client.
- There are no admin configuration steps to perform prior to configuring a slim client.

To configure a DCE slim client, perform the following steps as root on the client machine:

To configure a DCE slim client using **smitty**:

1. Start **smitty** with the **mkdceclient** fastpath:

```
smitty mkdceclient
```

or perform the following sequence of **smitty** menu options:

- 1. Communications Applications and Services
- 2. DCE (Distributed Computing Environment)
- 3. Configure DCE/DFS
- 4. Configure DCE/DFS Clients
- 2. Select **local only configuration for this machine**, and press **<Enter>**.
- Select the slim\_cl from the list of CLIENTS to configure, and press <a href="mailto:selection-client-slip-client-selection-color: blue-client-slip-client-slip-client-selection-client-selection-client-selec
- 4. Ensure that the **CELL name** field is filled in with the appropriate values.
- 5. Type the *DCE\_hostname* for this machine at the **Machine's DCE HOSTNAME** prompt. If no name is selected, the TCP/IP hostname, including the domain, will be used.
- Tab to select yes or no in the Start components at System restart field to indicate that the DCE components should or should not be automatically started at system reboot.
- Tab to select yes or no in the Clean up DCE at System restart field to indicate that clean\_up.dce should be run at system reboot. This will be done before DCE is restarted.
- 8. At the **Protocols** prompt, press <**F4**> to list the protocols. Select the protocols that DCE will be configured within, and press <**Enter**>. Once selected, the same protocols must be used for subsequent configurations. If you will be configuring any DFS components on this machine, you must use the **udp** protocols.
- 9. If the machine is on a separate LAN from any CDS server and cannot send broadcast packets to a CDS server or if you are not sure if the machine is on a separate LAN, type the TCP/IP hostname or IP address of the master security server at the MASTER SECURITY Server prompt.
- 10. **dced** will automatically update the pe\_site file with security server information. Type a time to wait between pe\_site updates at the **Minutes to wait between pe\_site file updates** field.

```
0 (zero) turn automatic update of the pe_site file off
10 - 1440 10 to 1440 minutes
```

The default is 1440 minutes (24 hours).

- 11. If the machine is on a separate LAN from any CDS server and cannot send broadcast packets to a CDS server or if you are not sure if the machine is on a separate LAN, type the TCP/IP hostname or IP address of the CDS server at the CDS Server (If in a separate network) prompt.
- 12. If you want to define other CDS servers in the CDS cache, type the TCP/IP hostnames or IP addresses of these CDS servers at the **List of addition CDS Servers** field.

- 13. Tab to select **yes** or **no** in the **Synchronized Clocks** field to indicate that the local machine's clock should or should not be synchronized with a DTS server.
- 14. Type the name of the time server you want to use for synchronization at the **Time Server to Synchronize Clocks with** prompt. The time server can be any DTS server.
- 15. If the machine is on a separate LAN and you want the CDS client to rebroadcast the location of the CDS server, at the **Rebroadcast CDS**Server Location prompt, tab to select yes. The default is no.
- 16. Press **Enter**> to select **Do**.

To configure a DCE slim client from the command line, at the command prompt type:

```
config.dce -cell_name <cell_name>
[-dce_hostname <dce_hostname>] [-sec_master <master_security_server>]
[-cds_server <cds_server>] [-time_server <server id>] [-sync_clocks yes | no]
[-autostart yes | no] [-clean_autostart yes | no] [-protocol tcp udp]
[-group_rsp_path <filename>] [-rsp_file <filename>]
slim cl
```

At this point, the selected clients are configured on the machine.

### Configuring a CDS Client on the Master Security Server

If you configured the master security server and the initial CDS server on the same machine, you can skip this section because a CDS client was configured when you configured the initial CDS server.

Otherwise, to configure a CDS client on the master security server, perform the following steps on the machine that is the master security server:

To configure a CDS client on the master security server using smitty:

1. As root, start **smitty** with **mkdceclient** fastpath:

```
smitty mkdceclient
```

- 1. Communications Applications and Services
- 2. DCE (Distributed Computing Environment)
- 3. Configure DCE/DFS
- 4. Configure DCE/DFS Clients
- 2. Select **full configuration for this machine**, and press **<Enter>**.
- 3. At the **CLIENTS to configure** prompt, press<**F4**> to list. Select **cds\_cl**, and press <**Enter**>.

- 4. Ensure that the **CELL name** and **SECURITY Server** fields are filled in with the appropriate values.
- 5. If you are not using the default *cell\_admin*, type the name of the cell administrator's account at the **Cell ADMINISTRATOR's account** prompt.
- 6. Ensure that the machine's **DCE HOSTNAME** field is filled in with the appropriate name.
- 7. Tab to select **yes** or **no** in the **Start components at System restart** field to indicate that the DCE components should or should not be automatically started at system reboot.
- 8. Tab to select **yes** or **no** in the **Clean up DCE at System restart** field to indicate that **clean\_up.dce** should be run at system reboot. This will be done before DCE is restarted.
- 9. If the master security server is on a separate LAN from the initial CDS server and cannot send broadcast packets to it, type the TCP/IP hostname or IP address of the initial CDS server at the **CDS Server** (**if in a separate network**) prompt. (The TCP/IP hostname or IP address is not necessarily the same as the *dce\_hostname*.) If you are not sure if it is on a separate LAN, type the TCP/IP hostname or IP address of the initial CDS server at the **CDS Server** (**if in a separate network**) prompt.
- 10. Tab to select **yes** or **no** in the **Synchronized Clocks** field to indicate that the local machine's clock should or should not be synchronized with a DTS server.
- 11. Type the name of the time server you want to use for synchronization at the **Time Server to Synchronize Clocks with** prompt. The time server can be any DTS server.
- 12. If the cell will contain multiple LANs and require the use of global DTS servers, or if the preferred security replica support will be enabled, type the name of the LAN profile this machine should use at the LAN PROFILE field.
- 13. If this CDS client is on a separate LAN and you want it to rebroadcast the location of the CDS server, at the **Rebroadcast CDS Server Location** prompt tab to select **yes**.
- 14. All other fields should be filled in because the machine is already configured.
- 15. Press **Enter** to select **Do**.
- 16. When prompted, type the cell administrator's password.

To configure a CDS client on the master security server from a command line, at the command prompt type:

```
config.dce [-cell_admin <cell_admin>][-cds_server <cds_server>]
cds_cl
```

### **Further Cell Configuration**

After cell initialization is completed, you might have to perform additional configuration tasks on an ongoing basis as changes are made to the cell. For example, you may want a new machine to be added to the cell as a client. Or you may decide to configure a secondary CDS server to provide faster or more reliable access to the namespace.

The following sections provide detailed procedures for performing additional configuration tasks.

## **Configuring DTS Servers**

To configure DTS local or global servers, perform the following steps on each machine designated as a DTS server:

To configure DTS local or global servers using **smitty**:

1. As root, start **smitty** with the **mkdcesrv** fastpath:

smitty mkdcesrv

- 1. Communications Applications and Services
- 2. DCE (Distributed Computing Environment)
- 3. Configure DCE/DFS
- 4. Configure DCE/DFS Servers
- 2. Select the DTS (Distributed Time Service) Server option. Press <Enter>.
- 3. Ensure that the **CELL name** field is filled in with the appropriate values.
- 4. If you are not using the default *cell\_admin*, type the name of the cell administrator's account at the **Cell ADMINISTRATOR's account** prompt.
- 5. Type the *dce\_hostname* for this machine in the **Machine's DCE HOSTNAME** field. If no name is selected, the TCP/IP hostname, including domain, will be used.
- 6. Tab to select **yes** or **no** in the **Start components at System restart** field to indicate that the DCE components should or should not be automatically started at system reboot.
- Tab to select yes or no in the Clean up DCE at System restart field to indicate that clean\_up.dce should be run at system reboot. This will be done before DCE is restarted.

- 8. In the **Protocol** field, press **<F4>** to list the protocols. Select the protocols with which DCE will be configured, and press **<Enter>**. Once selected, the same protocols must be used for subsequent configurations.
- 9. If the machine is on a separate LAN from any CDS server and cannot send broadcast packets to it, type the TCP/IP hostname or IP address of the master security server at the SECURITY Server prompt. If you are not sure if it is on a separate LAN, type the TCP/IP hostname or IP address of the master security server at the SECURITY Server prompt.
- 10. **dced** will automatically update the pe\_site file with security server information. Specify a time to wait between pe\_site updates at the **Minutes to wait between pe\_site file updates** field.

```
0 (zero) turn automatic update of the pe_site file off 10 - 1440 10 to 1440 minutes
```

The default is 1440 minutes (24 hours).

- 11. If the machine is on a separate LAN from any CDS server and cannot send broadcast packets to it, type the TCP/IP hostname or IP address of the initial CDS server at the **CDS Server** (if in a separate network) prompt. If you are not sure if the machine is on a separate LAN, type the TCP/IP hostname or the IP address of the initial CDS server at the **CDS Server** (if in a separate network) prompt.
- 12. If you want to define other CDS servers in the CDS cache, type the TCP/IP hostnames or IP addresses of these CDS servers at the **List of additional CDS Servers** field.
- 13. If the cell will contain multiple LANs and require the use of global DTS servers, or if the preferred security replica support will be enabled, type the name of the LAN profile this machine should use at the LAN PROFILE field.
- 14. If the machine is on a separate LAN and you want the CDS client to rebroadcast the location of the CDS server, at the **Rebroadcast CDS**Server Location prompt tab to select yes.
- 15. At the **Type of SERVER** prompt, press **<F4>** to list. Select the appropriate type of server, and press **<Enter>**. Note that a DTS server cannot be configured on the same machine as another DTS server or a DTS client.
- 16. At the **Type of COURIER** prompt, press**<F4>** to list. Select the appropriate type of courier, and press **<Enter>**.
- 17. Press **<Enter>** to select **Do**.
- 18. When prompted, type the cell administrator's password.

To configure DTS local or global servers from a command line, at the command prompt type:

```
config.dce [-courier_role (courier | noncourier | backup)]
[-cell_name <cell_name>] [-cell_admin <cell_admin id>]
[-admin pwd <admin password>] [-sec master <master security server>]
```

If there are less than three time servers configured in the cell, use the following command:

```
dcecp -c dts modify -minservers n
```

where n is the number of time servers in the cell. This prevents the logging of a warning message every time the server attempts to sync.

At this point, a DTS server is configured on the machine, along with **dced** (RPC and a security client) and a CDS client which were configured as part of DCE client configuration.

## Configuring a DTS Client

To configure a DTS client:

1. As root, start **smitty** with the **mkdceclient** fastpath:

```
smitty mkdceclient
```

or select the following sequence of **smitty** menu options:

- 1. Communications Applications and Services
- 2. DCE (Distributed Computing Environment)
- 3. Configure DCE/DFS
- 4. Configure DCE/DFS Clients
- 2. Select **full Configuration for this machine**, and press **<Enter>**.
- 3. At the **CLIENTS to configure** prompt, press<**F4>** to list. Select **dts\_cl**, and press **Enter**.
- 4. If you are not using the default *cell\_admin*, type the name of the cell administrator's account at the **Cell ADMINISTRATOR's account** prompt.
- 5. All other fields should be automatically filled in with the appropriate values because of a previous configuration on the machine.
- 6. Press **Enter** to select **Do**.
- 7. When prompted, type the cell administrator's password.

  At this point, a DTS client is configured on the master security server and initial CDS server machines, completing cell initialization.

To configure a DTS client from a command line, at the command prompt type: config.dce [-cell\_admin <cell\_admin id>] dts\_cl

### **Configuring Secondary CDS Servers**

After you have configured an initial CDS server, you might want to configure one or more *secondary* CDS servers to provide faster or more reliable access to the namespace.

A Secondary CDS Server allows administrators to create replicas of CDS Directories for backup and availability purposes. When you configure a Secondary CDS Server, a replica of the root directory and its contents is automatically created.

The only child directory below the root that is automatically replicated into the new Secondary CDS Server is the /.:/subsys/dce/sec directory. This directory is replicated because it contains the binding information to locate the master security server. This action increases accessibility to the security server even when the initial CDS Server is unavailable. See the *IBM DCE Version 3.1* for AIX: Administration Guide—Core Components for information about CDS replicas and how to create them.

To configure a secondary CDS server, perform the following steps on each machine designated as a secondary CDS server.

**Note:** If the machine is not already a DCE client, follow the steps outlined in "Configuring DCE Clients" on page 74 to configure it as a DCE client.

To configure a secondary CDS server using **smitty**:

1. As root, start **smitty** with **mkdcesrv** fastpath:

```
smitty mkdcesrv
```

- 1. Communications Applications and Services
- 2. DCE (Distributed Computing Environment)
- 3. Configure DCE/DFS
- 4. Configure DCE/DFS Servers
- 2. Select the CDS (Cell Directory Service) Server option, and press <Enter>.
- 3. Select the **additional** option, and press **Enter**>.
- 4. If you are not using the default *cell\_admin*, type the name of the cell administrator's account at the **Cell ADMINISTRATOR's account** prompt.
- 5. Because the machine is already configured as a DCE client, all other fields should be automatically filled in with the appropriate values. Press <**Enter>** to select **Do**.
- 6. When prompted, type the cell administrator's password.

To configure a secondary CDS server from a command line, at the command prompt type:

```
config.dce [-cell_name <cell_name>] [-cell_admin <cell_admin id>]
[-admin_pwd<admin_password>] [-sec_master <master_security_server>]
[-cds_server <cds_server>] [-lan_profile <profile>]
[clr_house <server id>] [-autostart yes | no] [-clean_autostart yes | no]
[-protocol tcp udp] [-time_server <server id>] [-sync_clocks yes | no]
[-group_rsp_path <filename>] [-rsp_file <filename>]
cds second
```

At this point, **dced** (RPC and a security client), a secondary CDS server, a CDS client, and a DTS client are configured on the machine. When you configure a secondary CDS server, only the **root** and the /:/subsys/dce/sec directories are replicated. See the *IBM DCE Version 3.1 for AIX: Administration Guide* for information on replicating other directories.

## **Configuring Security Replica Servers**

A security replica server is a read-only copy of the master security server. Advantages of using a security replica server include easing the load on the master security server and preserving the cell in case the master security server becomes disabled.

To configure a security replica server, perform the following steps on each machine designated as a security replica server.

**Note:** If the machine is not already a DCE client, follow the steps outlined in "Configuring DCE Clients" on page 74 to configure it as a DCE client.

To configure a security replica server using **smitty**:

1. As root, start **smitty** with **mkdcesrv** fastpath:

```
smitty mkdcesrv
```

- 1. Communication Applications and Services
- 2. DCE (Distributed Computing Environment)
- 3. Configure DCE/DFS
- 4. Configure DCE/DFS Servers
- 2. Select the **SECURITY Server** option, and press **<Enter>**.
- 3. Select the **secondary** option, and press **<Enter>**.
- 4. If you are not using the default *cell\_admin*, type the name of the cell administrator's account at the **Cell ADMINISTRATOR's account** prompt.
- 5. If you want to give the security replica a name, type your choice in the **Security Server name** field. If you do not specify a name, the default is

the *dce\_hostname* of the machine. You should use the default unless you are completely sure that the name you specify is unique throughout the entire cell.

- 6. If the machine is already configured as a client, all other fields will be filled in.
- 7. Press **<Enter>** to select **Do**.
- 8. When prompted, type the cell administrator's password.

To configure a security replica server from a command line, at the command prompt type:

```
config.dce [-sec_server_name <security_server>] [-cell_name <cell_name>]
[-cell_admin <cell_admin id>] [-admin_pwd<admin_password>]
[-sec_master <master_security_server>] [-cds_server <cds_server>]
[-autostart yes | no] [-clean_autostart yes | no] [-protocol tcp_udp]
[-time_server <server id>] [-sync_clocks yes | no]
[-certificate_based_login yes | no] [-kdc_profile <kdc_profile>]
[-kdc_ini_file <kdc_ini_file>] [-kdc_passphrase <kdc_passphrase>]
[-group_rsp_path <filename>] [-rsp_file <filename>]
sec_rsp
```

At this point, **dced** (RPC and a security client), a security replica, and a CDS client are configured on the machine.

## **Configuring the Global Directory Agent**

The Global Directory Agent (GDA) allows intercell communication by locating a foreign cell which has been registered into the Domain Naming System (DNS) global directory service. Only one GDA is required to be configured within the cell to allow intercell communication, but more can be configured to increase availability.

To configure the GDA on a machine, perform the following steps on the machine.

**Note:** If the machine is not already a DCE client, follow the steps outlined in "Configuring DCE Clients" on page 74.

To configure GDA using **smitty**:

1. As root, start **smitty** with **mkdcesrv** fastpath:

```
smitty mkdcesrv
```

- 1. Communications Applications and Services
- 2. DCE (Distributed Computing Environment)
- 3. Configure DCE/DFS
- 4. Configure DCE/DFS Servers
- 2. Select the GDA (Global Directory Agent) option, and press <Enter>.
- 3. If you are not using the default *cell\_admin*, type the name of the cell administrator's account at the **Cell ADMINISTRATOR's account** prompt.
- 4. Because the machine is already configured as a DCE client, all other fields should be automatically filled in with the appropriate values. Press <**Enter>** to select **Do**.
- 5. When prompted, type the cell administrator's password.

To configure GDA from a command prompt, at the command line type:

```
config.dce [-cell_name <cell_name>] [-admin_pwd<admin_password>]
[-cell_admin <cell_admin id>] [-sec_master <master_security_server>]
[-cds_server <cds_server>] [-lan_profile <profile>]
[-ldap_server <ldap_server | ldap_server:port_number>]
[-time_server <server id>] [-sync_clocks yes | no]
[-autostart yes | no] [-clean_autostart yes | no] [-protocol tcp_udp]
[-group_rsp_path <filename>] [-rsp_file <filename>]
gda_srv
```

At this point, the GDA is configured on the machine. To enable intercell communication, see the information on the intercell environment in the *IBM DCE Version 3.1 for AIX: Administration Guide—Core Components.* Also, see the *IBM DCE Version 3.1 for AIX: Administration Guide—Core Components* for information on registering a cell globally.

# **Configuring EMS Servers**

To configure an EMS server perform the following steps.

**Note:** If the machine is not already a DCE client, follow the steps outlined in "Configuring DCE Clients" on page 74.

To configure an EMS server using smitty:

1. As root, start **smitty** with the **mkdcesrv** fastpath:

```
smitty mkdcesrv
```

- 1. Communications Applications and Services
- 2. DCE (Distributed Computing Environment)
- 3. Configure DCE/DFS
- 4. Configure DCE/DFS Servers

- 2. Select the EMS Server option, and press <Enter>.
- 3. Because the machine is already configured as a DCE client, all other fields should be automatically filled in with the appropriate values. You will not be prompted for the cell administrator's password when the DCE client is already configured. Press **<Enter>** to select **Do**.

To configure an EMS server from a command line, at the command prompt type:

```
config.dce [-cell_name <cell_name>] [-admin_pwd<admin_password>]
[-cell_admin <cell_admin id>] [-sec_master <master_security_server>]
[-cds_server <cds_server>] [-lan_profile <profile>]
[-time_server <server id>] [-sync_clocks yes | no]
[-autostart yes | no] [-clean_autostart yes | no] [-protocol tcp udp]
[-group_rsp_path <filename>] [-rsp_file <filename>]
ems_srv
```

At this point, an EMS server is configured on the machine, along with **dced** (RPC and a security client) and a CDS client which were configured as part of DCE client configuration.

## **Configuring SNMP Servers**

To configure an SNMP server perform the following steps.

To configure an SNMP server using **smitty**:

1. As root, start **smitty** with the **mkdcesrv** fastpath:

```
smitty mkdcesrv
```

- 1. Communications Applications and Services
- 2. DCE (Distributed Computing Environment)
- 3. Configure DCE/DFS
- 4. Configure DCE/DFS Servers
- 2. Select the **SNMP Server** option, and press **<Enter>**.
- Tab to select yes or no in the Start components at System restart field to indicate that the DCE components should or should not be automatically started at system reboot.
- Tab to select yes or no in the Clean up DCE at System restart field to indicate that clean\_up.dce should be run at system reboot. This will be done before DCE is restarted.
- 5. Press **<Enter>** to select **Do**.
- 6. When prompted, type the cell administrator's password.

To configure an SNMP server from a command line, at the command prompt type:

```
config.dce
[-autostart yes | no] [-clean_autostart yes | no]
snmp srv
```

## Configuring DCE 3.1 for AIX Security Integration

Use the following steps to configure the dceunixd daemon.

**Note:** If the machine is not already a DCE client, follow the steps outlined in "Configuring DCE Clients" on page 74

To configure a system for security integration operations using **smitty**:

1. As root, start **smitty** with the mkdcesrv fastpath:

```
smitty mkdcesrv
```

or select the following sequence of **smitty** menu options:

- 1. Communications Applications and Services
- 2. DCE (Distributed Computing Environment)
- 3. Configure DCE/DFS
- 4. Configure DCE/DFS Servers
- 2. Select the DCE UNIXD Server option, and press <Enter>.
- 3. If you are not using the default cell\_admin, type the name of the cell administrator's account at the **Cell ADMINISTRATOR's account** prompt.
- 4. Because the machine is already configured as a DCE client, all other fields should be automatically filled in with the appropriate values. Press <**Enter>** to select **Do**.
- 5. When prompted, type the cell administrator's password.

To configure a system for security integration operations from a command line, at the command prompt type:

```
config.dce [-cache_lifetime <minutes>][-num_dce_unixd <num>]
dce unixd
```

At this point, a **dceunixd** server is configured on the machine, along with **dced** (RPC and a security client) and a CDS client which were configured as part of DCE client configuration. To set up the machine to use DCE security integrated login, see the *IBM DCE Version 3.1 for AIX: Administration Guide—Core Components* for complete details.

# **Configuring Audit Servers**

To configure an Audit server perform the following steps.

**Note:** If the machine is not already a DCE client, follow the steps outlined in "Configuring DCE Clients" on page 74.

**Note:** To allow the server to use auditing, you must have the environment variable set DCEAUDITON=1. The easiest way to accomplish this is to configure audit and then stop and restart the servers, making sure the dceauditon environment variable is set before you start.

To configure an Audit server using smitty:

1. As root, start **smitty** with the **mkdcesrv** fastpath:

```
smitty mkdcesrv
```

or select the following sequence of **smitty** menu options:

- 1. Communications Applications and Services
- 2. DCE (Distributed Computing Environment)
- 3. Configure DCE/DFS
- 4. Configure DCE/DFS Servers
- 2. Select the Audit Daemon option, and press < Enter>.
- 3. Because the machine is already configured as a DCE client, all other fields should be automatically filled in with the appropriate values. You will not be prompted for the cell administrator's password when the DCE client is already configured. Press **<Enter>** to select **Do**.

To configure an Audit server from a command line, at the command prompt type:

```
config.dce [-cell_name <cell_name>]
[-sec_master <master_security_server>] [-cds_server <cds_server>]
[-lan_profile <profile>][-autostart yes | no] [-clean_autostart yes | no]
[-protocol tcp udp][-time_server <server id>] [-sync_clocks yes | no]
[-group_rsp_path <filename>] [-rsp_file <filename>]
audit
```

At this point, an Audit server is configured on the machine, along with **dced** (RPC and a security client) and a CDS client which were configured as part of DCE client configuration.

# **Configuring Password Strength Servers**

To configure a Password Strength server on a machine, perform the following steps on the machine.

**Note:** If the machine is not already a DCE client, follow the steps outlined in "Configuring DCE Clients" on page 74.

To configure a Password Strength server using smitty:

1. As root, start **smitty** with the **mkdcesrv** fastpath:

smit mkdcesrv

Or select the following sequence of **smitty** menu options:

- 1. Communications Applications and Services
- 2. DCE (Distributed Computing Environment)
- 3. Configure DCE/DFS
- 4. Configure DCE/DFS Servers
- 2. Select the **Password Strength Server** option, and press **<Enter>**.
- 3. Select either the **Basic Server** option or **Enhanced IBM Server** option, and press **<Enter>**.
- 4. If you are not using the default **cell\_admin**, type the name of the cell administrator's account at the **Cell ADMINISTRATOR's account** prompt.
- 5. If you are not using the default password strength server arguments, type the arguments at the **Password Strength Argument** prompt.
- 6. If you are not using the default password strength server name, type the password strength server command, including the full path, at the **Password Strength Server Command** prompt.
- 7. If you are not using the default password strength server protection level, press <F4> to list the available protection levels at the Password Strength Level of Protection prompt. Select the appropriate level, and press <Enter>.
- 8. If you are not using the default password strength server principal, type the password strength principal at the **Password Strength Server Principal** prompt.
- 9. Tab to select **yes** or **no** in the **Allow user-defined libraries** field to indicate that this server should or should not be allowed to access user-defined libraries for additional rule enforcement. (This option will only be available when the Enhanced IBM Server is being configured.)
- Because the machine is already configured as a DCE client, all other fields should be automatically filled in with the appropriate values. Press < Enter> to select Do.
- 11. When prompted, type the cell administrator's password.

To configure a Password Strength server from a command line, at the command prompt type:

```
config.dce [-cell_name <cell_name>] [-cell_admin <cell_admin id>]
[-admin_pwd <admin_password>] [-sec_master <master_security_server>]
[-cds_server <cds_server>][-lan_profile <profile>]
[-pwdstr_arg <command line args>] [-pwdstr_cmd <server_name>]
[-pwdstr principal <password strength principal id>]
```

```
[-autostart yes | no] [-clean_autostart yes | no] [-protocol tcp udp]
[-time_server <server id>] [-sync_clocks yes | no]
[-group_rsp_path <filename>] [-rsp_file <filename>]
pw strength srv
```

#### Notes:

1. If you apply more than one command line argument to the -pwdstr\_arg option, the arguments must be enclosed by double quotation marks ("). For example:

```
-pwdstr arg "-v -d"
```

2. If you want to specify a password strength principal other than pwd\_strengthd, specify both the-pwdstr\_principal option and the -pwdstr\_arg -server\_princ option. For example:

```
-pwdstr_principal pwd_server
-pwdstr arg "-server princ pwd server"
```

At this point, a password strength server is configured on the machine, along with **dced** (RPC and a security client) and a CDS client which were configured as part of DCE client configuration.

### Configuring the Name Service Interface Daemon (NSID)

To configure NSID on a machine, perform the following steps on the machine.

**Note:** If the machine is not already a DCE client, follow the steps outlined in "Configuring DCE Clients" on page 74.

To configure a NSID using smitty:

1. As root, start **smitty** with the **mkdcesrv** fastpath:

```
smit mkdcesrv
```

Or select the following sequence of **smitty** menu options:

- 1. Communications Applications and Services
- 2. DCE (Distributed Computing Environment)
- 3. Configure DCE/DFS
- 4. Configure DCE/DFS Servers
- Select the NSI (Name Switch Interface) Daemon option, and press <Enter>.
- 3. If you are not using the default **cell\_admin**, type the name of the cell administrator's account at the **Cell ADMINISTRATOR's account** prompt.
- 4. Because the machine is already configured as a DCE client, all other fields should be automatically filled in with the appropriate values. Press <**Enter>** to select **Do**.
- 5. When prompted, type the cell administrator's password.

To configure a NSID from a command line, at the command prompt type:

```
config.dce [-cell_name <cell_name>] [-cell_admin <cell_admin_id>]
[-sec_master <master_security_server>] [-cds_server <cds_server>]
[-lan_profile <profile>][-time_server <server id>] [-rsp_file <filename>]
[-nsid_pwd <nsid_password>] [-wrap_audit_trail yes | no]
nsid
```

At this point, a NSID is configured on the machine, along with **dced** (RPC and a security client) and a CDS client which were configured as part of DCE client configuration.

## Configuring an Identity Mapping Server

To configure an Identity Mapping server, perform the following steps on the machine using **smitty**:

**Note:** If the machine is not already configured as a security server, follow the steps outlined in "Configuring the Master Security Server" on page 70 or "Configuring Security Replica Servers" on page 87.

1. As root, start **smitty** with the **mkdcesrv** fastpath:

```
smitty mkdcesrv
```

- 1. Communications Applications and Services
- 2. DCE (Distributed Computing Environment)
- 3. Configure DCE/DFS
- 4. Configure DCE/DFS Servers
- 2. Select the **Identity Mapping Server** option, and press **<Enter>**.
- 3. If you do not want to use the default *cell\_admin*, type the name of the cell administrator's account at the **Cell ADMINISTRATOR's account** prompt.
- 4. Tab to select **yes** or **no** in the **Start components at System restart** field to indicate that the DCE components should or should not be automatically started at system reboot.
- 5. Tab to select **yes** or **no** in the **Clean up DCE at System restart** field to indicate that clean\_up.dce should be run at system reboot. This will be done before DCE is restarted.
- 6. At the **ENTRUST PROFILE for the Security server** prompt, type the Entrust profile name, including the full path name.
- 7. At the **ENTRUST INITIALIZATION file** prompt, type the Entrust Initialization file name, including the full path.
- 8. At the **ENTRUST PROFILE Password** prompt, type the password associated with the Entrust profile for the DCE Security Server.

- 9. Press **Enter**> to select **Do**.
- 10. When prompted, type the cell administrator's password.

To configure an Identity Mapping Server from a command line, the Identity Mapping server must be configured on the same machine as either the master security server or a security replica server. At the prompt type:

```
config.dce idms srv
```

When prompted, type the cell administrator's password.

At this point, an Identity Mapping server, security server (master or replica), **dced** (RPC and a security client) and a CDS client are configured on the machine.

# **Configuring DCE Web Secure for AIX**

DCE Web Secure must be installed and configured on a workstation that has a Netscape Enterprise 3.61 or a FastTrack 3.01 Web server and a DCE client and optionally a DFS client configured within the cell. DCE Web Secure for AIX can be configured using SMIT.

## Configuring DCE Web Secure Using SMIT:

From the main SMIT panels:

- 1. Select Communication Application and Services.
- 2. Select DCE (Distributed Computing Environment).
- 3. Select Configure / Unconfigure Web Administration.
- 4. Select Configure the Web Administration.
- 5. At the Netscape Directory panel:
  - Type the home directory where your Netscape server is installed in the Netscape Directory field. The default is /usr/ns-home.
- 6. At the **Configuration** panel:
  - Type the ID of the Netscape server in the  $\bf Netscape$  server  $\bf ID$  field.
  - Type your *userid* in the **User ID** field.
  - Select false in the Allow unauthenticated DFS access field. False is the default.
  - Select **All** in the **Components to configure** field. **All** is the default to configure DCE Web Secure and DCE Administration.
- 7. Press **<Enter>** to begin configuration.

The *netscape server home directory* is the home directory where your Netscape server is installed. The default Netscape home directory is /usr/ns-home. The

*netscape server* identifies the location of the Netscape server. This is from the **Server Identifier** field specified to the Netscape Administration Server when the server was installed. The *userid* is the operating system user account name for the Netscape server to run under.

The component can be **secure** for DCE Web Secure, **admin** for DCE Administration, or **all** for DCE Web Secure and DCE Administration. Configuring **admin** will also configure DCE Web Secure. For more information see the *IBM DCE Version 3.1 for AIX: Administration Commands Reference*.

## Configuring DCE Web Secure from a Command Line

To configure DCE Web Secure for AIX or DCE Web Secure and DCE Administration for AIX from the command line, type:

mkdceweb -n <netscape dir> -s <netscape id> -i <user id> -t <component>

- The <netscape\_dir> is the root directory where your Netscape server product is installed. The default Netscape home directory is /usr/ns-home.
- The <netscape\_id> identifies the name of the Web server. This value comes
  from the Server Identifier field specified by the administrator through the
  Netscape Administration Server when the server was installed.
- The <user\_id> is the operating system user account name under which the Netscape server should run. The <user\_id> cannot be *nobody*, and it is recommended that the Web server not be run as *root*.
- The <component> indicates which components to configure:
  - **secure** configures DCE Web secure only.
  - admin configures DCE Web Administration and DCE Web Secure, since DCE Web Secure is a prerequisite of DCE Web Administration.
  - **all** configures DCE Web Secure and DCE Web Administration.

# Verifying Configuration of DCE Web Secure

The best way to verify whether or not your configuration was successful, besides the absence of error messages during configuration, is to use the features of DCE Web Secure through your Web browser.

# Accessing a CGI using DCE Credentials

With DCE Web Secure installed and configured, you can provide DCE credentials to Common Gateway Interface (CGI) programs. This functionality can be especially useful if you want to run a shell script or tcl script that needs DCE credentials from your Web browser.

As an example, place the following shell script in a file called testcgi.sh in a directory from which the Web server will allow CGIs to be run. Also, ensure the shell script has execute permission for the operating system userid under which the Web server is running.

```
#!/bin/sh
# testcgi.sh Test CGI program to show DCE credentials.
echo "Content-type: text/html"
echo ""
echo "<html>"
echo "<head>"
echo "<title>Test CGI program to show DCE credentials</title>"
echo "</head>"
echo "<body>"
echo "<h1>Test CGI program to show DCE credentials</h1>"
echo "<h3>CGI is running under the following DCE credentials:</h3>"
echo ""
klist | grep "Global Principal"
echo ""
echo "</body>"
echo "</html>"
```

When run, the CGI will show you which DCE credentials you are using. For example, if you stored the file in /usr/lpp/dce/web/admin/cgi-bin/testcgi.sh and you setup your Web server to allow CGI programs to run from /usr/lpp/dce/web/admin/cgi-bin, you can run this CGI from the following URL:

```
http://<server-name>/dceweb/cgi bin/testcgi.sh
```

To ensure that the CGI runs with DCE credentials, check that unauthenticated access is not turned on for the /usr/lpp/dce/web/admin/cgi-bin path in your Web server configuration.

# **Unconfiguring DCE Components**

Occasionally, certain situations require that you unconfigure (or remove configuration and database files for) a particular DCE component from a machine. For example, if you want to reconfigure a particular component with new parameters, you must unconfigure it to remove the existing configuration before setting up the new configuration. Or, if configuration of a component failed, leaving it only partially configured, you must remove the partial configuration before attempting configuration again.

Other situations require that you unconfigure an entire machine (that is, unconfigure all DCE components from the machine). For example, if you want to transfer a machine from one cell to another, you must remove the configurations for the old cell from the machine before setting up the configurations for the new cell.

In rare cases, you may want to unconfigure an entire cell. If you unconfigure a cell, you should also unregister its name from the global namespace.

**Attention:** After you unconfigure a secondary CDS server (**unconfig.dce cds\_second**), you must wait two hours before you reconfigure a secondary CDS server with the same name. The master CDS server refreshes its identity at two-hour intervals.

The following section provides more information on unconfiguring DCE components.

## **Considerations Before Unconfiguring**

You should exercise caution in unconfiguring DCE components, especially if you are removing components which perform services required by other components. Unconfiguring a component will partially or completely disable other components which are dependent upon it.

**Attention:** In the event that you must reconfigure a cell and you are running DFS in your environment, refer to your DFS documentation supporting IBM DCE 3.1 for considerations before reconfiguring a cell.

There are special cases which you should take into consideration when unconfiguring DCE components:

- The master security server and the CDS server that contain the master replica of the /.:/ directory are the basis of any cell. If you unconfigure one or both of these servers, you have to unconfigure and rebuild your entire cell.
- To unconfigure a CDS server that has a master replica of any directory, you
  must use the local option.

See the *IBM DCE Version 3.1 for AIX: Administration Guide—Core Components* for more information on changing the location of a directory's master replica.

When you unconfigure DCE components on a machine, two types of operations are performed:

- Local operations (updating configuration files and stopping daemons)
- Administrative operations (updating the security registry, the CDS namespace)

Just as configuration is separated into **admin** and **local** portions, so is most of unconfiguration. The exceptions are the master security server (**sec\_srv**) and any CDS server (**cds\_srv** or **cds\_second**) that contains a master replica of a directory in one of its clearinghouses.

When you unconfigure DCE components on a machine, if all the local operations can be undone, the machine itself is considered to be unconfigured. However, if attempts to undo administrative operations fail, the machine is not fully unconfigured from the cell; entries for the machine might still exist in the CDS namespace or registry databases. On a full unconfiguration if attempts to undo administrative operations fail, a list of the failed operations is printed to <code>opt/dcelocal/etc/cfgdce.log</code> so you can manually perform these operations and remove references to the machine from the namespace and registry databases. From another machine configured in your cell, you can run <code>admin</code> unconfiguration for operations that failed so that you can clean up the DCE registry database and the namespace.

Refer to the *IBM DCE Version 3.1 for AIX: Administration Commands Reference* for complete information on the DCE commands referenced above.

## **Split Unconfiguration**

Sometimes it is beneficial to use a feature known as the *split unconfiguration of clients*, which allows the root user to perform the unconfiguration steps on the local machine while the cell administrator cleans up the rest of the cell. A local unconfiguration is useful in the following situations:

- If the cell for which a machine is configured is inaccessible or you do not have the password for that cell administrator's account, you need only to remove the local configuration files from the machine to reconfigure it for a new cell.
- If the configuration of a machine is so broken that it cannot reach the security server to be authenticated to perform remote operations, you can limit unconfiguration to local items.
- If you are unconfiguring a master security server that contains the master replica of a directory, you can limit unconfiguration to local items.
- If you are unconfiguring a CDS server that contains the master replica of a directory, you can limit unconfiguration to local items.
- If you are unconfiguring a slim client, only local unconfiguration steps are necessary

The cell administrator should run the **admin** portion of unconfiguration from a machine in the cell to complete the unconfiguration process. A full client that has been locally unconfigured cannot be configured back into the cell until the admin portion of unconfiguration has been done.

## **Steps for Unconfiguring DCE**

To unconfigure one or more DCE components from a machine, perform the following steps:

• To unconfigure one or more DCE components using SMIT:

1. As root, start SMIT with the **unconfig.dce** fastpath:

smit rmdce

or select the following sequence of SMIT menu options:

- 1. Communications Applications and Services
- 2. DCE (Distributed Computing Environment)
- 3. Unconfigure DCE/DFS
- 2. At the **Type of Unconfiguration** select box, select one of the following:
  - full unconfiguration for this machine
  - local only unconfiguration for this machine
  - admin only unconfiguration for another machine
- 3. At the **COMPONENTS to Remove** panel type or select from the pull-down list, the components that you want to remove.

For the **admin only unconfiguration**, type the *dce\_hostname* of the machine for which you are unconfiguring components in the **Client Machine's DCE HOSTNAME** field.

For the **full unconfiguration** and **local unconfiguration**, the **Remove DEPENDENT Components?** field defaults to **No**. You should change this field to **Yes** only if you have selected a component and are *sure* that you want to unconfigure every component that depends on the presence of the component you selected. For example, all components depend on the presence of **dced**. Therefore, if you select **dced** as the only client to unconfigure and change **Remove DEPENDENT Components?** to **Yes**, the result will be the same as if you had selected **All** for **COMPONENTS to Remove**.

**Note:** If you are unconfiguring a Password Strength server, you must type its ID in the **Principal ID for Password Strength Server** field.

- 4. If you are not using the default *cell\_admin*, type the name of the cell administrator's account at the **Cell ADMINISTRATOR's account** prompt.
- 5. For the full unconfiguration and the local only unconfiguration, the OVERRIDE Dependency Checking? field defaults to No. You should change this field to Yes only if you are sure that you want to unconfigure a component without unconfiguring other components that are dependent on it. For example, if you unconfigure RPC but leave sec\_cl and cds\_cl configured, these two will not be able to function properly.
- 6. Select Do.
- 7. If prompted, type the cell administrator's password for the **full unconfiguration** and the **admin unconfiguration**.

• To unconfigure one or more DCE components from a command line, at the command prompt type:

```
unconfig.dce -config_type full
[-cell_admin <cell_admin id>] [-dependents]
[-force] [-pwdstr_principal <
password strength principal id>]components
```

#### **Unconfiguring DCE Web Secure**

You must unconfigure DCE Web Secure before uninstalling it.

DCE Web Secure can be unconfigured using SMIT or from a command line.

#### To Unconfigure DCE Web Secure Using SMIT:

From the main SMIT panels:

- 1. Select Communication Application and Services.
- 2. Select DCE (Distributed Computing Environment).
- 3. Select Configure / Unconfigure Web Secure.
- 4. Select Unconfigure Web Secure.
- 5. At the **Netscape Directory** panel:
  - Type the home directory where your Netscape server is installed in the Netscape Directory field. The default is /usr/ns-home.
- 6. At the **Unconfiguration** panel:
  - Type the ID of the Netscape server in the Netscape server ID field.
  - Type your *userid* in the **User ID** field.
  - Select **All** in the **Components to unconfigure** field. **All** is the default to unconfigure DCE Web Secure.
- 7. Press **<Enter>** to begin unconfiguration.

For more information see the *IBM DCE Version 3.1 for AIX: Administration Commands Reference.* 

## Unconfiguring DCE Web Secure from a Command Line

To unconfigure DCE Web Secure for AIX from the command line, type: rmdceweb -n <netscape dir> -s <netscape id> -t <component>

- The <netscape\_dir> is the root directory where your Netscape server product is installed. The default Netscape home directory is /usr/ns-home.
- The <netscape\_id> identifies the name of the Web server. This value comes from the **Server Identifier** field specified by the administrator through the Netscape Administration Server when the server was installed.
- The <component> indicates which components to unconfigure:

- secure unconfigures DCE Web Secure and DCE Administration, since DCE Web Secure is a prerequisite of DCE Web Administration.
- admin unconfigures DCE Web Administration.
- all unconfigures DCE Web Secure and DCE Web Administration.

## Chapter 5. Starting and Stopping DCE 3.1 for AIX

#### **Starting DCE Daemons**

You can use either the command line or the SMIT interface to start DCE daemons.

## **Using the Command Line to Start Daemons**

The **start.dce** command starts DCE daemons for configured DCE components. Before starting DCE daemons, you must be logged in as root.

To start all daemons for configured DCE components, type the following at the command line:

```
start.dce all
```

To start all daemons for configured DCE components, type either of the following commands at the command line:

```
start.dce core start.dce
```

To start specific configured components, add the component name, such as **cds srv**, to the command:

```
start.dce cds srv
```

**Note:** If the master security server and the Initial CDS server are on different machines and both have been stopped, use the following steps to restart DCE:

#### Machine 1

(rpc, sec\_cl, sec\_srv, cds\_cl, and any other dce components)

#### Machine 2

(rpc, sec\_cl, cds\_srv, cds\_cl, and any other dce components)

- 1. Machine 1: start.dce rpc sec\_cl sec\_srv
- 2. Machine 2: start.dce rpc sec\_cl cds\_cl cds\_srv
- 3. Machine 1: start.dce all
- 4. Machine 2: start.dce all

#### Using SMIT to Start DCE Immediately and at System Restart

You can run **start.dce** now to start all configured DCE and DFS daemons. You can also run **start.dce** at system restart if the appropriate entries are in /etc/inittab.

**Note:** For compatibility and to be consistent with other AIX commands, the **rc.(\_)** commands are put into /**etc/inittab**. **rc.dce** will invoke **start.dce**. Use SMIT to add or delete these entries.

1. As root, start SMIT:

#### smit mkdceitab

2. Select one of the following:

dce To start the DCE daemons

**none** To remove the **rc.dce** entry from /**etc/inittab**.

3. Click **now**, **system restart**, or both:

**now** To run **start.dce** immediately

#### system restart

To add the proper rc.dce command to /etc/inittab

**both** To run **start.dce** immediately and add the proper **rc.dce** command to /**etc/inittab**.

4. Click **Do**.

Based on your selections, the following actions take place:

| Selection | Selection      | Result                                                                         |
|-----------|----------------|--------------------------------------------------------------------------------|
| dce       | now            | <b>start.dce core</b> runs right away.                                         |
| dce       | system restart | rc.dce core is added to /etc/inittab.                                          |
| dce       | both           | start.dce core runs right<br>away and rc.dce core is<br>added to /etc/inittab. |
| none      | system restart | rc.dce core or rc.dce all is removed from /etc/inittab.                        |
| none      | both           | rc.dce core or rc.dce all is removed from /etc/inittab.                        |

**Note:** Options on the **config.dce** command allow you to turn autostart on or off.

## **Stopping DCE Daemons**

The **stop.dce** command stops DCE daemons for configured DCE components. To stop DCE daemons, you must be logged in as root.

To stop all daemons for configured DCE and DFS components, type one of the following at the command line:

```
stop.dce core
stop.dce
stop.dce all
```

To stop specific daemons for configured DCE components, add the daemon's name to the **stop.dce** command and type the following at the command line:

```
stop.dce dts_cl
```

## **Chapter 6. Obtaining Additional Information**

This chapter describes the sources of information that can be useful when you are using DCE 3.1 for AIX.

#### **Books**

The DCE 3.1 for AIX library contains a printed copy and an online version of the *IBM DCE Version 3.1 for AIX: Quick Beginnings* and a printed copy of the *IBM DCE Version 3.1 for AIX: Release Notes.* All other supporting product documentation is provided only in online format.

#### Online Information

Extensive online documentation is shipped as part of the DCE for AIX product. See "Appendix A. Online Documentation" on page 115 for more information the DCE for AIX online documentation.

#### HTML Books

The manuals included with this product are in Hypertext Markup Language (HTML) softcopy format. The softcopy format makes it easier to share the library across your site.

Although you can use any browser that supports HTML 3.2, a Netscape browser is provided with the Operating System. For instructions on installing and using the browser, see the AIX documentation.

The following IBM DCE books are available online:

- IBM DCE Version 3.1 for AIX: Quick Beginnings
- IBM DCE Version 3.1 for AIX: Introduction to DCE
- IBM DCE Version 3.1 for AIX: Application Development Guide—Introduction and Style Guide
- IBM DCE Version 3.1 for AIX: Application Development Guide—Core Components
- IBM DCE Version 3.1 for AIX: Application Development Guide—Directory Services
- IBM DCE Version 3.1 for AIX: Application Development Reference
- IBM DCE Version 3.1 for AIX: Administration Guide—Introduction

- IBM DCE Version 3.1 for AIX: Administration Guide—Core Components
- IBM DCE Version 3.1 for AIX: Administration Commands Reference
- IBM DCE Version 3.1 for AIX: Problem Determination Guide
- IBM DCE Version 3.1 for AIX: High Availability Cluster Multi-Processing Guide for DCE and DFS

#### **Help Files**

DCE 3.1 for AIX provides assistance for system management tasks in the form of SMIT helps. It also provides HTML helps for the DCE Administration Graphical User Interface (GUI).

#### **Print and Order Books**

#### **IBM DCE Publications**

In addition to the hardcopy editions of the *IBM DCE Version 3.1 for AIX: Quick Beginnings* and *IBM DCE Version 3.1 for AIX: Release Notes* IBM supplies PostScript files on the CD-ROM for each of the online DCE 3.1 documents for those customers who want the option of having printed documentation.

#### **OSF DCE Publications**

For printed books that are not specific to a particular product, OSF publishes the following DCE publications through The Open Group:

- Open Software Foundation. Introduction to OSF DCE.
- Open Software Foundation. OSF DCE User's Guide and Reference
- · Open Software Foundation. OSF DCE Administration Guide: Core Components
- · Open Software Foundation. OSF DCE Administration Guide: Extended Services
- Open Software Foundation. OSF DCE Administration Reference
- Open Software Foundation. OSF DCE Application Development Guide
- Open Software Foundation. OSF DCE Application Development Reference

Although not written specifically for AIX products, these publications might provide helpful information. These OSF DCE publications are available through bookstores and mail order companies. The following mail order company is in no way associated with IBM, and IBM makes no claim about the services this company provides:

O'Reilly & Associates, Inc., 103A Morris Street, Sebastopol, CA 95472. Phone: 800-988-9938 (US and Canada), 707-829-0515,

FAX: 707-829-0104 between 7 am and 6 pm PST weekdays.

Internet: order@ora.com

The following O'Reilly books might also be useful:

- Hu, Wei. DCE Security Programming, 1st. ed. Sebastopol, CA: O'Reilly & Associates, 1994.
- Rosenberry, Ward. Understanding DCE, 2nd. ed. Sebastopol, CA: O'Reilly & Associates, 1993.
- Shirley, John. *Guide to Writing DCE Applications*, 2nd. ed. Sebastopol, CA: O'Reilly & Associates, 1994.

## **Using DCE 3.1 for AIX Documentation**

The DCE 3.1 for AIX product includes user, administration, and application development documentation that is accessible online. The documentation is provided in two formats: as HTML files that are viewable with the any browser that supports HTML 3.2 and as flat ASCII files that are viewable with the IBM ASCII Browser, **asciiview**.

See "Appendix A. Online Documentation" on page 115 for more information about the filesets that must be installed to access the DCE for AIX online documentation.

## The start\_dcedoc program

The **start\_dcedoc** program defaults to the appropriate viewer for your interface based on your **\$DISPLAY** environment variable. You can also use flags to specify which viewer you want **start\_dcedoc** to attempt to start. The flags are **-g** for a graphics interface and **-a** for an ASCII interface.

Users can also start **asciiview** directly without using **start\_dcedoc**.

## Viewing the HTML Documentation

Users with graphic interfaces can use a Web browser such as the Netscape Navigator browser, which is included with the AIX operating system, to read the DCE documentation HTML files. The Netscape Navigator browser provides hypertext linking, navigation utilities, a hypertext index, graphical display of artwork, search and print facilities, a bookmark function, and an NLS-enabled online help utility. See the AIX documentation for information on installing the Netscape Navigator browser.

If you have installed the documentation files locally, use your Web browser to view the DCE HTML documentation by opening the file:

/usr/lpp/dcedoc/html/en US/index.html

If you have installed the documentation files and DCE Web Secure is installed and configured, use your web browser remotely to view the DCE HTML documentation at the following URL:

http://<server-name>/dcedoc/en\_US

**Note: en\_US** can be substituted with the appropriate locale name.

#### Starting the IBM ASCII Browser

Users with ASCII interfaces can use the IBM ASCII Browser, **asciiview**, to read the flat ASCII DCE documentation files online. The browser allows structured access to all the books in the DCE library from a central menu. Users can select a book by title and then choose entries from the book's table of contents. The repeated retrieval of different books and chapters is also supported, allowing users to move through the DCE documentation library without having to exit and restart the Browser.

To start the IBM ASCII Browser using an ASCII interface, type **asciiview** on the command line.

**Note to InfoExplorer users:** If you use InfoExplorer on a graphics terminal to read AIX publications, you can also start the **xview** viewer from within your InfoExplorer session by doing the following:

- 1. Select the **Books** button.
- 2. On the **List of Books** screen, page down to the **Applications Books** section.
- 3. Select the **Distributed Computing Environment Books** link to start **xview**.

ASCII terminal users need to start the ASCII Browser in one of the methods described above.

## **Printing the PDF Books**

If you prefer hardcopy documentation, a set of PDF files is included on the product CD. You can print these books directly from the CD. Go to the location /usr/lpp/dcedoc/pdf/en\_US/ and select the .pdf file that you want to send to your printer. See "Appendix A. Online Documentation" on page 115 for a listing of the publications and their file prefixes.

**Note: en\_US** can be substituted with the appropriate locale name.

# Part 4. Appendixes

## **Appendix A. Online Documentation**

The following table identifies the documents by file prefix:

| Prefix   | Title                                                                                         |
|----------|-----------------------------------------------------------------------------------------------|
| apgstyle | IBM DCE Version 3.1 for AIX: Application Development Guide—Introduction and Style Guide       |
| dirsrv   | IBM DCE Version 3.1 for AIX: Application Development Guide—Directory Services                 |
| appdev   | IBM DCE Version 3.1 for AIX: Application Development Guide—Core Components                    |
| appref   | IBM DCE Version 3.1 for AIX: Application Development Reference                                |
| pdg      | IBM DCE Version 3.1 for AIX: Problem Determination Guide                                      |
| aixquick | IBM DCE Version 3.1 for AIX: Quick Beginnings                                                 |
| admingd  | IBM DCE Version 3.1 for AIX: Administration Guide—Core Components                             |
| admintro | IBM DCE Version 3.1 for AIX: Administration Guide—Introduction                                |
| dceintro | IBM DCE Version 3.1 for AIX: Introduction to DCE                                              |
| comref   | IBM DCE Version 3.1 for AIX: Administration Commands Reference                                |
| hacmp    | IBM DCE Version 3.1 for AIX: High Availability Cluster Multi-Processing Guide for DCE and DFS |

The following files are contained in the Online Documentation package: **Fileset:** 

dce.doc.en\_US.ascii

```
Directory:
               /usr/lpp/dcedoc/3270
Directory:
               /usr/lpp/dcedoc/3270/en_US
File:
          /usr/lpp/dcedoc/3270/en_US/booklist
File:
          /usr/lpp/dcedoc/3270/en_US/apgstyle.list3270
File:
          /usr/lpp/dcedoc/3270/en_US/dirsrvt.list3270
File:
          /usr/lpp/dcedoc/3270/en_US/appdev.list3270
File:
          /usr/lpp/dcedoc/3270/en_US/appref.list3270
File:
          /usr/lpp/dcedoc/3270/en_US/pdg.list3270
File:
          /usr/lpp/dcedoc/3270/en_US/aixquick.list3270
File:
          /usr/lpp/dcedoc/3270/en_US/admingd.list3270
File:
          /usr/lpp/dcedoc/3270/en_US/admintro.list3270
File:
          /usr/lpp/dcedoc/3270/en_US/dceintro.list3270
File:
          /usr/lpp/dcedoc/3270/en_US/comref.list3270
File:
          /usr/lpp/dcedoc/3270/en_US/hacmp.list3270
```

**Note: en\_US** can be substituted with the appropriate locale name.

#### **Fileset:**

dce.doc.en\_US.html

```
Directory:
              /usr/lpp/dcedoc/html
Directory:
              /usr/lpp/dcedoc/html/en_US
Directory:
              /usr/lpp/dcedoc/html/en US/APGSTYLE
              /usr/lpp/dcedoc/html/en_US/DIRSRV
Directory:
Directory:
              /usr/lpp/dcedoc/html/en_US/APPDEV
              /usr/lpp/dcedoc/html/en_US/APPREF
Directory:
              /usr/lpp/dcedoc/html/en_US/PDG
Directory:
              /usr/lpp/dcedoc/html/en_US/AIXQUICK
Directory:
Directory:
              /usr/lpp/dcedoc/html/en_US/ADMINGD
Directory:
              /usr/lpp/dcedoc/html/en_US/ADMINTRO
Directory:
              /usr/lpp/dcedoc/html/en_US/DCEINTRO
Directory:
              /usr/lpp/dcedoc/html/en_US/COMREF
Directory:
              /usr/lpp/dcedoc/html/en_US/HACMP
File:
         /usr/lpp/dcedoc/html/en_US/index.html
File:
         /usr/lpp/dcedoc/html/en_US/masthead.gif
File:
         /usr/lpp/dcedoc/html/en_US/backgr.jpg
File:
         /usr/lpp/dcedoc/html/en_US/README
File:
         /usr/lpp/dcedoc/html/en_US/APGSTYLE/APGSTYLE.tar.Z
File:
         /usr/lpp/dcedoc/html/en_US/DIRSRV/DIRSRV.tar.Z
File:
         /usr/lpp/dcedoc/html/en_US/APPDEV/APPDEV.tar.Z
File:
         /usr/lpp/dcedoc/html/en_US/APPREF/APPREF.tar.Z
         /usr/lpp/dcedoc/html/en_US/PDG/PDG.tar.Z
File:
File:
         /usr/lpp/dcedoc/html/en_US/AIXQUICK/AIXQUICK.tar.Z
```

File: /usr/lpp/dcedoc/html/en\_US/AIXQUICK/AIXQUICK.tar.Z
File: /usr/lpp/dcedoc/html/en\_US/ADMINGD/ADMINGD.tar.Z
File: /usr/lpp/dcedoc/html/en\_US/ADMINTRO/ADMINTRO.tar.Z
File: /usr/lpp/dcedoc/html/en\_US/DCEINTRO/DCEINTRO.tar.Z
File: /usr/lpp/dcedoc/html/en\_US/COMREF/COMREF.tar.Z
File: /usr/lpp/dcedoc/html/en\_US/HACMP/HACMP.tar.Z

**Note:** en\_US can be substituted with the appropriate locale name.

#### **Fileset:**

dce.doc.en\_US.pdf

```
Directory:
               /usr/lpp/dcedoc/pdf
               /usr/lpp/dcedoc/pdf/en_US
Directory:
File:
          /usr/lpp/dcedoc/pdf/en_US/README
File:
          /usr/lpp/dcedoc/pdf/en US/apgstyle.pdf
File:
          /usr/lpp/dcedoc/pdf/en US/dirsrv.pdf
          /usr/lpp/dcedoc/pdf/en_US/appdevx.pdf
File:
File:
          /usr/lpp/dcedoc/pdf/en_US/appref.pdf
File:
          /usr/lpp/dcedoc/pdf/en US/pdg.pdf
File:
          /usr/lpp/dcedoc/pdf/en_US/aixquick.pdf
```

```
File: /usr/lpp/dcedoc/pdf/en_US/admingd.pdf
File: /usr/lpp/dcedoc/pdf/en_US/admintro.pdf
File: /usr/lpp/dcedoc/pdf/en_US/dceintro.pdf
File: /usr/lpp/dcedoc/pdf/en_US/comref.pdf
File: /usr/lpp/dcedoc/pdf/en_US/hacmp.pdf
```

**Note: en\_US** can be substituted with the appropriate locale name.

#### **Fileset:**

dce.doc.rte.ascii

Directory: /usr/lpp/dcedoc
Directory: /usr/lpp/dcedoc/bin
File: /usr/lpp/dcedoc/bin/asciiview
File: /usr/lpp/dcedoc/bin/dceman
File: /usr/lpp/dcedoc/bin/start\_dcedoc

Symlink: /usr/bin/asciiview to /usr/lpp/dcedoc/bin/asciiview Symlink: /usr/bin/dceman to /usr/lpp/dcedoc/bin/dceman

Symlink: /usr/bin/start\_dcedoc to /usr/lpp/dcedoc/bin/start\_dcedoc

# Appendix B. DCE Web Secure for AIX Advanced Configuration

These instructions cover advanced configuration for DCE Web Secure. These steps assume that your installation and basic configuration were successful.

Advanced configuration involves manually changing the **magnus.conf** and **obj.conf** files for your Netscape Web server. You should be knowledgeable in the syntax and context of these files before making any changes. Also, save a backup copy of the files should your configuration changes not perform to your expectations. Consult your Netscape documentation or the Netscape Seb site for more information on the Netscape configuration files.

## **Authenticated Path Configuration**

You can specify additional paths that need DCE credentials before access is granted by using the **auth-path** parameter on the PathCheck directive. The path specified is evaluated against translated paths resulting from NameTrans directives in the **obj.conf** file.

You can specify auth-path for the following reasons:

- The path contains DCE-enabled CGI programs.
- The path needs authentication with a DCE keytab file rather than through basic authentication, if used in conjunction with the **keyfile** parameter.

## **Keyfile Configuration**

When a DCE administrator wants users to access paths that require DCE credentials, such as to a directory containing DCE-enabled CGIs, and wants the user to operate under a specific DCE userid, the DCE administrator can create a keytab file and specify that it be used for a particular path.

DCE Web Secure allows the use of keytab files by adding the **keyfile**="keytab-file-path" and **keyfile-user**="user-in-keytab-file" parameters to the dce-restrict PathCheck directive in the Web server's **obj.conf** file.

## **Summary of Advanced Configuration Syntax**

PathCheck fn="dce-restrict" <auth-path="path">
 <keyfile="keytab-file-path"
keyfile-user="user-in-keytab-file">

The **dce-restrict** PathCheck directive can specify valid combinations of the following optional arguments:

#### auth-path

Specifies a path prefix that describes objects in the file system that need DCE credentials before access is granted.

#### keyfile

Indicates that authentication on objects that match the associated auth-path should be performed through the specified keytab file. The keyfile must be an existing, valid DCE keytab file. The keyfile parameter must always be used in conjunction with the keyfile-user parameter.

#### keyfile-user

Specifies a valid DCE principal in the keyfile keytab file. The keyfile-user parameter must always be used in conjunction with the keyfile parameter.

## **Examples of Advanced Configuration**

The following example shows multiple **dce-restrict** PathCheck directives that might reside in a Web server's **obj.conf** file.

```
PathCheck fn="dce-restrict" auth-path="/mycgidir"
PathCheck fn="dce-restrict" auth-path="/keytest/cgi"
keyfile="/var/keyfile" keyfile-user="cgi_server_dceid"
PathCheck fn="dce-restrict"
```

The first statement is an example of how a CGI application might be configured so that DCE authentication is provided when CGI programs in /mycgidir are executed. The second statement is an example of how to specify a keytab file for authentication. For example, the following statements were used to set up the keytab file:

```
$ su (Netscape-server-userid)
$ rgy_edit
rgy_edit> kta -p cgi_server_dceid -pw (random-password) -f /var/keyfile
rgy_edit> exit
```

To test whether the keyfile is set up correctly, these statements were used:

```
$ su (Netscape-server-userid)
$ dce_login cgi_server_dceid -k /var/keyfile
```

The third statement shows the initial configuration of DCE Web Secure. This default **dce-restrict** PathCheck directive requires users to login with their DCE userids and passwords when DCE Web administration is accessed.

## **Appendix C. Notices**

This information was developed for products and services offered in the U.S.A. IBM may not offer the products, services, or features discussed in this document in other countries. Consult your local IBM representative for information on the products and services currently available in your area. Any reference to an IBM product, program, or service is not intended to state or imply that only that IBM product, program, or service may be used. Any functionally equivalent product, program, or service that does not infringe any IBM intellectual property right may be used instead. However, it is the user's responsibility to evaluate and verify the operation of any non-IBM product, program, or service.

IBM may have patents or pending patent applications covering subject matter in this document. The furnishing of this document does not give you any license to these patents. You can send license inquiries, in writing, to:

IBM Director of Licensing IBM Corporation North Castle Drive Armonk, NY 10504-1785 U.S.A.

For license inquiries regarding double-byte (DBCS) information, contact the IBM Intellectual Property Department in your country or send inquiries, in writing, to:

IBM World Trade Asia Corporation Licensing 2-31 Roppongi 3-chome, Minato-ku Tokyo 106, Japan

The following paragraph does not apply to the United Kingdom or any other country where such provisions are inconsistent with local law: INTERNATIONAL BUSINESS MACHINES CORPORATION PROVIDES THIS PUBLICATION "AS IS" WITHOUT WARRANTY OF ANY KIND, EITHER EXPRESS OR IMPLIED, INCLUDING, BUT NOT LIMITED TO, THE IMPLIED WARRANTIES OF NON-INFRINGEMENT, MERCHANTABILITY OR FITNESS FOR A PARTICULAR PURPOSE. Some states do not allow disclaimer of express or implied warranties in certain transactions, therefore, this statement may not apply to you.

This information could include technical inaccuracies or typographical errors. Changes are periodically made to the information herein; these changes will be incorporated in new editions of the information. IBM may make

improvements and/or changes in the product(s) and/or the program(s) described in this information at any time without notice.

Any references in this information to non-IBM Web sites are provided for convenience only and do not in any manner serve as an endorsement of those Web sites. The materials at those Web sites are not part of the materials for this IBM product and use of those Web sites is at your own risk.

IBM may use or distribute any of the information you supply in any way it believes appropriate without incurring any obligation to you.

Licensees of this program who wish to have information about it for the purpose of enabling: (i) the exchange of information between independently created programs and other programs (including this one) and (ii) the mutual use of the information which has been exchanged, should contact:

IBM Corporation Department LZKS 11400 Burnet Road Austin, TX 78758 U.S.A.

Such information may be available, subject to appropriate terms and conditions, including in some cases, payment of a fee.

The licensed program described in this document and all licensed material available for it are provided by IBM under terms of the IBM Customer Agreement, IBM International Program License Agreement, or any equivalent agreement between us.

Any performance data contained herein was determined in a controlled environment. Therefore, the results obtained in other operating environments may vary significantly. Some measurements may have been made on development-level systems and there is no guarantee that these measurements will be the same on generally available systems. Furthermore, some measurement may have been estimated through extrapolation. Actual results may vary. Users of this document should verify the applicable data for their specific environment.

Information concerning non-IBM products was obtained from the suppliers of those products, their published announcements or other publicly available sources. IBM has not tested those products and cannot confirm the accuracy of performance, compatibility or any other claims related to non-IBM products. Questions on the capabilities of non-IBM products should be addressed to the suppliers of those products.

All statements regarding IBM's future direction or intent are subject to change or withdrawal without notice, and represent goals and objectives only.

All IBM prices shown are IBM's suggested retail prices, are current and are subject to change without notice. Dealer prices may vary.

#### COPYRIGHT LICENSE:

This information contains sample application programs in source language, which illustrates programming techniques on various operating platforms. You may copy, modify, and distribute these sample programs in any form without payment to IBM, for the purposes of developing, using, marketing or distributing application programs conforming to the application programming interface for the operating platform for which the sample programs are written.

These examples have not been thoroughly tested under all conditions. IBM, therefore, cannot guarantee or imply reliability, serviceability, or function of these programs. You may copy, modify, and distribute these sample programs in any form without payment to IBM for the purposes of developing, using, marketing, or distributing application programs conforming to IBM's application programming interfaces.

Each copy or any portion of these sample programs or any derivative work, must include a copyright notice as follows:

© (your company name) (year). Portions of this code are derived from IBM Corp. Sample Programs. © Copyright IBM Corp. 1999. All rights reserved.

If you are viewing this information softcopy, the photographs and color illustrations may not appear.

#### **Trademarks**

The following terms are trademarks of International Business Machines Corporation in the United States, or other countries, or both:

AIX IBM RISC System/6000

UNIX is a registered trademark in the United States and other countries licensed exclusively through X/Open Company Limited.

Windows NT is a trademark of the Microsoft Corporation.

Other company, product, and service names may be trademarks or service marks of others.

## Index

| Special Characters                   | AES/Distributed Computing -            | cell                                     |
|--------------------------------------|----------------------------------------|------------------------------------------|
| /opt/dcelocal subtree 42             | Threads 12                             | definition 3                             |
| /var/dce 44                          | AES/Distributed Computing - Time       | planning 19                              |
| _                                    | Services 12                            | cell configuration                       |
| A                                    | AIX programs                           | audit servers 91                         |
| access control 29                    | Data Encryption Standard 9             | configuring DCE clients 74               |
| added commands                       | DCE Base Services for AIX 5            | configuring GDA 88                       |
| CDS                                  | DCE Cell Directory Server for<br>AIX 9 | configuring secondary security           |
| catraverse 11                        | DCE Security Services for AIX 8        | servers 87                               |
| cds_dbdump 11                        | AIX standard accounts 21               | configuring security replica             |
| cdsd_diag 11                         | application development 41             | servers 87 DCE 3.1 for AIX EMS server 89 |
| cdsdel 11                            | bos.adt.includes 50                    | DCE 3.1 for AIX security                 |
| cdsli 11                             | bos.adt.lib 50                         | · ·                                      |
| configuration                        | bos.adt.syscalls 50                    | integration 91<br>DCE 3.1 for AIX SNMP   |
| chpesite 10                          | XIC.rte 50                             | server 90                                |
| config.dce 10                        | audit service                          | Identity Mapping Server 95               |
| mkreg.dce 11                         | about 6                                | introduction 83                          |
| rmreg.dce 11                         | AIX programs 6                         | Name Service Interface Daemon            |
| show.cfg 11                          | audit application programming          | (NSID) 94                                |
| unconfig.dce 11                      | interfaces 6                           | Password Strength Servers 92             |
| RPC                                  | audit daemon 6                         | secondary CDS servers 86                 |
| rpcprotseqs 11                       | audit management interfaces 6          | cell namespace                           |
| rpcresolve 12                        | programs, AIX 6                        | boundaries 24                            |
| security                             |                                        | entries 25                               |
| rmxcred 12                           | В                                      | stability 25                             |
| added services                       | bibliography                           | cell-relative names 23                   |
| documentation 111                    | DCE Publications                       | chpesite 65                              |
| additional file systems to create 44 | IBM 110                                | cleanup.dce 65                           |
| admin client configuration 74        | OSF 110                                | client programs                          |
| administration programs 39           | help files 110                         | CDS 32                                   |
| cdscp 40                             | HTML Books 109                         | DTS 33                                   |
| cdsdel 40                            | bos.adt.includes 50                    | RPC 31                                   |
| cdsli 40                             | bos.adt.lib 50                         | config.dce 65                            |
| dcecp 39, 40                         | bos.adt.syscalls 50                    | configuration 45                         |
| DTS 40                               | C                                      | chpesite 65                              |
| group_override 40                    | С                                      | cleanup.dce 65                           |
| passwd_export 40                     | cds-admin group 29                     | clock skew 65                            |
| passwd_import 39                     | CDS clerk 32                           | config.dce 65                            |
| passwd_override 40                   | CDS client                             | further cell configuration 83            |
| registry 40                          | configuring 81                         | initial cell configuration 63            |
| rmxcred 40                           | master security server 81              | kerberos.dce 10, 65                      |
| rpc 39                               | CDS Preferencing 6                     | migrate.dce 66                           |
| AES/Distributed Computing -          | cdsadv 32, 37                          | minimum requirements 64                  |
| Directory Services 12                | cdsclerk 32                            | mkdceweb 10, 66                          |
| AES/Distributed Computing -          | cdscp 33, 40                           | mkreg.dce 66                             |
| Remote Procedure Call 12             | cdsd 37                                | overview 63                              |
| AES/Distributed Computing -          | cdsdel 40                              | rmdceweb 11, 66                          |
| Security 12                          | cdsli 40                               | rmreg.dce 66                             |

| configuration 45 (continued)   | DCE Security Services for AIX 8   | installation 45 (continued)                       |
|--------------------------------|-----------------------------------|---------------------------------------------------|
| show.cfg 66                    | DCE system management 7           | prerequisite software 47                          |
| start.dce 66                   | DCE Web Administration 8          | program, easy 51                                  |
| stop.dce 66                    | Event Management Service          | stopping processes 50                             |
| unconfig.dce 66                | (EMS) 7                           | installp 53                                       |
| using SMIT 65                  | Simple Network Management         | K                                                 |
| configuring                    | Protocol (SNMP) 7                 | = =                                               |
| audit servers 91               | DCE Threads Compatibility Library | Kerberos 12                                       |
| CDS client 81                  | for AIX 5                         | kerberos.dce 10, 65                               |
| DCE 3.1 for AIX EMS server 89  | DCE Web Administration 41         | L                                                 |
| DCE 3.1 for AIX security       | DCE Web Secure 41                 | <del></del>                                       |
| integration 91                 | dcecp 39, 40                      | local client configuration 75                     |
| DCE 3.1 for AIX SNMP           | dfs-admin group 29                | M                                                 |
| server 90                      | disk space required (MB) 19       |                                                   |
| DCE clients 74                 | DNS global names 22               | man command unsupported 12 master security server |
| DCE Web Secure 96              | DTS                               | CDS client 81                                     |
| DTS client 85                  | configuring servers 83            |                                                   |
| DTS servers 83                 | planning 38                       | configuring 70<br>migrate.dce 66                  |
| GDA 88                         | dts-admin group 29                |                                                   |
| Identity Mapping Server 95     | dtsd 33, 38                       | migrating<br>before 53                            |
| initial CDS server 72          | E                                 |                                                   |
| initial cell 69                |                                   | permissions 53                                    |
| master security server 70, 81  | easy installation program 51      | mkdceweb 10, 66                                   |
| Name Service Interface Daemon  | F                                 | mkreg.dce 66                                      |
| (NSID) 94                      | -                                 | multithreaded applications 14                     |
| Password Strength Servers 92   | file location                     | multithreaded programming                         |
| secondary CDS servers 86       | /opt/dcelocal 42                  | environment 5                                     |
| secondary security servers 87  | UNIX subdirectories 42            | N                                                 |
| security replica servers 87    | files                             | names                                             |
| conformance to standards 12    | to create after installation 44   | cell 22, 24                                       |
| control program 39             | full client configuration 77      | cell-relative 23                                  |
| create, file systems 44        | G                                 | namespace                                         |
| _                              | GDA                               | cell 28                                           |
| D                              | planning 37                       | clearinghouse 26                                  |
| daemons                        | processes 38                      | definition 26                                     |
| cdsd 37                        | gda_child 38                      | entry types 27                                    |
| dtsd 33, 38                    | gdad 37                           | introduction 24                                   |
| gdad 37, 38                    | global names                      | planning 19                                       |
| secd 36                        | DCE cell name 23                  | replication 28                                    |
| Data Encryption Standard 9     | obtaining 24                      | security 27                                       |
| DCE                            | global planning 19                | NCS 13                                            |
| description 3                  | group_override 40                 | Network Computing System 13                       |
| DCE ACLs                       | groups 29                         | NTP 12                                            |
| differences between DCE and    | 8.04ps 20                         | _                                                 |
| AIX 14                         | 1                                 | 0                                                 |
| DCE Audit Services for AIX 6   | idl compiler 41                   | O'Reilly & Associates books 111                   |
| DCE compatibility with AIX     | information                       | Online Documentation 7                            |
| application core files 22      | ordering publications 110         |                                                   |
| debugging 14                   | initial CDS server                | P                                                 |
| man command unsupported 12     | configuring 72                    | packaging                                         |
| NCS 13                         | initial cell configuration 69     | AIX programs 5                                    |
| security 13                    | CDS server 72                     | DCE Threads for AIX                               |
| DCE for Application Developers | DTS servers 83                    | Compatibility Library 5                           |
| (dcetools) 8                   | master security server 70, 81     | programs, AIX 5                                   |
| dce_hostname 69                | installation 45                   | passwd_export 40                                  |
| DCE Online Documentation 7     | disk space required (MB) 19       | passwd_import 39                                  |

| passwd_override 40                               | Т                                              |
|--------------------------------------------------|------------------------------------------------|
| password strength server 6                       | technology components                          |
| POSIX 12<br>prerequisite software 47             |                                                |
| profiles, CDS namespace 27                       | Directory Service 9 Distributed Time Service 5 |
| programs, AIX                                    | multithreaded programming                      |
| Data Encryption Standard 9                       | environment 5                                  |
| DCE Base Services for AIX 5                      | RPC 5                                          |
| DCE Cell Directory Server for                    | security client                                |
| AIX 9 DCE Security Services for AIX 8            | extended registry<br>attributes 6              |
| DCE Security Services for AIX 8 publications 109 | GSSAPI extensions 6                            |
|                                                  | Security client 6                              |
| Q                                                | AIX security integration 6                     |
| questions for planning 19                        | XDS/XOM 8                                      |
| R                                                | TPO-to-TCP 12                                  |
| registry 40                                      | U                                              |
| RFC 1006 12<br>RFC 1129 12                       |                                                |
| rmdceweb 11, 66                                  | unconfig.dce 66                                |
| rmreg.dce 66                                     | unconfiguring                                  |
| rmxcred 40                                       | before 99                                      |
| rpcprotseqs 11                                   | introduction 98                                |
| rpcresolve 12                                    | split unconfiguration of clients 100           |
| S                                                | steps 100                                      |
| sec-admin group 29                               | UNIX directories 42                            |
| secd 36                                          | unsupported OSF features                       |
| security 29                                      |                                                |
| security service                                 | commands<br>configuration 15                   |
| password strength server 6<br>server processes   | dce_config 15                                  |
| CDS 37                                           | dtss-graph 16                                  |
| DTS 38                                           | sec_salvage_db 15                              |
| security 35                                      | security 15                                    |
| show.cfg 66                                      | user commands 15                               |
| SMIT 7                                           | W                                              |
| smitty 7<br>split configuration of clients       | warnings                                       |
| admin 74                                         | two machines with same                         |
| full 77                                          | dce hostname 69                                |
| local 75                                         | unconfiguring secondary CDS                    |
| standards conformance 12                         | server 99                                      |
| start.dce 66<br>start.dce all 105                | X                                              |
| start.dce core 105                               |                                                |
| starting DCE                                     | XIC.rte 50                                     |
| using command line 105                           |                                                |
| using SMIT 106                                   |                                                |
| stop.dce 66, 107                                 |                                                |
| stop.dce all 107<br>stop.dce core 107            |                                                |
| stopping DCE 107                                 |                                                |
| stopping processes for                           |                                                |
| installation 50                                  |                                                |

Part Number: CT77CNA

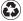

Printed in the United States of America on recycled paper containing 10% recovered post-consumer fiber.

CT77CNA

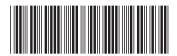